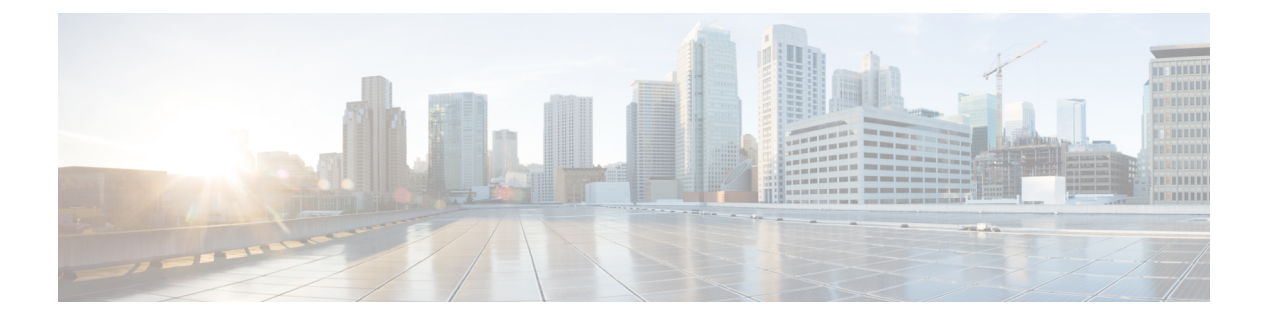

# **ipv – ir**

- ipv4-prefix  $(3 \sim -\gamma)$
- ipv6 address  $(5 \sim \rightarrow \sim)$
- ipv6-address-pool  $(11 \sim \rightarrow \sim)$
- ipv6-address-pools  $(13 \sim -\gamma)$
- ipv6 dhcp client pd  $(15 \sim -\gamma)$
- ipv6 dhcp client pd hint  $(18 \sim -\gamma)$
- ipv6 dhcp pool  $(21 \sim -\gamma)$
- ipv6 dhcprelay enable  $(24 \sim \rightarrow \sim)$
- ipv6 dhcprelay server  $(26 \sim \rightarrow \sim)$
- ipv6 dhcprelay timeout  $(28 \sim \sim \sim)$
- ipv6 dhcp server  $(30 \sim -\gamma)$
- ipv6 enable  $(33 \sim -\gamma)$
- ipv6 enforce-eui64  $(35 \sim -\gamma)$
- ipv6 icmp  $(37 \sim -\gamma)$
- ipv6 local pool  $(40 \sim \rightarrow \sim)$
- ipv6 nd dad attempts  $(42 \sim -\gamma)$
- ipv6 nd managed-config-flag  $(45 \sim \sim \sim)$
- ipv6 nd ns-interval  $(47 \sim -\gamma)$
- ipv6 nd other-config-flag  $(49 \sim -\gamma)$
- ipv6 nd prefix  $(50 \sim \rightarrow \sim)$
- ipv6 nd ra-interval  $(53 \sim \sim \sim)$
- ipv6 nd ra-lifetime  $(55 \sim \sim \sim)$
- ipv6 nd reachable-time  $(57 \sim 0)$
- ipv6 nd suppress-ra  $(59 \sim \sim \sim)$
- ipv6 neighbor  $(61 \sim \rightarrow \sim)$
- ipv6 ospf  $(63 \sim -\gamma)$
- ipv6 ospf area  $(65 \sim \sim \sim)$
- ipv6 ospf cost  $(67 \sim -\gamma)$
- ipv6 ospf database-filter all out (69 ページ)
- ipv6 ospf dead-interval  $(71 \sim \rightarrow \sim)$
- ipv6 ospf encryption  $(73 \sim -\gamma)$
- ipv6 ospf flood-reduction  $(75 \sim 3)$
- ipv6 ospf hello-interval  $(77 \sim -\gamma)$
- ipv6 ospf mtu-ignore  $(79 \sim 9)$
- ipv6 ospf neighbor  $(81 \sim \rightarrow \sim)$
- ipv6 ospf network  $(83 \sim \rightarrow \sim)$
- ipv6 ospf priority  $(85 \sim -\sqrt{y})$
- ipv6 ospf retransmit-interval (87 ページ)
- ipv6 ospf transmit-delay  $(89 \sim \rightarrow \sim)$
- ipv6-prefix  $(91 \sim -\gamma)$
- ipv6 prefix-list (93 ページ)
- ipv6 route  $(95 \sim -\frac{1}{\sqrt{2}})$
- ipv6 router ospf  $(97 \sim -\gamma)$
- ipv6-split-tunnel-policy  $(100 \sim \rightarrow \sim)$
- ipv6-vpn-address-assign  $(102 \sim \rightarrow \sim)$
- ipv6-vpn-filter (104 ページ)
- ip verify reverse-path  $(106 \sim +\ \ \ \ \ \ \ \ \ \$
- ipv6 unnumbered  $(108 \sim -\check{v})$

## **ipv4-prefix**

マッピングアドレスおよびポート(MAP)ドメイン内の基本マッピングルールの IPv4 プレ フィックスを設定するには、MAP ドメインの基本マッピング ルール コンフィギュレーション モードで**ipv4-prefix**コマンドを使用します。プレフィックスを削除するには、このコマンドの **no** 形式を使用します。

**ipv4-prefix***ipv4\_network\_addressnetmask* **no ipv4-prefix** *ipv4\_network\_address netmask*

**構文の説明** *ipv4\_network\_address* **カスタマー エッジ(CE)デバイスの IPv4 アドレス プールを定義する** IPv4プレフィックス。ネットワークアドレスとサブネットマスク(た とえば、192.168.3.0 255.255.255.0)を指定します。異なるMAPドメイ ンで同じ IPv4 プレフィックスを使用することはできません。 *netmask*

- コマンド デフォルト設定はありません。
- コマンドモード 次の表に、コマンドを入力できるモードを示します。

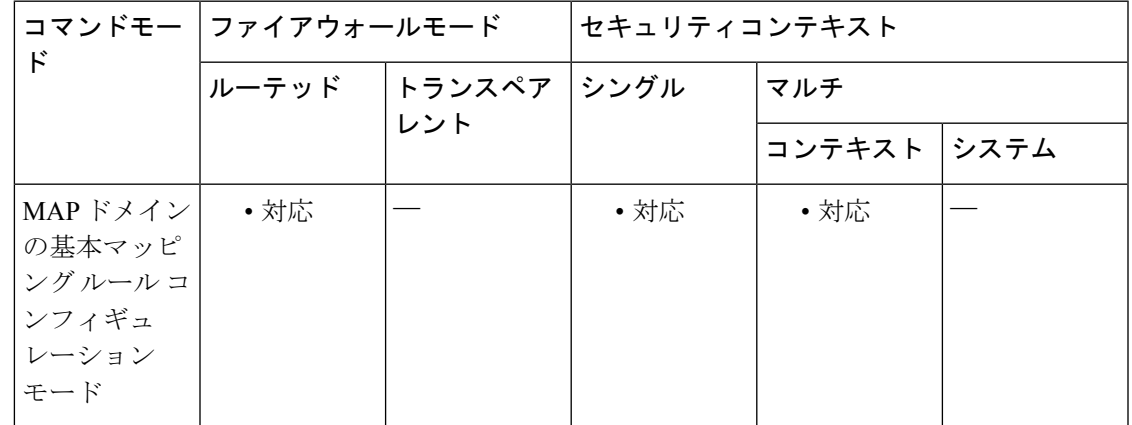

### コマンド履歴 リリー 変更内容

ス

9.13(1) このコマンドが導入されました。

使用上のガイドライン IPv4 プレフィックスは、カスタマー エッジ(CE)デバイスの IPv4 アドレス プールを定義し ます。CE デバイスは、最初に IPv4 アドレスを、IPv4 プレフィックスによって定義されたプー ル内のアドレス(およびポート番号)に変換します。次に、MAP は、デフォルトのマッピン グ ルールのプレフィックスを使用して、この新しいアドレスを IPv6 アドレスに変換します。

<sup>例</sup> 次の例では、<sup>1</sup> という名前の MAP-T ドメインを作成して、ドメインの変換ルールを設 定しています。

```
ciscoasa(config)# map-domain 1
ciscoasa(config-map-domain)# default-mapping-rule 2001:DB8:CAFE:CAFE::/64
ciscoasa(config-map-domain)# basic-mapping-rule
ciscoasa(config-map-domain-bmr)# ipv4-prefix 192.168.3.0 255.255.255.0
ciscoasa(config-map-domain-bmr)# ipv6-prefix 2001:cafe:cafe:1::/64
ciscoasa(config-map-domain-bmr)# start-port 1024
ciscoasa(config-map-domain-bmr)# share-ratio 16
```
関連コマンド

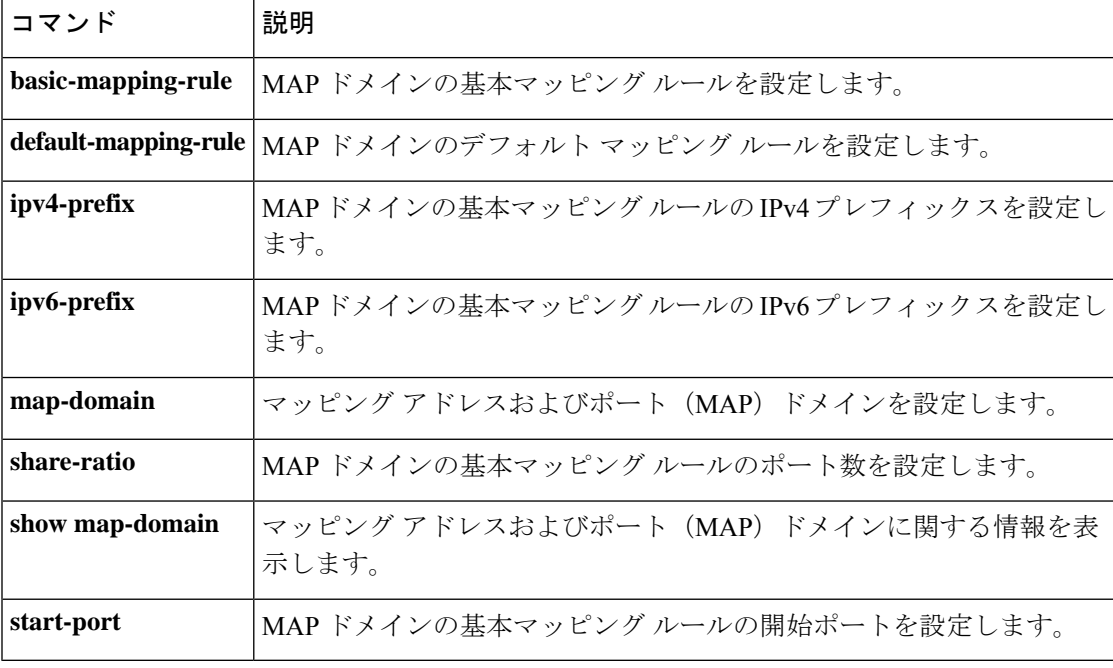

## **ipv6 address**

IPv6 を有効にし、インターフェイスで IPv6 アドレスを設定(ルーテッドモード)したり、ブ リッジグループまたは管理インターフェイスアドレスの IPv6 アドレスを設定(トランスペア レントモード)したりするには、**ipv6 address** コマンドを使用します。IPv6 アドレスを削除す るには、このコマンドの **no** 形式を使用します。

**ipv6 prefix** { **autoconfig** [ **autoconfig** [ **default trust** { **dhcp** | **ignore** } ] | **dhcp** [ **defualt** ] | *ipv6\_address* | *prefix\_name ipv6\_address* | *prefix\_length* | *ipv6\_address***link-local** [ **standby** *ipv6\_adress* ] }

**no ipv6 prefix** { **autoconfig** [ **autoconfig** [ **default trust** { **dhcp** | **ignore** } ] | **dhcp** [ **defualt** ] | *ipv6\_address* | *prefix\_name ipv6\_address* | *prefix\_length* | *ipv6\_address***link-local** [ **standby** *ipv6\_adress* ] }

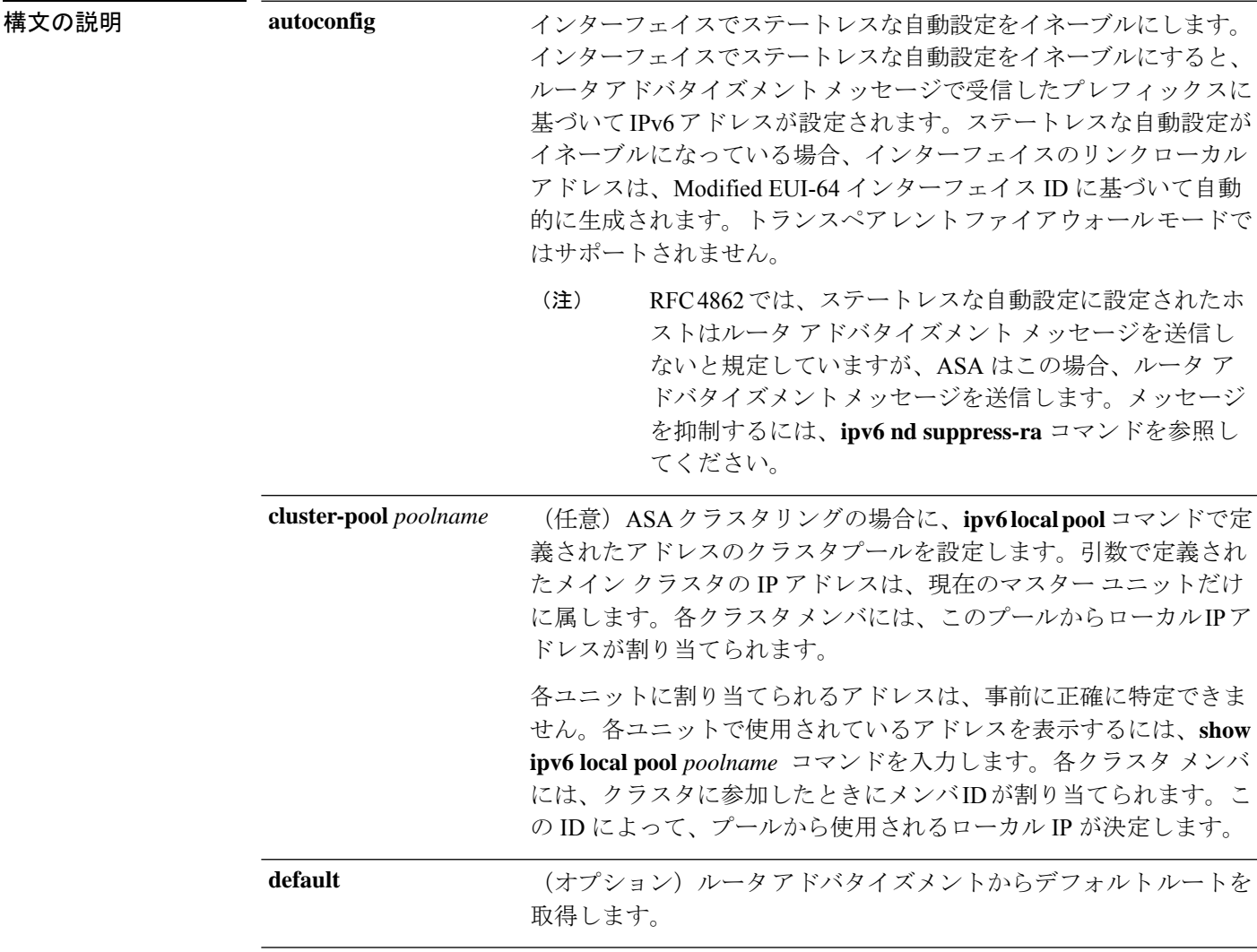

I

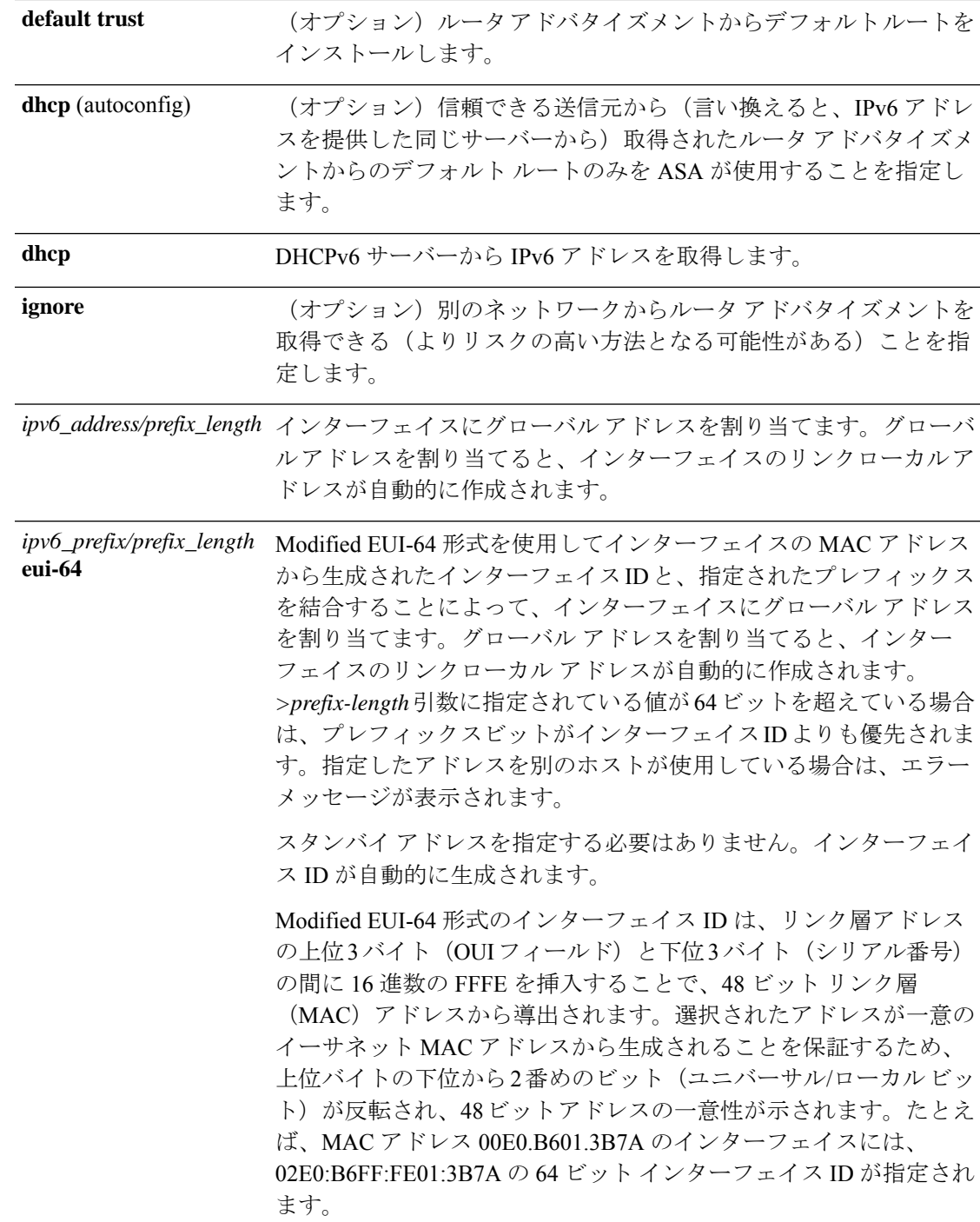

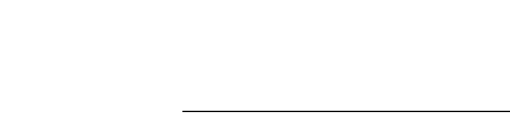

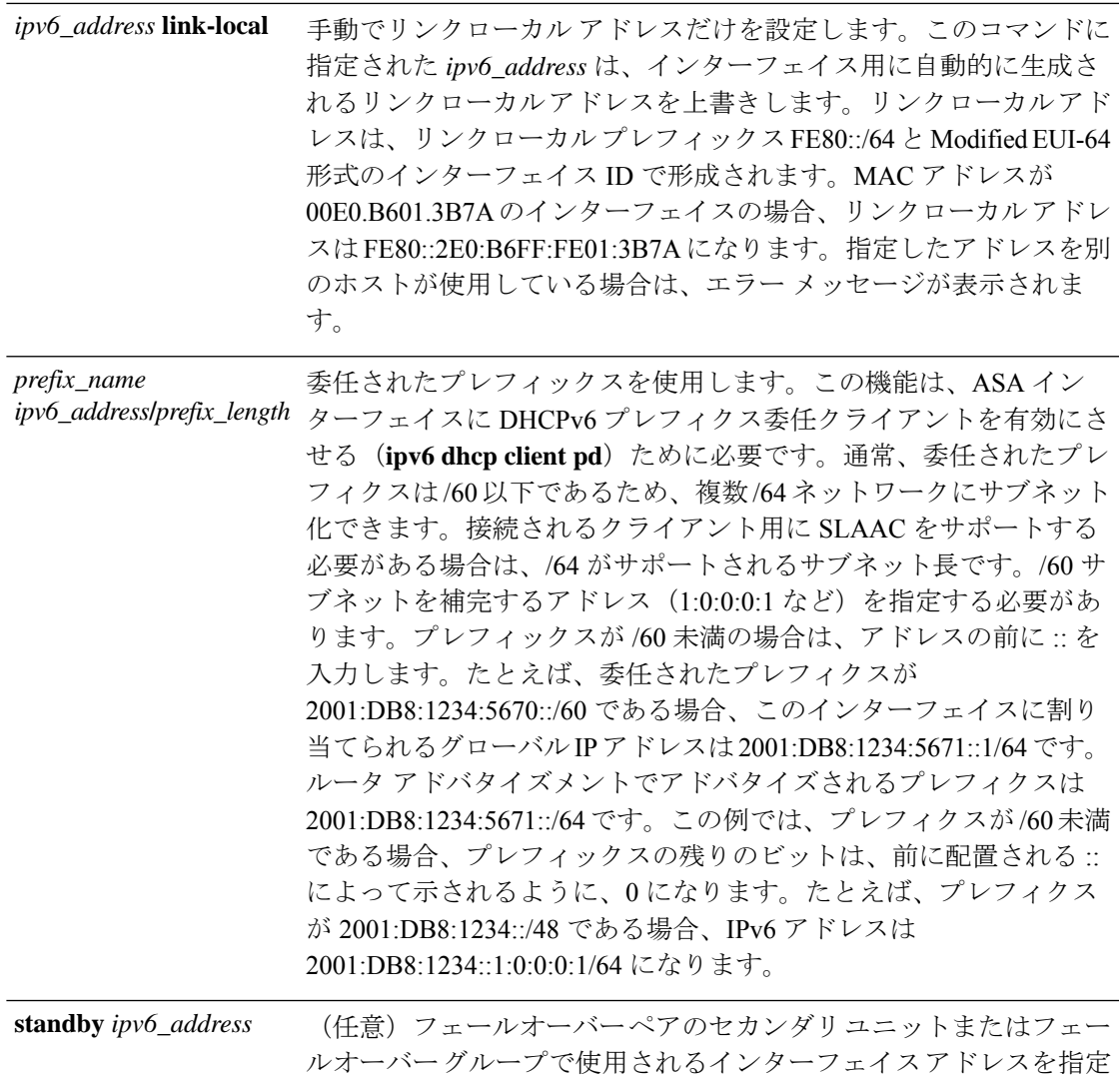

コマンド デフォルト IPv6 はディセーブルです。

コマンド モード 次の表に、コマンドを入力できるモードを示します。

します。

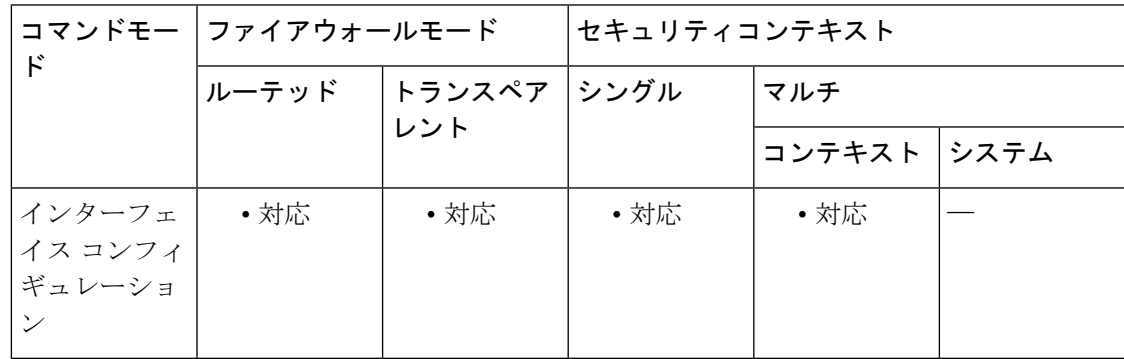

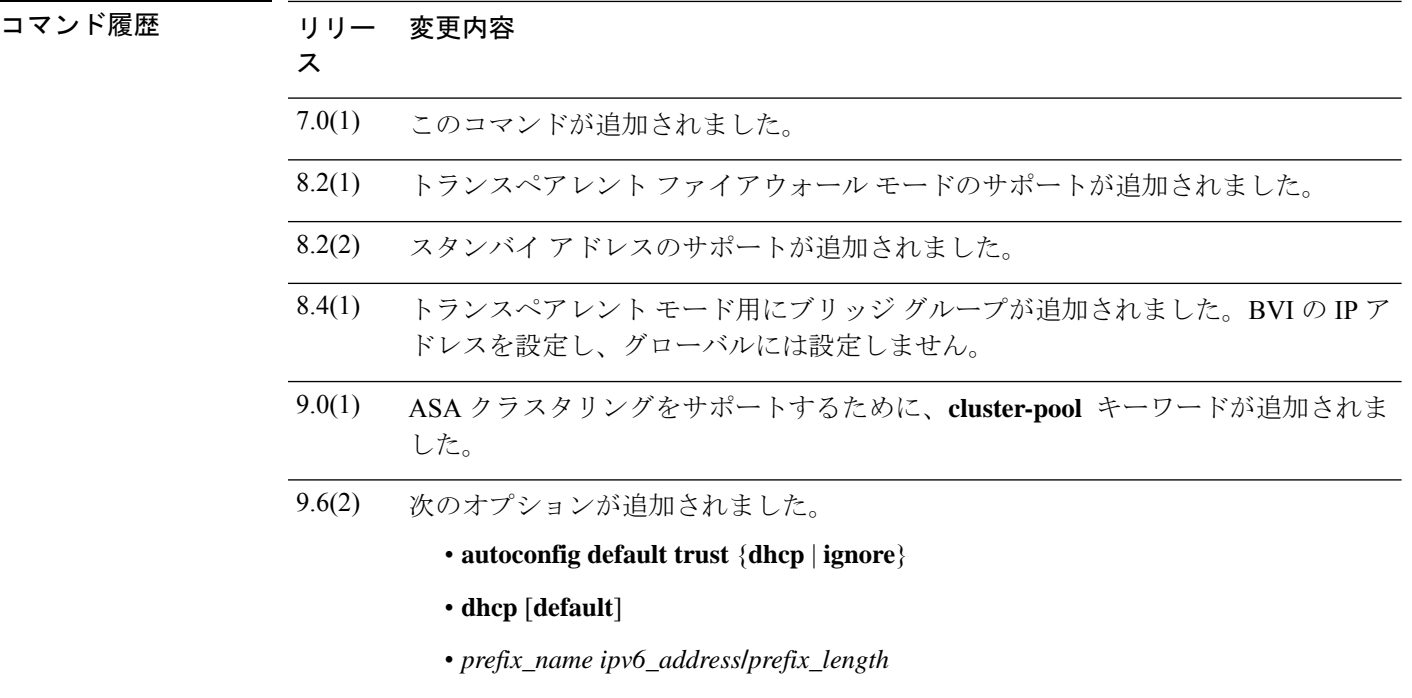

使用上のガイドライン インターフェイスに IPv6 アドレスを設定すると、そのインターフェイスで IPv6 が有効になり ます。IPv6 アドレスを指定した後で **ipv6 enable** コマンドを使用する必要はありません。

#### マルチ コンテキスト モードのガイドライン

シングルコンテキストルーテッドファイアウォールモードでは、各インターフェイスアドレ スはそれぞれ固有のサブネットに存在する必要があります。マルチコンテキストモードでは、 このインターフェイスが共有インターフェイスにある場合、各 IP アドレスはそれぞれ固有で あるものの、同じサブネットに存在する必要があります。インターフェイスが固有のものであ る場合、この IP アドレスを必要に応じて他のコンテキストで使用できます。

DHCPv6 およびプレフィクス委任オプションは、マルチ コンテキスト モードではサポートさ れていません。

#### トランスペアレント ファイアウォールのガイドライン

トランスペアレント モードでは、IPv6 アドレスの手動設定のみがサポートされています。ト ランスペアレント ファイアウォールは、IP ルーティングに参加しません。ASA に必要な唯一 の IP 構成は、BVI アドレスの設定です。このアドレスが必要になるのは、システムメッセー ジや AAA サーバーとの通信などで発信されるトラフィックの送信元アドレスとして、ASA が このアドレスを使用するためです。このアドレスは、リモート管理アクセスにも使用できま す。このアドレスは、上流のルータおよび下流のルータと同じサブネットに存在する必要があ ります。マルチ コンテキスト モードの場合、各コンテキスト内の管理 IP アドレスを設定しま す。管理インターフェイスを含むモデルの場合は、このインターフェイスの IP アドレスを管 理用に設定することもできます。

#### フェールオーバーのガイドライン

スタンバイ IP アドレスは、メイン IP アドレスと同じサブネットに存在する必要があります。

#### **ASA** クラスタリングのガイドライン

個々のインターフェイスのクラスタプールは、クラスタ インターフェイス モードを個別に設 定(**cluster-interface mode individual**)しないと設定できません。唯一の例外は管理専用イン ターフェイスです。

- 管理専用インターフェイスはいつでも、個別インターフェイスとして設定できます(スパ ンドEtherChannelモードのときでも)。管理インターフェイスは、個別インターフェイス とすることができます(トランスペアレント ファイアウォール モードのときでも)。
- スパンドEtherChannelモードでは、管理インターフェイスを個別インターフェイスとして 設定すると、管理インターフェイスに対してダイナミックルーティングをイネーブルにで きません。スタティック ルートを使用する必要があります。

DHCPv6 およびプレフィクス委任オプションは、クラスタリングではサポートされていませ  $\lambda$ <sub> $\alpha$ </sub>

<sup>例</sup> 次に、選択したインターフェイスのグローバルアドレスとして2001:0DB8:BA98::3210/64 を割り当て、スタンバイ ユニットの対応するインターフェイスのアドレスとして 2001:0DB8:BA98::3211 を割り当てる例を示します。

> ciscoasa(config)# **interface gigabitethernet 0/0** ciscoasa(config-if)# **ipv6 address 2001:0DB8:BA98::3210/64 standby 2001:0DB8:BA98::3211**

次に、選択したインターフェイスに自動的に IPv6 アドレスを割り当てる例を示しま す。

ciscoasa(config)# **interface gigabitethernet 0/1** ciscoasa(config-if)# **ipv6 address autoconfig**

次に、IPv6 プレフィックス 2001:0DB8:BA98::/64 を選択したインターフェイスに割り 当て、アドレスの下位 64 ビットに EUI-64 インターフェイス ID を指定する例を示しま す。このデバイスがフェールオーバーペアの一部である場合、**standby**キーワードは指 定する必要がありません。スタンバイアドレスは、Modified EUI-64 インターフェイス ID を使用して自動的に作成されます。

ciscoasa(config)# **interface gigabitethernet 0/2** ciscoasa(onfig-if)# **ipv6 address 2001:0DB8:BA98::/64 eui-64**

次に、選択したインターフェイスのリンクレベル アドレスとして FE80::260:3EFF:FE11:6670 を割り当てる例を示します。

ciscoasa(config)# **interface gigabitethernet 0/3** ciscoasa(config-if)# **ipv6 address FE80::260:3EFF:FE11:6670 link-local**

次に、フェールオーバーペアのプライマリユニットで選択したインターフェイスのリ ンクレベル アドレスとして FE80::260:3EFF:FE11:6670 を割り当て、セカンダリ ユニッ トの対応するインターフェイスのリンクレベルアドレスとしてFE80::260:3EFF:FE11:6671 を割り当てる例を示します。

ciscoasa(config)# **interface gigabitethernet 0/3** ciscoasa(config-if)# **ipv6 address FE80::260:3EFF:FE11:6670 link-local standby FE80::260:3EFF:FE11:6671**

次に、委任されたプレフィクスを補完するためのアドレスとして ::1:0:0:0:1/64 を割り 当てる例を示します。

ciscoasa(config)# **interface gigabitethernet 0/5** ciscoasa(config-if)# **ipv6 address Outside-Prefix ::1:0:0:0:1/64**

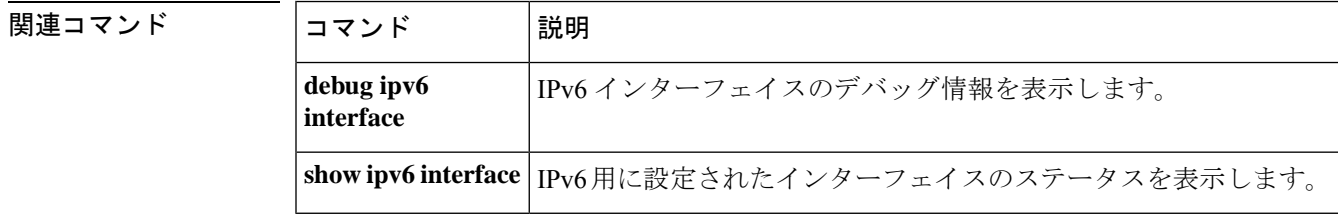

## **ipv6-address-pool**

アドレスをリモートクライアントに割り当てるための IPv6 アドレスプールのリストを指定す るには、トンネルグループ一般属性コンフィギュレーション モードで **ipv6-address-pool** コマ ンドを使用します。IPv6 アドレスプールを削除するには、このコマンドの **no** 形式を使用しま す。

**ipv6-address-pool** [ ( *interface\_name* ) ] *ipv6\_address\_pool* [ *...ipv6\_address\_pool6* ] **no ipv6-address-pool** [ ( *interface\_name* ) ] *ipv6\_address\_pool* [ *...ipv6\_address\_pool6* ]

構文の説明 *interface\_name* (任意)アドレス プールに使用するインターフェイスを指定します。

ipv6\_address\_pool ipv6 local pool コマンドで設定したアドレスプールの名前を指定します。最 大 6 個のローカル アドレス プールを指定できます。

- コマンドデフォルト デフォルトの動作や値はありません。
- コマンドモード 次の表に、コマンドを入力できるモードを示します。

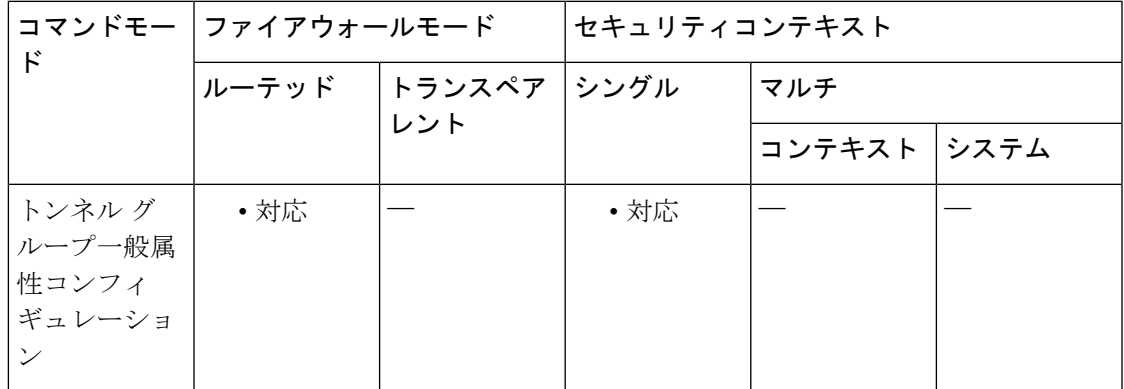

コマンド履歴 リリー 変更内容

ス

8.0(2) このコマンドが追加されました。

**||<br>|使用上のガイドライン** これらのコマンドは、インターフェイスごとに1つずつ、複数入力できます。インターフェイ スが指定されていない場合、コマンドは明示的に参照されていないインターフェイスすべてに 対してデフォルトを指定します。

> グループポリシーの **ipv6-address-pools** コマンドによる IPv6 アドレスプールの設定により、ト ンネルグループの **ipv6-address-pool** コマンドによる IPv6 アドレスプールの設定が上書きされ ます。

> プールの指定順序は重要です。ASAでは、このコマンドでプールを指定した順序に従って、そ れらのプールからアドレスが割り当てられます。

<sup>例</sup> 次に、トンネル グループ一般属性コンフィギュレーション モードを開始し、IPsec <sup>リ</sup> モート アクセス トンネル グループ テスト用に、アドレスをリモート クライアントに 割り当てるための IPv6 アドレス プール リストを指定する例を示します。

```
ciscoasa(config)# tunnel-group test type remote-access
ciscoasa(config)# tunnel-group test general-attributes
ciscoasa(config-tunnel-general)# ipv6-address-pool (inside) ipv6addrpool1 ipv6addrpool2
ipv6addrpool3
ciscoasa(config-tunnel-general)#
```
#### 関連コマンド

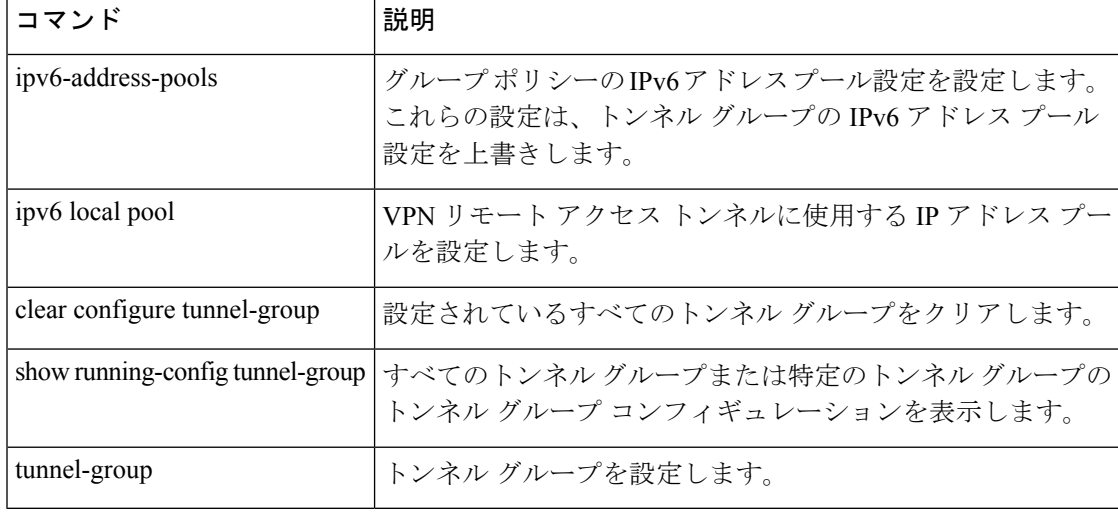

## **ipv6-address-pools**

アドレスをリモートクライアントに割り当てるための IPv6 アドレスプールリストを最大 6 つ 指定するには、グループポリシー属性コンフィギュレーションモードで **ipv6-address-pools** コ マンドを使用します。グループポリシーから属性を削除し、別のグループポリシーソースから の継承をイネーブルにするには、このコマンドの **no** 形式を使用します。

**ipv6-address-pools value** *ipv6\_address\_poll1* [ *...ipv6\_address\_pool6* ] **no ipv6-address-pools value** *ipv6\_address\_poll1* [ *...ipv6\_address\_pool6* ] **ipv6-address-poolsnone noipv6-address-poolsnone**

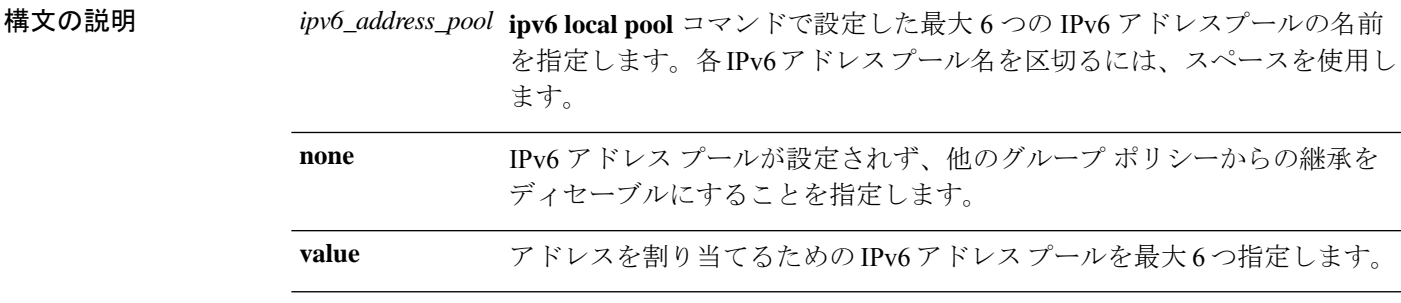

コマンドデフォルト デフォルトでは、IPv6 アドレス プールの属性は設定されません。

コマンドモード 次の表に、コマンドを入力できるモードを示します。

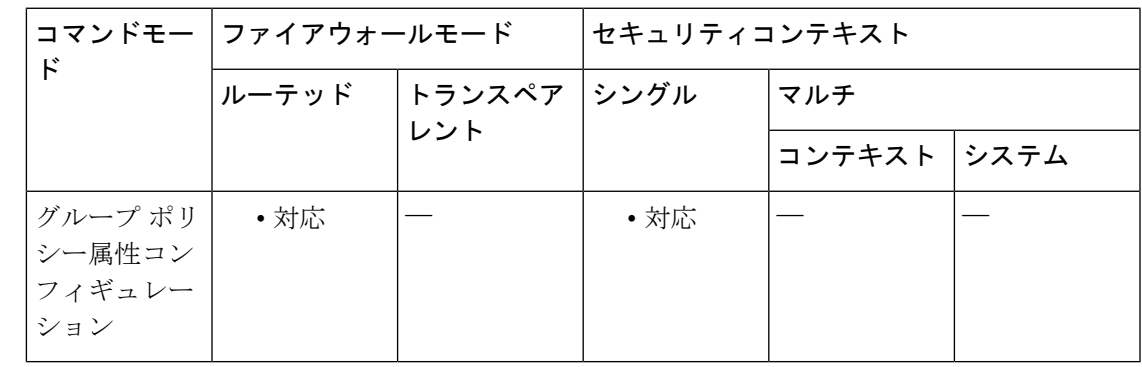

コマンド履歴 リリー 変更内容

ス

8.0(2) このコマンドが追加されました。

使用上のガイドライン IPv6 アドレスプールを設定するには、**ipv6 local pool** コマンドを使用します。

**ipv6-address-pools** コマンドにおけるプールの指定順序は重要です。ASA では、このコマンド でプールを指定した順序に従って、それらのプールからアドレスが割り当てられます。

**ipv6-address-pools none** コマンドは、ポリシーの別のソース (DefaultGrpPolicyなど) からこの 属性を継承することを無効にします。**no ipv6-address-poolsnone**コマンドは、**ipv6-address-pools none** コマンドを構成から削除して、継承を許可するためにデフォルト値に戻します。

例 次に、グループポリシー属性コンフィギュレーションモードを開始し、アドレスをリ モートクライアントに割り当てるために使用されるIPv6アドレスプールをfirstipv6pool という名前で設定し、そのプールを GroupPolicy1 に関連付ける例を示します。

```
ciscoasa(config)# ipv6 local pool firstipv6pool 2001:DB8::1000/32 100
ciscoasa(config)# group-policy GroupPolicy1 attributes
ciscoasa(config-group-policy)# ipv6-
address-pools value firstipv6pool
ciscoasa(config-group-policy)#
```

```
関連コマンド
```
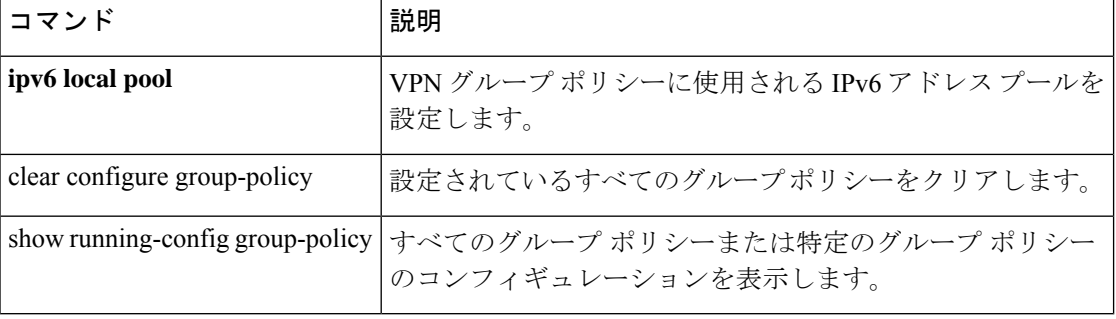

## **ipv6 dhcp client pd**

DHCPv6プレフィクス委任クライアントを有効にし、インターフェイスで取得されるプレフィッ クスに名前を付けるには、インターフェイスコンフィギュレーションモードで**ipv6dhcpclient pd** コマンドを使用します。クライアントを無効にするには、このコマンドの **no** 形式を使用し ます。

**ipv6 dhcp client pd** *name* **no ipv6 dhcp client pd** *name*

構文の説明 *name* このプレフィックスの名前を設定します。名前には最大 200 文字を使用できます。プレ フィックス(**ipv6 address** *prefix\_name*)を使用してインターフェイスに IP アドレスを割 り当てるときに、この名前を使用します。

- コマンド デフォルトの動作や値はありません。
- コマンドモード 次の表に、コマンドを入力できるモードを示します。

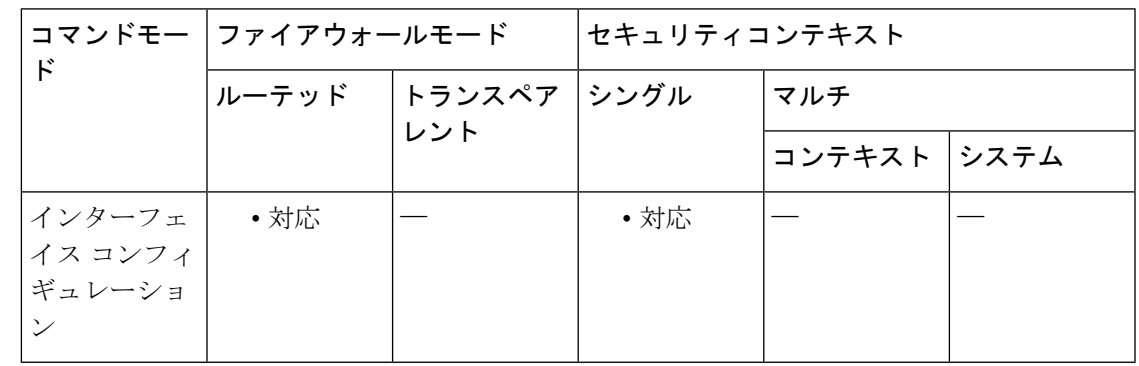

コマンド履歴 リリー 変更内容 ス 9.6(2) このコマンドが追加されました。

使用上のガイドライン 1 つ以上のインターフェイスで DHCPv6 プレフィクス委任クライアントをイネーブルにしま す。ASA は、サブネット化して内部ネットワークに割り当てることができる 1 つ以上の IPv6 プレフィックスを取得します。通常、プレフィックス委任クライアントをイネーブルにしたイ ンターフェイスは DHCPv6 アドレス クライアントを使用して IP アドレスを取得し、その他の ASAインターフェイスだけが、委任されたプレフィックスから取得されるアドレスを使用しま す。

この機能は、クラスタリングではサポートされていません。

この機能は管理専用インターフェイスでは設定できません。

**15**

<sup>例</sup> 次に、GigabitEthernet 0/0 <sup>で</sup> DHCPv6 アドレスクライアントおよびプレフィックス委任 クライアントを設定した後に、アドレスをプレフィックスとともに GigabitEthernet 0/1 および 0/2 に割り当てる例を示します。

> interface gigabitethernet 0/0 ipv6 address dhcp setroute default ipv6 dhcp client pd Outside-Prefix ipv6 dhcp client pd hint ::/60 interface gigabitethernet 0/1 ipv6 address Outside-Prefix ::1:0:0:0:1/64 interface gigabitethernet 0/2 ipv6 address Outside-Prefix ::2:0:0:0:1/64

#### 関連コマンド

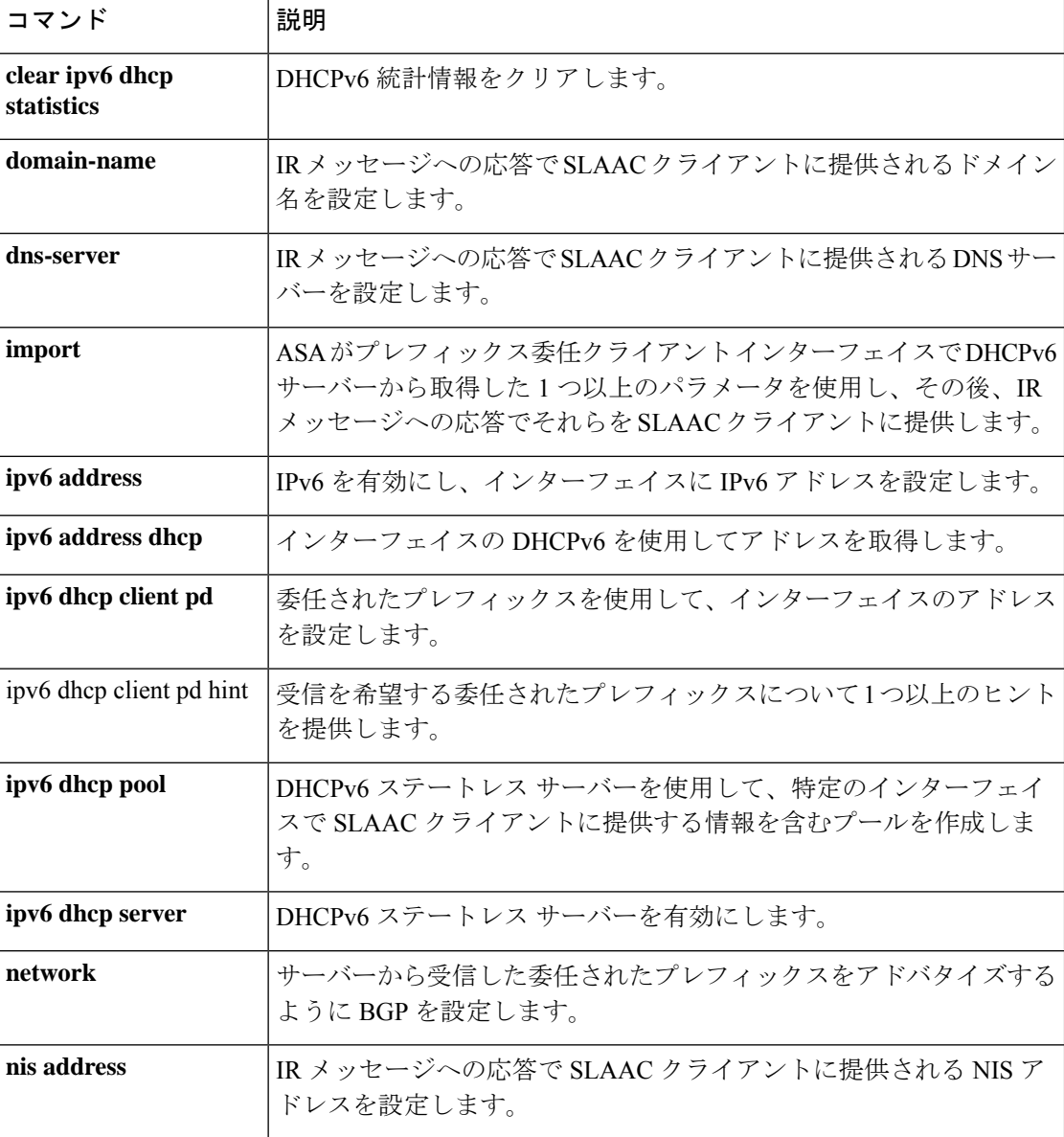

 $\mathbf I$ 

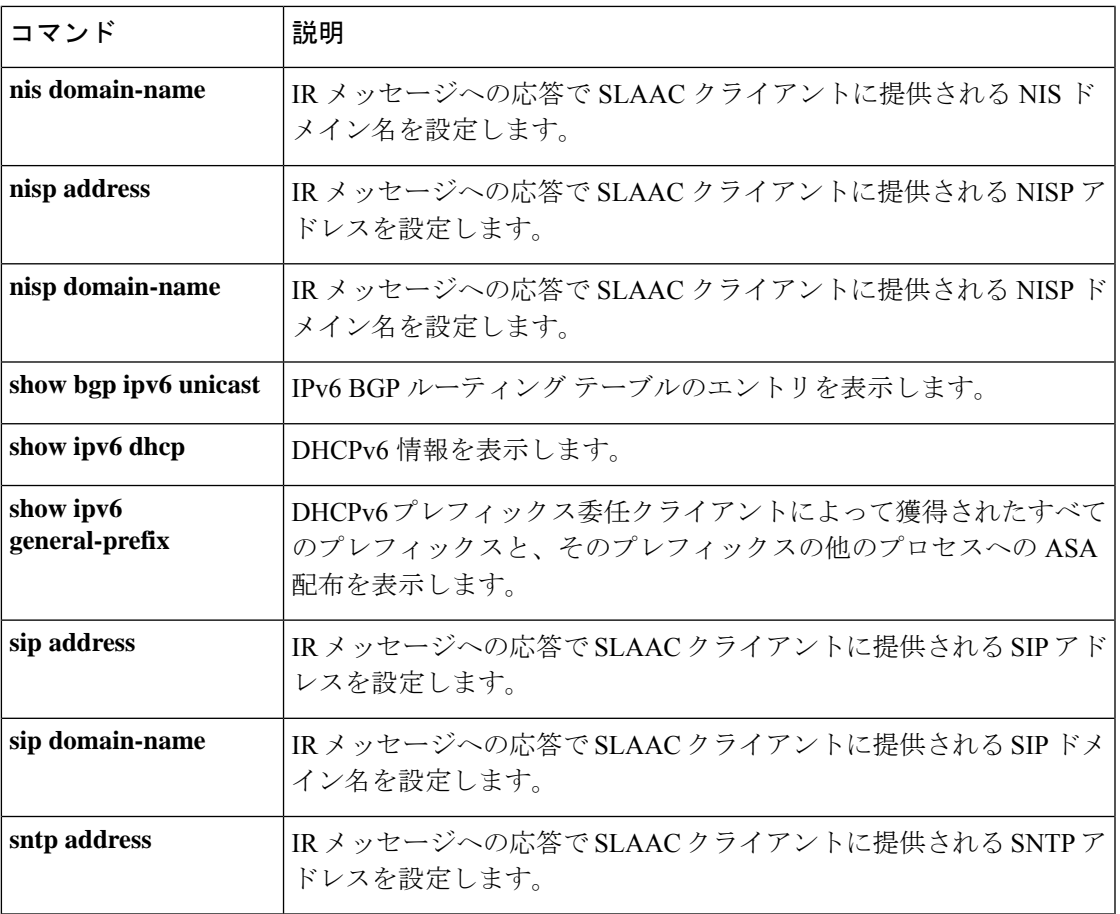

## **ipv6 dhcp client pd hint**

受信する委任されたプレフィクスに関する1つ以上のヒントを提供するには、インターフェイ ス コンフィギュレーション モードで **ipv6 dhcp client pd hint** コマンドを使用します。クライ アントを無効にするには、このコマンドの **no** 形式を使用します。

**ipv6 dhcp client pd hint** *ipv6\_prefix* / *prefix\_length* **no ipv6 dhcp client pd hint** *ipv6\_prefix* / *prefix\_length*

構文の説明 *ipv6\_prefix/prefix\_length* 受信するIPv6プレフィックスとプレフィックス長を指定します。

コマンド デフォルト デフォルトの動作や値はありません。

コマンド モード 次の表に、コマンドを入力できるモードを示します。

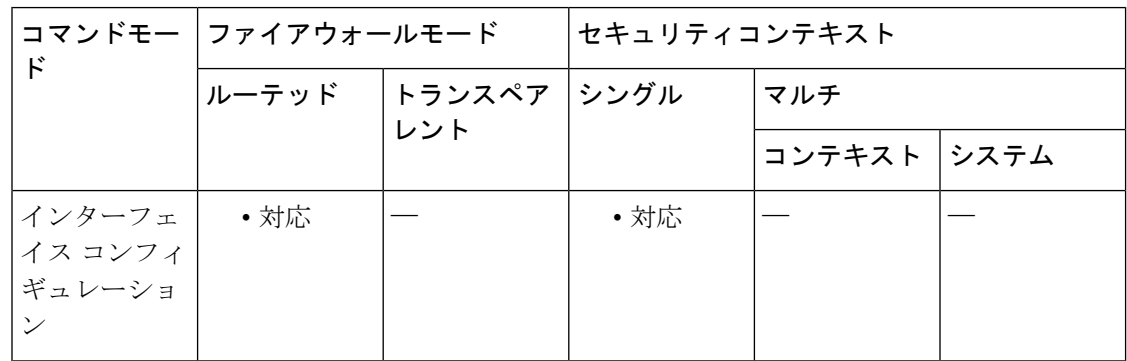

コマンド履歴 リリー 変更内容 ス

9.6(2) このコマンドが追加されました。

使用上のガイドライン 通常、特定のプレフィクス長(::/60など)を要求しますが、以前に特定のプレフィックスを受 信しており、リースの期限が切れるときにそれを確実に再取得したい場合は、そのプレフィッ クスの全体をヒントとして入力できます。複数のヒント(異なるプレフィックスまたはプレ フィックス長)を入力すると、どのヒントに従うのか、またはそもそもヒントに従うのかどう かが DHCP サーバーによって決定されます。

<sup>例</sup> 次に、GigabitEthernet 0/0 <sup>で</sup> DHCPv6 アドレスクライアントおよびプレフィックス委任 クライアントを設定した後に、アドレスをプレフィックスとともに GigabitEthernet 0/1 および 0/2 に割り当てる例を示します。

> interface gigabitethernet 0/0 ipv6 address dhcp setroute default ipv6 dhcp client pd Outside-Prefix ipv6 dhcp client pd hint ::/60

interface gigabitethernet 0/1 ipv6 address Outside-Prefix ::1:0:0:0:1/64 interface gigabitethernet 0/2 ipv6 address Outside-Prefix ::2:0:0:0:1/64

**コマンド** 

Ι

 $\mathsf{r}$ 

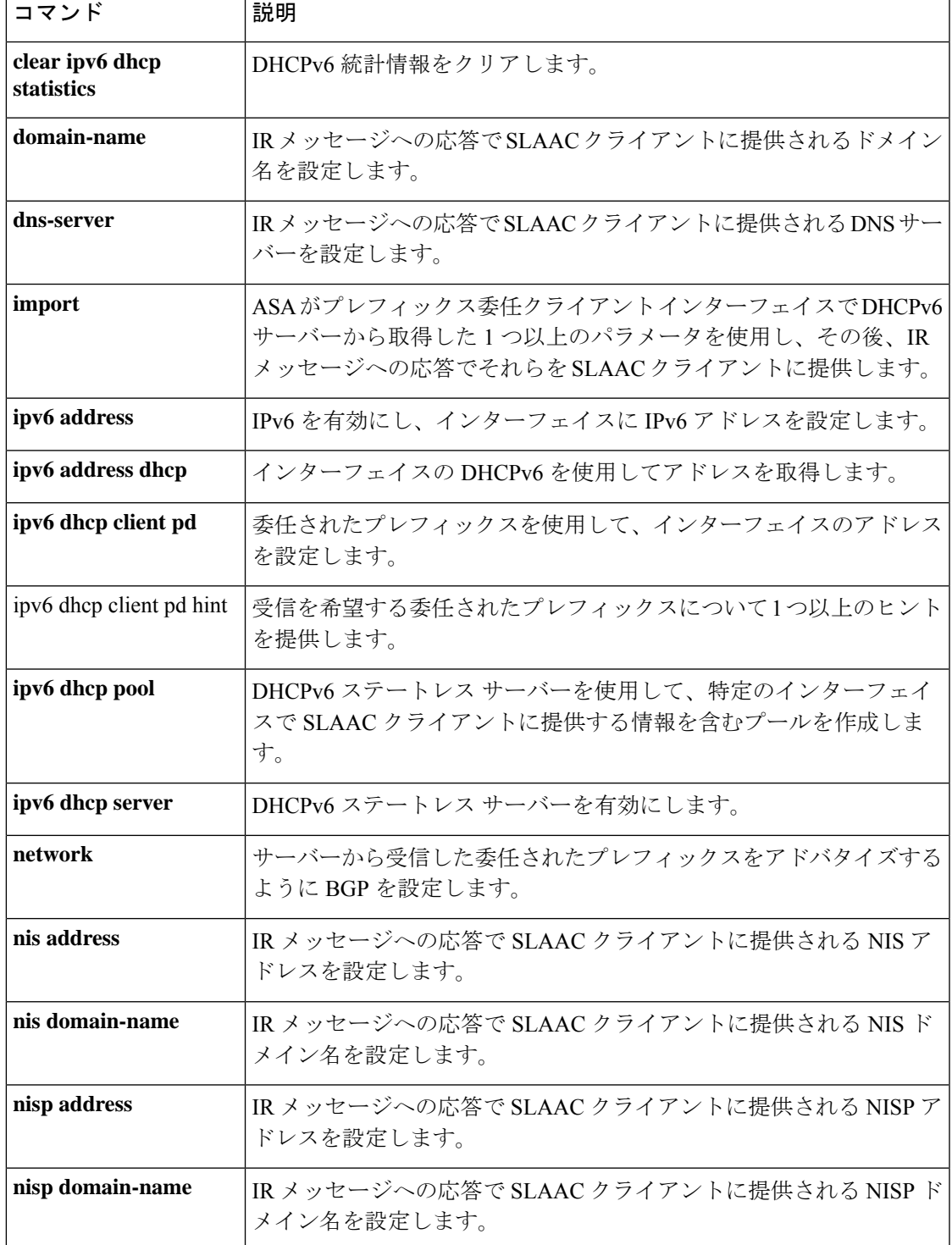

I

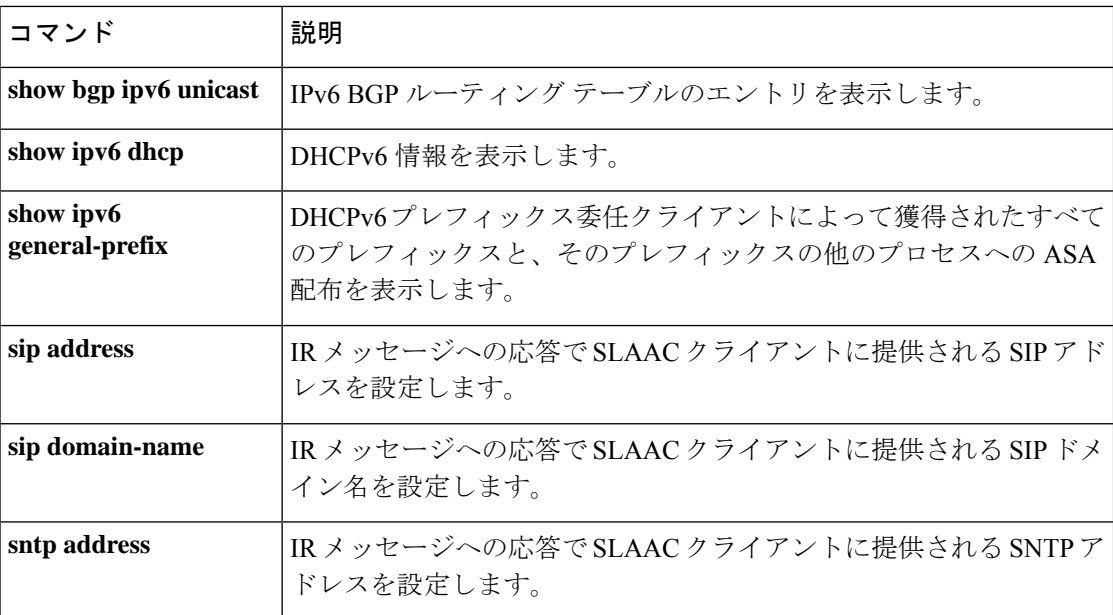

### **ipv6 dhcp pool**

DHCPv6サーバーからステートレスアドレス自動設定(SLAAC)クライアントに提供させる情 報を含む IPv6 DHCP プールを設定するには、グローバル コンフィギュレーション モードで **ipv6dhcppool** コマンドを使用します。プールを削除するには、このコマンドの **no** 形式を使用 します。

**ipv6 dhcp pool** *pool\_name* **no ipv6 dhcp pool** *pool\_name*

構文の説明 *pool\_name* プールの名前を指定します。

コマンド デフォルトの動作や値はありません。

コマンド モード 次の表に、コマンドを入力できるモードを示します。

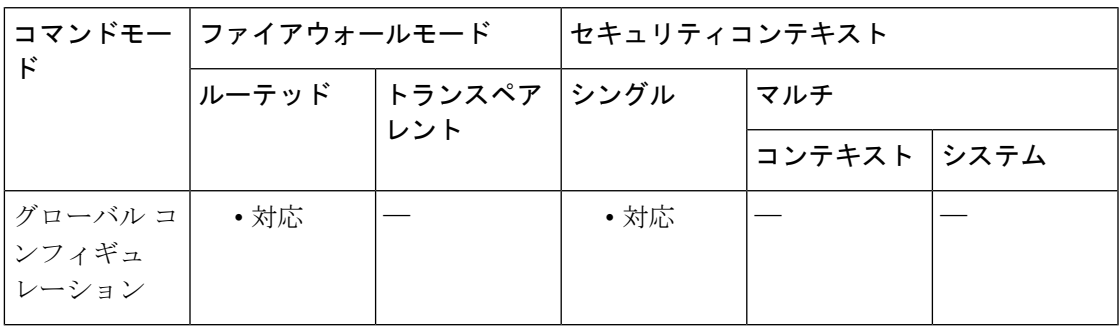

コマンド履歴 リリー 変更内容 ス

9.6(2) このコマンドが追加されました。

使用上のガイドライン SLAACをプレフィックス委任機能とともに使用するクライアントについては、情報要求(IR) パケットを ASA に送信する際に情報(DNS サーバー、ドメイン名など)を提供するように ASA を設定できます。ASA は、IR パケットを受け取るだけで、クライアントにアドレスを割 り当てません。DHCPv6 ステートレスサーバーを設定するには、 **ipv6 dhcp server** コマンドを 使用します。サーバーを有効にする場合は、このプール名を指定します。必要に応じてイン ターフェイスごとに個別のプールを設定できます。また、複数のインターフェイスで同じプー ルを使用することもできます。 **ipv6 dhcp pool** コマンドを入力した後に、クライアントに提供 する 1 つ以上のパラメータを設定できます。

プレフィックス委任を設定するには、**ipv6 dhcp client pd** コマンドを使用します。

この機能は、クラスタリングではサポートされていません。

<sup>例</sup> 次に、<sup>2</sup> つの IPv6 DHCP プールを作成して、<sup>2</sup> つのインターフェイスで DHCPv6 サー バーを有効にする例を示します。

```
ipv6 dhcp pool Eng-Pool
domain-name eng.example.com
import dns-server
ipv6 dhcp pool IT-Pool
domain-name it.example.com
import dns-server
interface gigabitethernet 0/0
ipv6 address dhcp setroute default
ipv6 dhcp client pd Outside-Prefix
interface gigabitethernet 0/1
ipv6 address Outside-Prefix ::1:0:0:0:1/64
ipv6 dhcp server Eng-Pool
ipv6 nd other-config-flag
interface gigabitethernet 0/2
ipv6 address Outside-Prefix ::2:0:0:0:1/64
ipv6 dhcp server IT-Pool
ipv6 nd other-config-flag
```
#### 関連コマンド

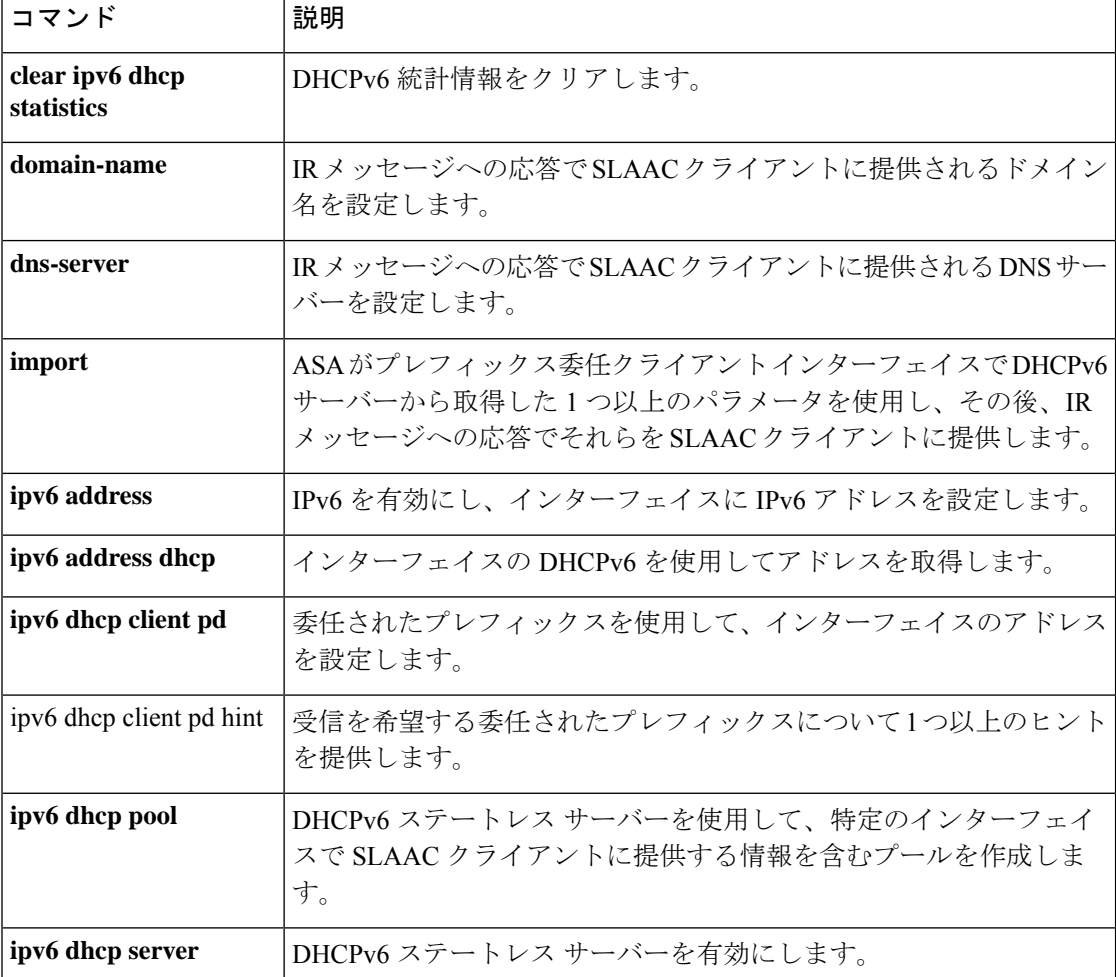

 $\mathbf I$ 

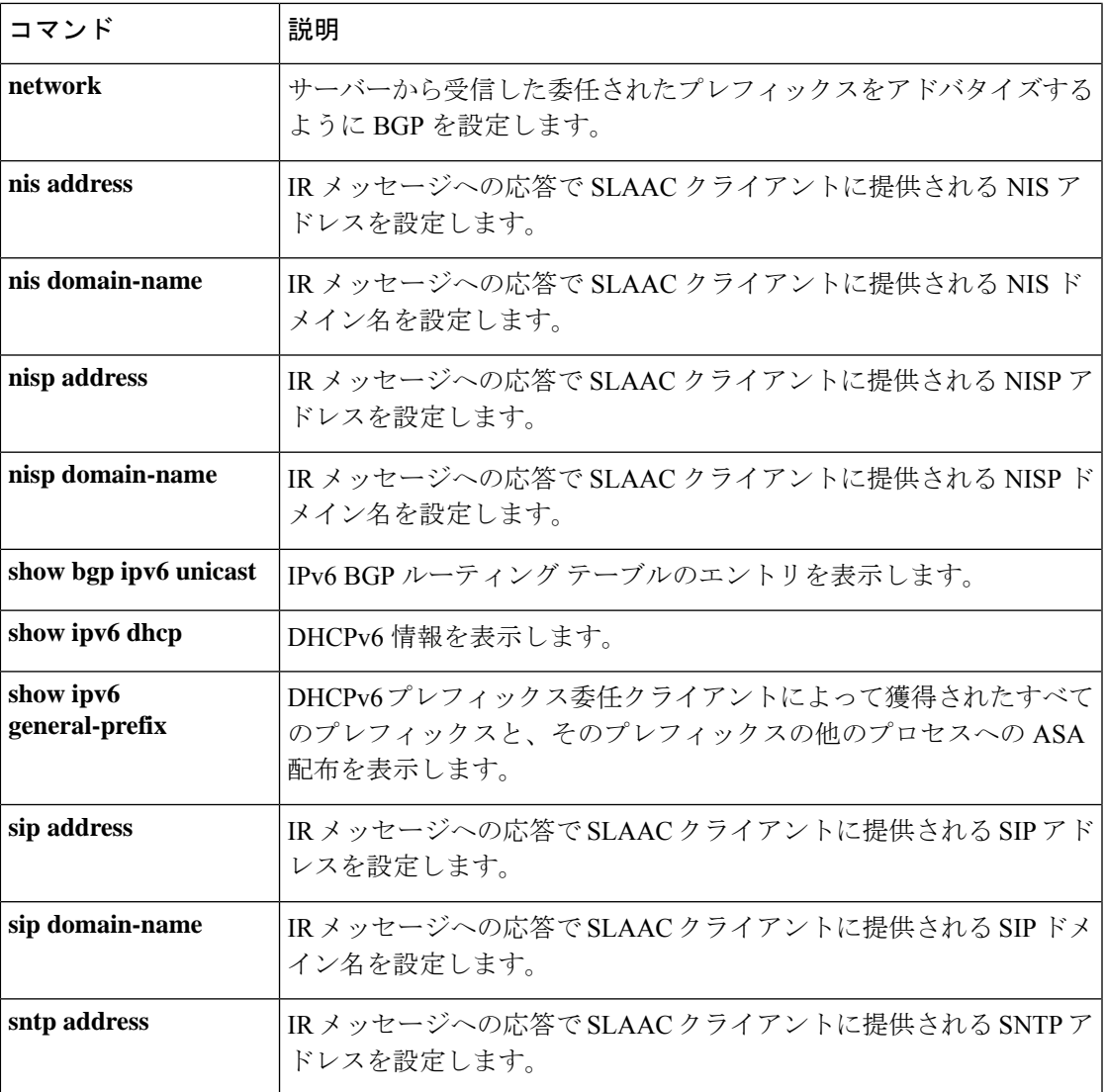

### **ipv6 dhcprelay enable**

インターフェイスでDHCPv6リレーサービスを無効にするには、グローバルコンフィギュレー ション モードで **ipv6 dhcprelay enable** コマンドを使用します。DHCPv6 リレーサービスを無 効にするには、このコマンドの **no** 形式を使用します。

**ipv6 dhcprelay enable** *interface* **no ipv6 dhcprelay enable** *interface*

構文の説明 *interface* 宛先の出力インターフェイスを指定します。

コマンド デフォルトの動作や値はありません。

コマンドモード 次の表に、コマンドを入力できるモードを示します。

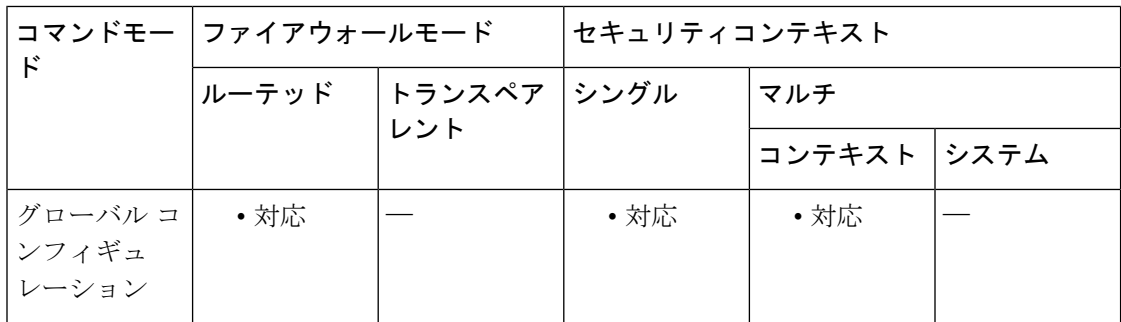

### コマンド履歴 リリー 変更内容 ス

9.0(1) このコマンドが追加されました。

使用上のガイドライン このコマンドを使用すると、インターフェイスで DHCPv6 リレー サービスをイネーブルにす ることができます。このサービスをイネーブルにすると、インターフェイスに対するクライア ントからの着信 DHCPv6 メッセージ(他のリレー エージェントでリレーされたメッセージも 含む)が、設定されているすべての発信リンクを介してすべての設定済みリレー宛先に転送さ れます。マルチコンテキストモードの場合は、複数のコンテキストで使用されているインター フェイス(つまり、共有インターフェイス)で DHCP リレー サービスをイネーブルにするこ とはできません。

<sup>例</sup> 次に、ASA の外部インターフェイスの DHCPv6 サーバー(IP アドレス 3FFB:C00:C18:6:A8BB:CCFF:FE03:2701)に対する DHCPv6 リレーエージェントを設定 する例を示します。クライアント要求の送信元は ASA の内部インターフェイスであ り、バインディングのタイムアウト値は 90 秒です。

ciscoasa(config)# **ipv6 dhcprelay server 3FFB:C00:C18:6:A8BB:CCFF:FE03:2701 outside**

ciscoasa(config)# **ipv6 dhcprelay timeout 90** ciscoasa(config)# **ipv6 dhcprelay enable inside**

**コマンド** 

 $\mathbf I$ 

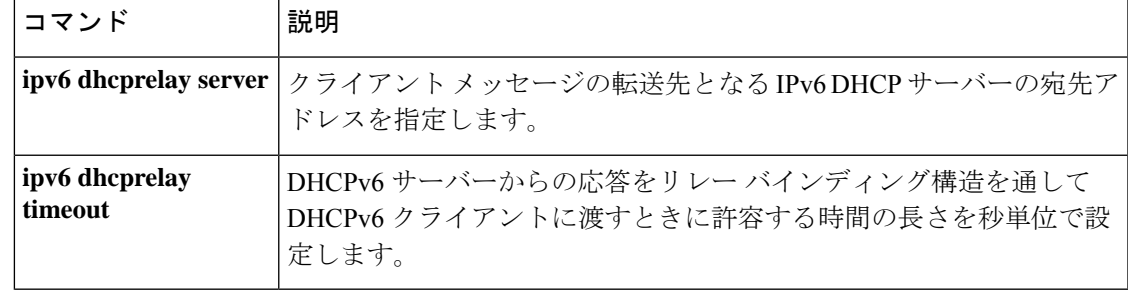

## **ipv6 dhcprelay server**

クライアントメッセージの転送先となるIPv6DHCPサーバーの宛先アドレスを指定するには、 グローバル コンフィギュレーション モードで **ipv6 dhcprelay server** コマンドを使用します。 IPv6 DHCP サーバーの宛先アドレスを削除するには、このコマンドの **no** 形式を使用します。

**ipv6 dhcprelay server** *ipv6-address* [ *interface* ] **no ipv6 dhcprelay server** *ipv6-address* [ *interface* ]

構文の説明 *interface (オプション)*宛先の出力インターフェイスを指定します。 *ipv6-address* リンク スコープのユニキャスト、マルチキャスト、サイト スコープのユニキャ スト、またはグローバル IPv6 アドレスを指定できます。

コマンド デフォルトの動作や値はありません。

**コマンド モード** 次の表に、コマンドを入力できるモードを示します。

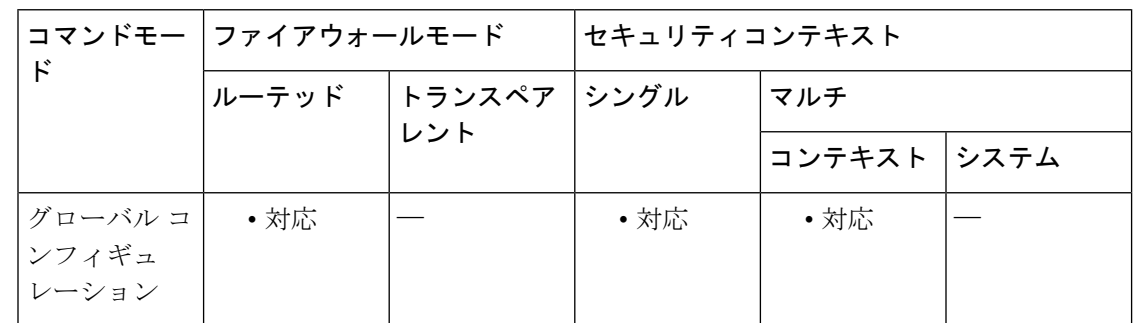

コマンド履歴 リリー 変更内容

ス

9.0(1) このコマンドが追加されました。

使用上のガイドライン このコマンドを使用すると、クライアント メッセージの転送先となる IPv6 DHCP サーバーの 宛先アドレスを指定できます。クライアントのメッセージは、この出力インターフェイスが接 続されたリンクを経由して宛先アドレスに転送されます。指定したアドレスがリンクスコープ のアドレスである場合は、インターフェイスを指定する必要があります。リレー宛先の指定は 必須です。ループバックやノードローカルのマルチキャストアドレスは指定できません。サー バーは 1 つのコンテキストに対して 10 台まで指定できます。

<sup>例</sup> 次に、ASA の外部インターフェイスの DHCPv6 サーバー(IP アドレス 3FFB:C00:C18:6:A8BB:CCFF:FE03:2701)に対する DHCPv6 リレーエージェントを設定 する例を示します。クライアント要求の送信元は ASA の内部インターフェイスであ り、バインディングのタイムアウト値は 90 秒です。

ciscoasa(config)# **ipv6 dhcprelay server 3FFB:C00:C18:6:A8BB:CCFF:FE03:2701 outside** ciscoasa(config)# **ipv6 dhcprelay timeout 90** ciscoasa(config)# **ipv6 dhcprelay enable inside**

関連コマンド

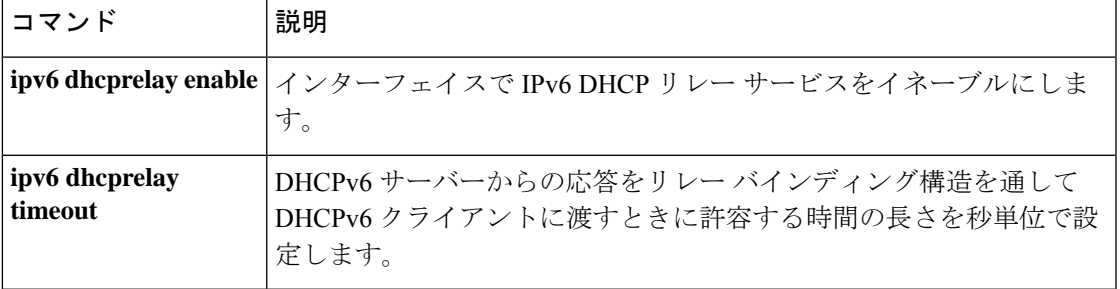

### **ipv6 dhcprelay timeout**

DHCPv6サーバーからの応答をリレーバインディング構造を通してDHCPv6クライアントに渡 すときに許容する時間の長さ(秒数)を設定するには、グローバル コンフィギュレーション モードで **ipv6 dhcprelay timeout** コマンドを使用します。デフォルト設定に戻すには、このコ マンドの **no** 形式を使用します。

**ipv6dhcprelaytimeout***seconds* **noipv6dhcprelaytimeout** *seconds*

構文の説明 *seconds* DHCPv6リレーアドレスネゴシエーションの許容時間 (秒数) を設定します。有効な 値の範囲は、1 ~ 3600 です。

コマンド デフォルト デフォルトは 60 秒です。

**コマンドモード 次の表に、コマンドを入力できるモードを示します。** 

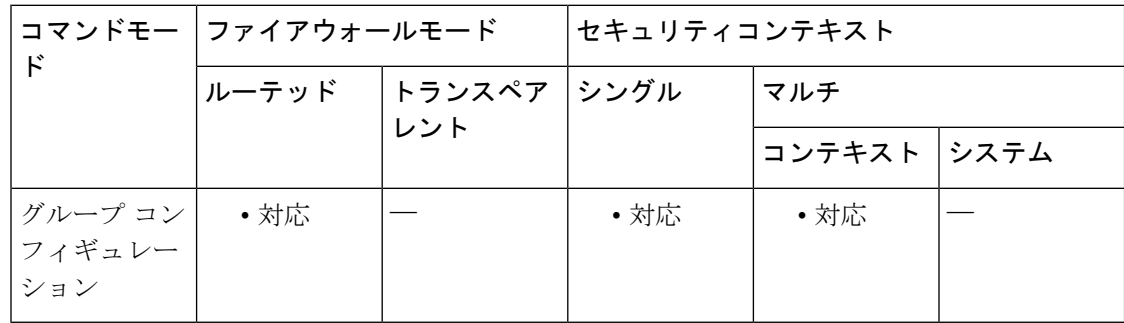

コマンド履歴 リリー 変更内容

ス

9.0(1) このコマンドが追加されました。

使用上のガイドライン このコマンドを使用すると、DHCPv6サーバからの応答をリレーバインディング構造を通して DHCPv6 クライアントに渡すときに許容する時間の長さを秒単位で設定できます。

<sup>例</sup> 次に、ASA の外部インターフェイスの DHCPv6 サーバー(IP アドレス 3FFB:C00:C18:6:A8BB:CCFF:FE03:2701)に対する DHCPv6 リレーエージェントを設定 する例を示します。クライアント要求の送信元は ASA の内部インターフェイスであ り、バインディングのタイムアウト値は 90 秒です。

> ciscoasa(config)# **ipv6 dhcprelay server 3FFB:C00:C18:6:A8BB:CCFF:FE03:2701 outside** ciscoasa(config)# **ipv6 dhcprelay timeout 90** ciscoasa(config)# **ipv6 dhcprelay enable inside**

### 関連コマンド

 $\mathbf I$ 

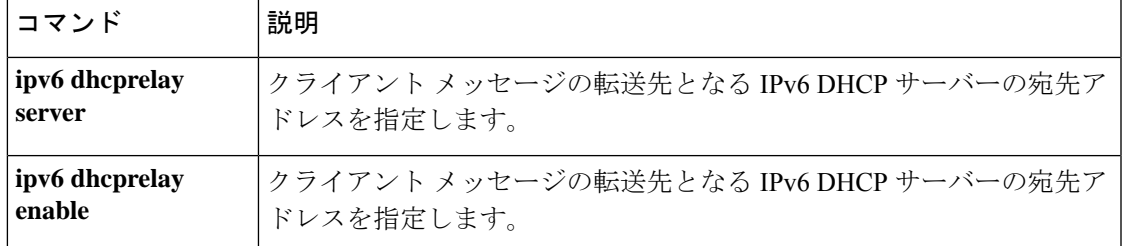

### **ipv6 dhcp server**

ステートレスアドレス自動設定 (SLAAC) をプレフィックス委任機能とともに使用しているク ライアントの場合は、インターフェイス設定モードで **ipv6 dhcp server** コマンドを使用して DHCPv6 ステートレスサーバーを設定します。DHCP サーバーをディセーブルにするには、こ のコマンドの **no** 形式を使用します。

**ipv6 dhcp server** *pool\_name* **no ipv6 dhcp server** *pool\_name*

構文の説明 **ipv6dhcppool** コマンドで設定した IPv6 プールの名前を設定します。このプールに *pool\_name* は、特定のインターフェイスでクライアントに提供する情報が含まれます。

コマンド デフォルト・デフォルトの動作や値はありません。

コマンド モード 次の表に、コマンドを入力できるモードを示します。

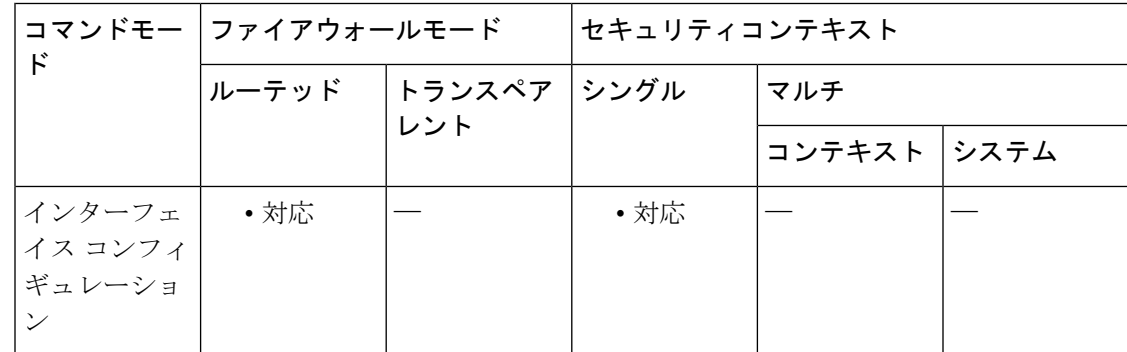

コマンド履歴 リリー 変更内容

ス

9.6(2) このコマンドが追加されました。

使用上のガイドライン SLAACをプレフィックス委任機能とともに使用するクライアントについては、情報要求(IR) パケットを ASA に送信する際に情報(DNS サーバー、ドメイン名など)を提供するように ASA を設定できます。ASA は、IR パケットを受け取るだけで、クライアントにアドレスを割 り当てません。プレフィックス委任を設定するには、**ipv6 dhcp client pd** コマンドを使用しま す。

この機能は、クラスタリングではサポートされていません。

<sup>例</sup> 次に、<sup>2</sup> つの IPv6 DHCP プールを作成して、<sup>2</sup> つのインターフェイスで DHCPv6 サー バーを有効にする例を示します。

ipv6 dhcp pool Eng-Pool

```
domain-name eng.example.com
import dns-server
ipv6 dhcp pool IT-Pool
domain-name it.example.com
import dns-server
interface gigabitethernet 0/0
ipv6 address dhcp setroute default
ipv6 dhcp client pd Outside-Prefix
interface gigabitethernet 0/1
ipv6 address Outside-Prefix ::1:0:0:0:1/64
ipv6 dhcp server Eng-Pool
ipv6 nd other-config-flag
interface gigabitethernet 0/2
ipv6 address Outside-Prefix ::2:0:0:0:1/64
ipv6 dhcp server IT-Pool
ipv6 nd other-config-flag
```
関連コマンド

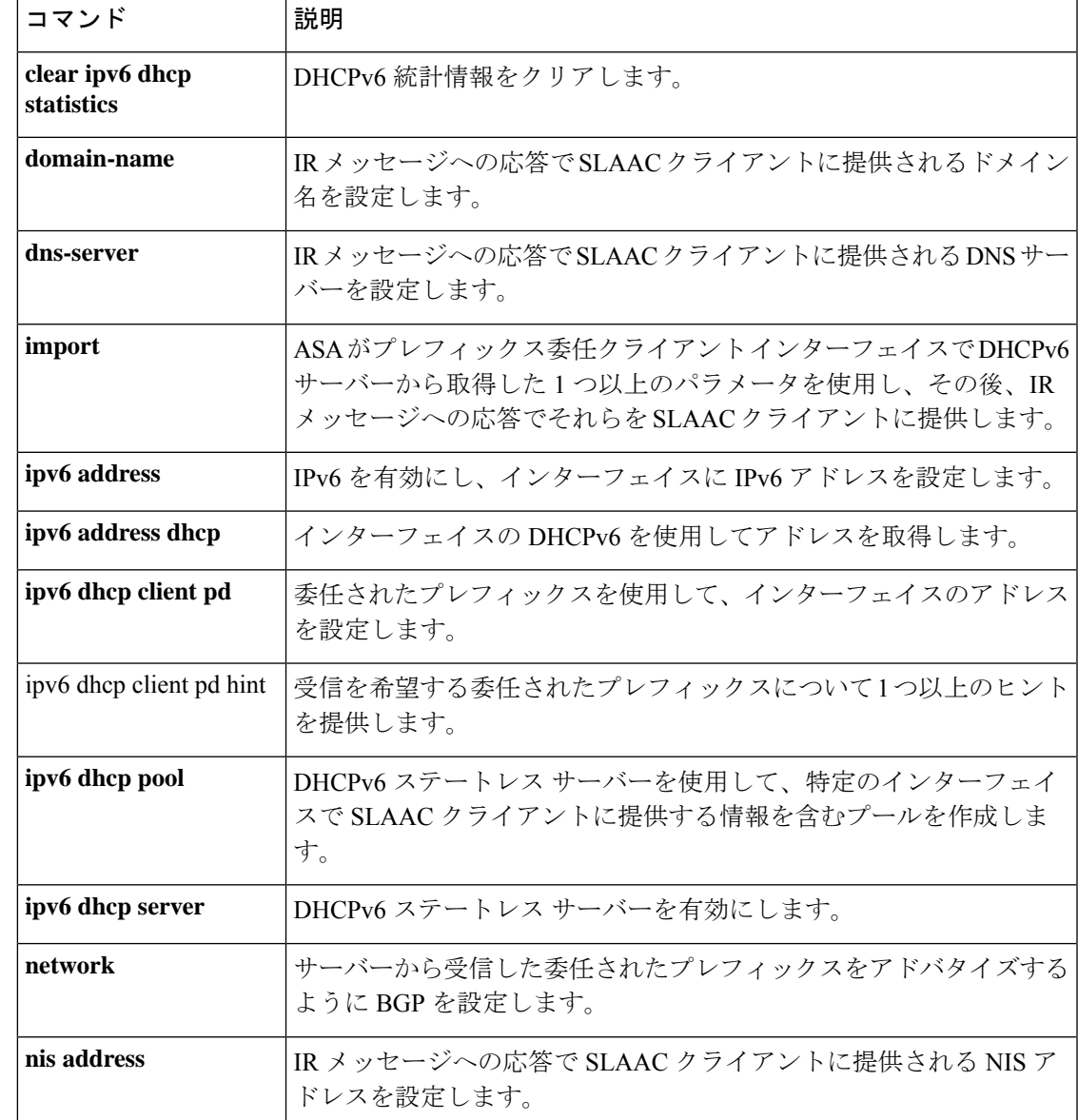

 $\mathbf l$ 

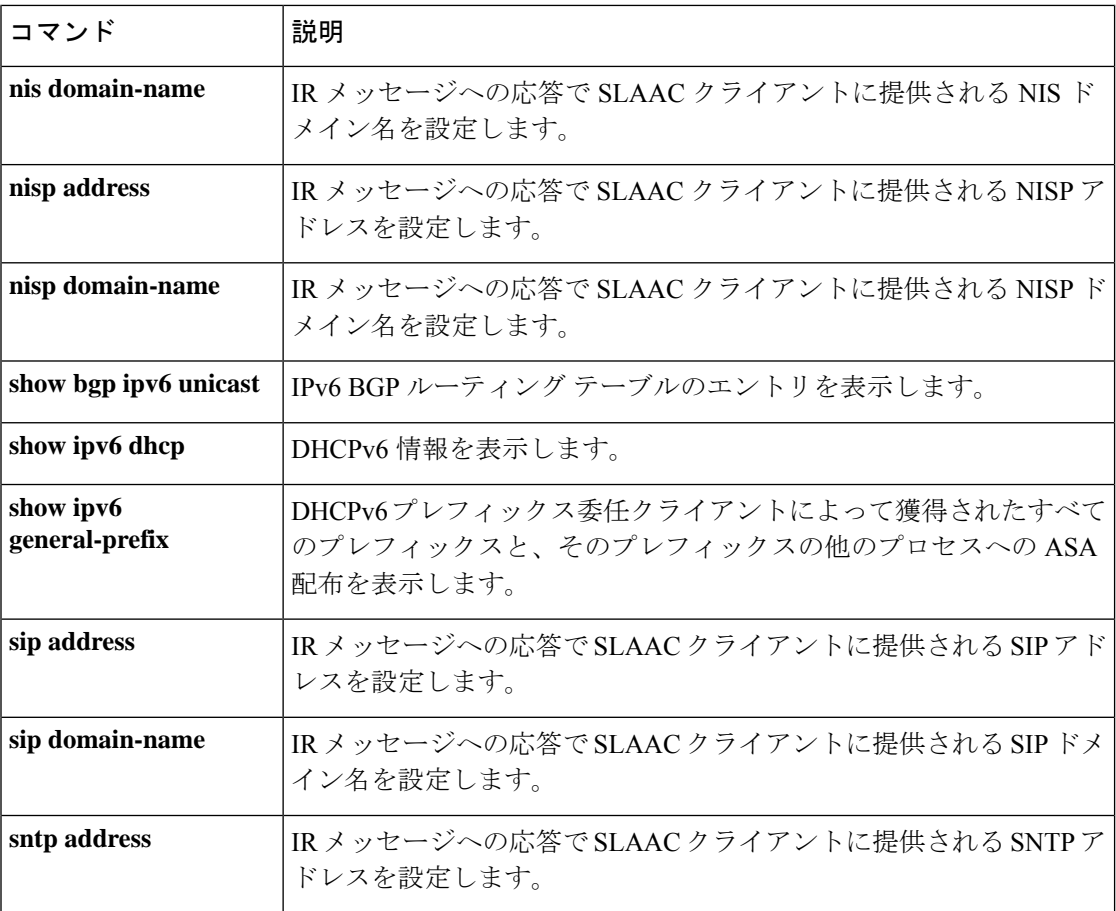

### **ipv6 enable**

まだ明示的な IPv6 アドレスを設定していない場合に IPv6 処理を有効にするには、グローバル コンフィギュレーション モードで **ipv6 enable** コマンドを使用します。明示的な IPv6 アドレス でまだ設定されていないインターフェイスで IPv6 処理をディセーブルにするには、このコマ ンドの **no** 形式を使用します。

#### **ipv6 enable no ipv6 enable**

構文の説明 このコマンドには引数またはキーワードはありません。

**コマンド デフォルト** IPv6 はディセーブルです。

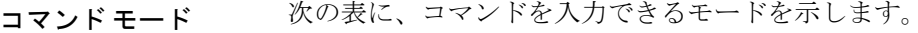

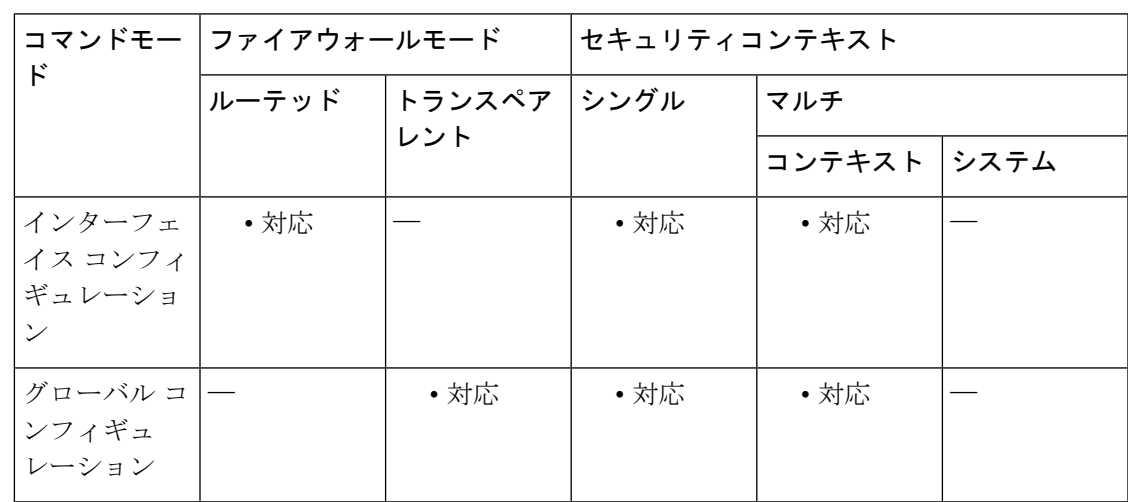

コマンド履歴 リリー 変更内容 ス 7.0(1) このコマンドが追加されました。

- 8.2(1) トランスペアレントファイアウォールモードのサポートが追加されました。
- 使用上のガイドライン **ipv6 enable** コマンドを実行すると、インターフェイスで IPv6 リンクローカル ユニキャスト ア ドレスが自動的に設定され、IPv6 処理のインターフェイスも有効になります。

**no ipv6 enable** コマンドを使用しても、明示的な IPv6 アドレスが設定されているインターフェ イスでの IPv6 処理は無効になりません。

### <sup>例</sup> 次に、選択したインターフェイスで IPv6 処理をイネーブルにする例を示します。

 $\mathbf l$ 

ciscoasa(config)# **interface gigabitethernet 0/0** ciscoasa(config-if)# **ipv6 enable**

### 関連コマンド

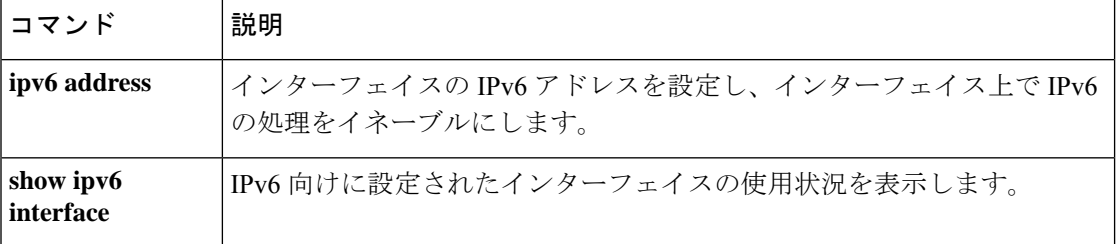

### **ipv6 enforce-eui64**

ローカルリンク上の IPv6 アドレスに Modified EUI-64 形式のインターフェイス ID の使用を適 用するには、グローバル コンフィギュレーション モードで **ipv6 enforce-eui64** コマンドを使用 します。Modified EUI-64 アドレス形式の適用を無効にするには、このコマンドの **no** 形式を使 用します。

**ipv6 enforce-eui64** *if\_name* **no ipv6 enforce-eui64** *if\_name*

構文の説明 Modified EUI-64 アドレス形式の適用を有効にするインターフェイスの名前を **nameif** *if\_name* コマンドで指定されているとおりに指定します。

コマンド デフォルト Modified EUI-64 形式の適用はディセーブルになっています。

コマンドモード 次の表に、コマンドを入力できるモードを示します。

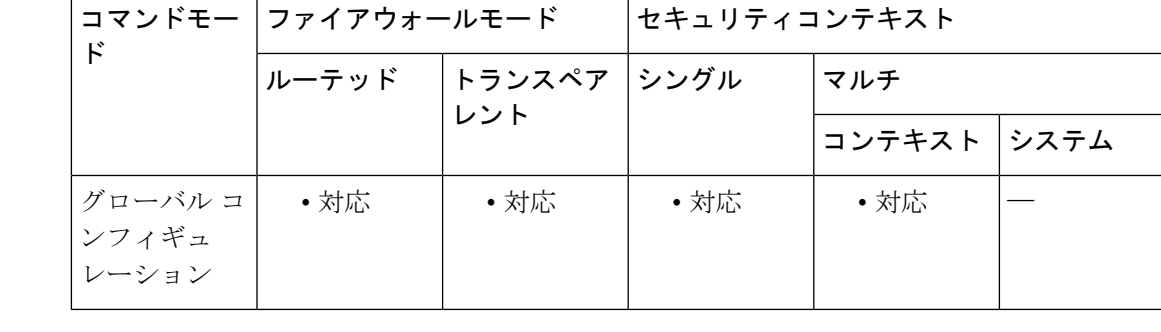

### コマンド履歴 リリー 変更内容

ス

7.2(1) このコマンドが追加されました。

8.2(1) トランスペアレントファイアウォールモードのサポートが追加されました。

**||<br>|使用上のガイドライン** このコマンドがインターフェイスでイネーブルになっていると、そのインターフェイス ID が ModifiedEUI-64形式を採用していることを確認するために、インターフェイスで受信したIPv6 パケットの送信元アドレスが送信元 MAC アドレスに照らして確認されます。IPv6 パケットが インターフェイス ID に Modified EUI-64 形式を採用していない場合、パケットはドロップさ れ、次の syslog メッセージが生成されます。

%ASA-3-325003: EUI-64 source address check failed.

アドレス形式の確認は、フローが作成される場合にのみ実行されます。既存のフローからのパ ケットは確認されません。また、アドレスの確認はローカルリンク上のホストに対してのみ実 行できます。ルータの背後にあるホストから受信したパケットは、アドレス形式の検証に失敗

してドロップされます。これは、その送信元MACアドレスがルータのMACアドレスであり、 ホストの MAC アドレスではないためです。

48 ビット リンク層(MAC)アドレスから Modified EUI-64 形式のインターフェイス ID を取得 するには、リンク層アドレスの上位 3 バイト (OUI フィールド) と下位 3 バイト (シリアル番 号)との間に 16 進数 FFFE を挿入します。選択されたアドレスが一意のイーサネット MAC ア ドレスから生成されることを保証するため、上位バイトの下位から2番めのビット(ユニバー サル/ローカル ビット)が反転され、48 ビット アドレスの一意性が示されます。たとえば、 MAC アドレス 00E0.B601.3B7A のインターフェイスには、02E0:B6FF:FE01:3B7A の 64 ビット インターフェイス ID が指定されます。

<sup>例</sup> 次に、内部インターフェイスで受信した IPv6 アドレスに対して Modified EUI-64 形式 の適用をイネーブルにする例を示します。

ciscoasa(config)# **ipv6 enforce-eui64 inside**

関連コマンド

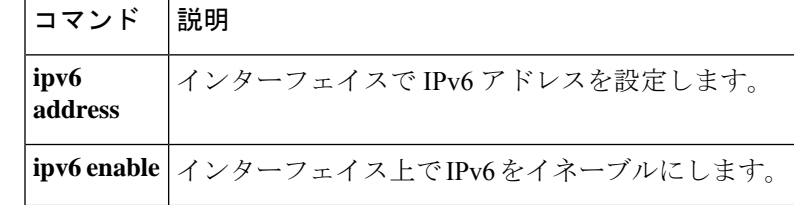
# **ipv6 icmp**

インターフェイスのICMPアクセスルールを設定するには、グローバルコンフィギュレーショ ン モードで **ipv6 icmp** コマンドを使用します。ICMP アクセスルールを削除するには、このコ マンドの **no** 形式を使用します。

**ipv6 icmp** { **permit** | **deny** } { *ipv6-prefix* / *prefix-length* | **any** | **host** *ipv6-address* } [ *icmp-type* ] *if-name*

**no ipv6 icmp** { **permit** | **deny** } { *ipv6-prefix* / *prefix-length* | **any** | **host** *ipv6-address* } [ *icmp-type* ] *if-name*

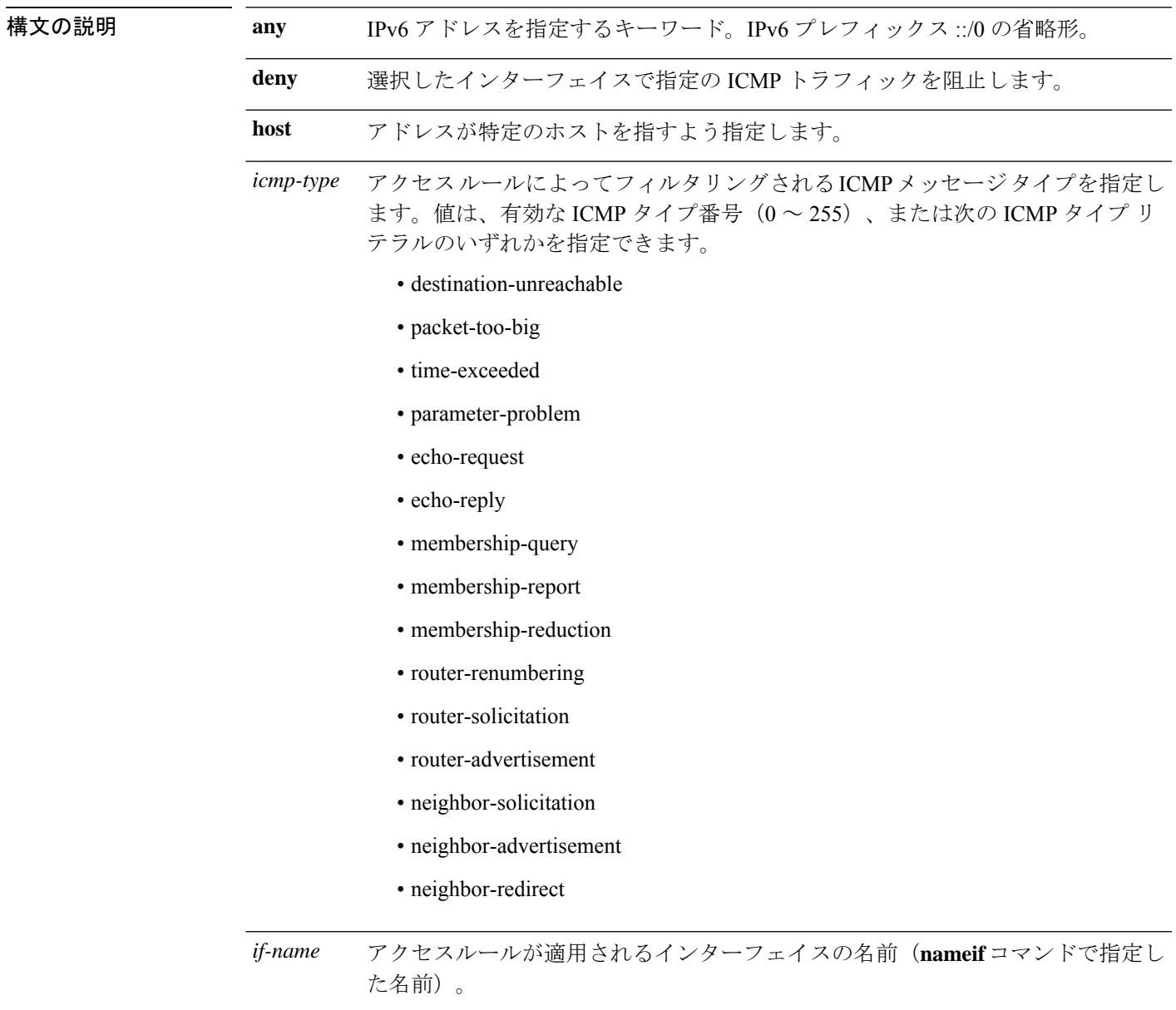

*ipv6-address* ICMPv6 メッセージをインターフェイスに送信しているホストの IPv6 アドレス。

*ipv6-prefix* ICMPv6 メッセージをインターフェイスに送信している IPv6 ネットワーク。

**permit** 選択したインターフェイスで指定の ICMP トラフィックを許可します。

コマンド デフォルト ICMP アクセス ルールが定義されていない場合、すべての ICMP トラフィックが許可されま す。

コマンドモード 次の表に、コマンドを入力できるモードを示します。

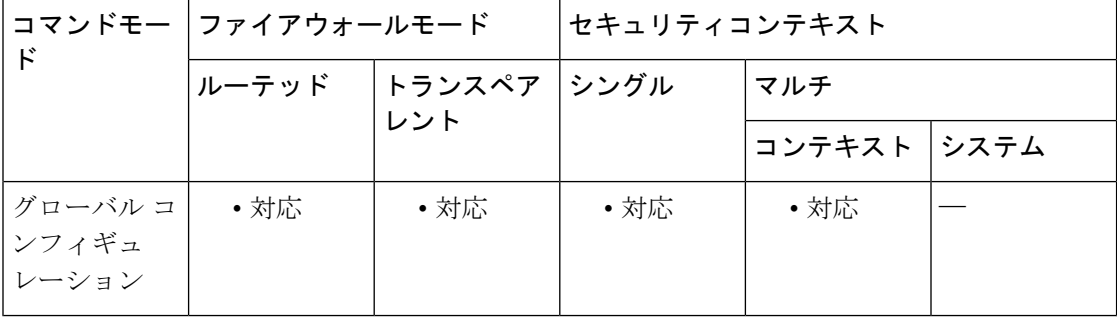

#### コマンド履歴 リリー 変更内容

ス

7.0(1) このコマンドが追加されました。

8.2(1) トランスペアレントファイアウォールモードのサポートが追加されました。

使用上のガイドライン IPv6 の ICMP は、IPv4 の ICMP と同じ働きをします。ICMPv6 によって、ICMP 宛先到達不能 メッセージなどのエラーメッセージや、ICMPエコー要求および応答メッセージのような情報 メッセージが生成されます。さらに、IPv6 の ICMP パケットは IPv6 ネイバー探索プロセスお よびパス MTU ディスカバリに使用されます。

> IPv6 対応インターフェイスで許可される最小 MTU は 1280 バイトです。ただし、IPsec がイン ターフェイスでイネーブルになっている場合、MTU 値は、IPsec 暗号化のオーバーヘッドのた めに 1380 未満に設定できません。インターフェイスを 1380 バイト未満に設定すると、パケッ トのドロップが発生する可能性があります。

> インターフェイスに対して定義されている ICMP ルールがない場合、すべての IPv6 ICMP トラ フィックが許可されます。

> インターフェイスに対して定義されている ICMP ルールが複数ある場合は、最初に一致した ルールから順に処理され、その後暗黙のすべて拒否ルールが続きます。たとえば、最初に一致 したルールが許可ルールである場合、ICMP パケットは処理されます。最初に一致したルール

*prefix-length* IPv6プレフィックスの長さ。この値は、アドレスの高次の連続ビットのうち、プ レフィックスのネットワーク部分を構成しているビットの数を示します。プレ フィックス長の前にスラッシュ(/)を使用する必要があります。

関連コマン

が拒否ルールである場合、またはICMPパケットがそのインターフェイスのいずれのルールに も一致しなかった場合、ASA は ICMP パケットを廃棄し、syslog メッセージを生成します。

そのため、ICMP ルールを入力する順序が重要になります。特定のネットワークからの ICMP トラフィックをすべて拒否するルールを入力し、その後にそのネットワーク上の特定のホスト からのICMPトラフィックを許可するルールが続く場合、ホストのルールはいっさい処理され ません。ICMP トラフィックは、ネットワークのルールによってブロックされます。ただし、 ホストのルールを先に入力し、その後にネットワークのルールを続けた場合、そのホストから の ICMP トラフィックは許可され、そのネットワークからのそれ以外の ICMP トラフィックは ブロックされます。

**ipv6 icmp** コマンドは、ASA インターフェイスで終了する ICMP トラフィックのアクセスルー ルを設定します。パススルー ICMP トラフィックのアクセスルールを設定するには、 **ipv6 access-list** コマンドを参照してください。

<sup>例</sup> 次に、外部インターフェイスですべての ping 要求を拒否し、すべての packet-too-big メッセージを許可する(パス MTU ディスカバリをサポートするため)方法を示しま す。

> ciscoasa(config)# **ipv6 icmp deny any echo-reply outside** ciscoasa(config)# **ipv6 icmp permit any packet-too-big outside**

次に、ホスト 2000:0:0:4::2 またはプレフィックス 2001::/64 上のホストに対して外部イ ンターフェイスへの ping を許可する例を示します。

ciscoasa(config)# **ipv6 icmp permit host 2000:0:0:4::2 echo-reply outside** ciscoasa(config)# **ipv6 icmp permit 2001::/64 echo-reply outside** ciscoasa(config)# **ipv6 icmp permit any packet-too-big outside**

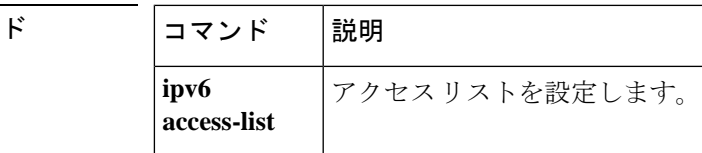

**ipv – ir**

### **ipv6 local pool**

IPv6 アドレスプールを設定するには、グローバル コンフィギュレーション モードで **ipv6 local pool** コマンドを使用します。プールを削除するには、このコマンドの **no** 形式を使用します。

**ipv6 local pool** *pool\_name ipv6\_address* / *prefix\_length number\_of\_addresses* **no ipv6 local pool** *pool\_name ipv6\_address* / *prefix\_length number\_of\_addresses*

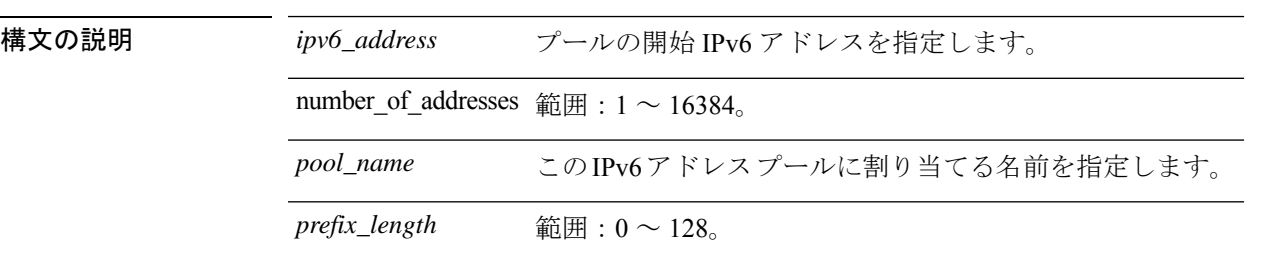

コマンド デフォルト デフォルトでは、IPv6 ローカル アドレス プールは設定されていません。

コマンドモード 次の表に、コマンドを入力できるモードを示します。

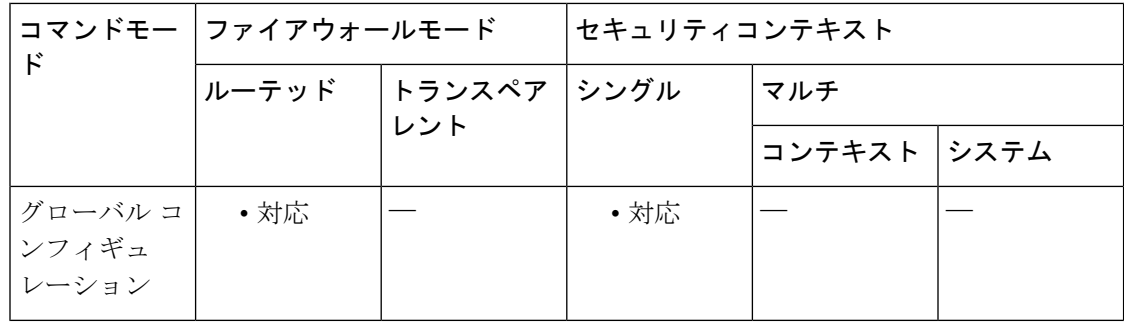

#### コマンド履歴 リリー 変更内容

ス

- 8.0(2) このコマンドが追加されました。
- ASA クラスタリングをサポートするために、 **ipv6 address** コマンドでクラスタプー ルとして IPv6 ローカルプールが追加されました。 9.0(1)
- 使用上のガイドライン VPNの場合、IPv6ローカルプールを割り当てるには、トンネルグループで**ipv6-local-pool**コマ ンドを使用するか、またはグループポリシーで **ipv6-address-pools** (末尾の「s」に注意)コマ ンドを使用します。グループ ポリシーの ipv6-address-pools 設定は、トンネル グループの ipv6-address-pools 設定を上書きします。

いう名前の IPv6 アドレス プールを設定する例を示します。

<sup>例</sup> 次に、アドレスをリモート クライアントに割り当てるために使用する firstipv6pool <sup>と</sup>

**ipv – ir**

ciscoasa(config)# **ipv6 local pool firstipv6pool 2001:DB8::1001/32 100** ciscoasa(config)#

### 関連コマンド

 $\mathbf I$ 

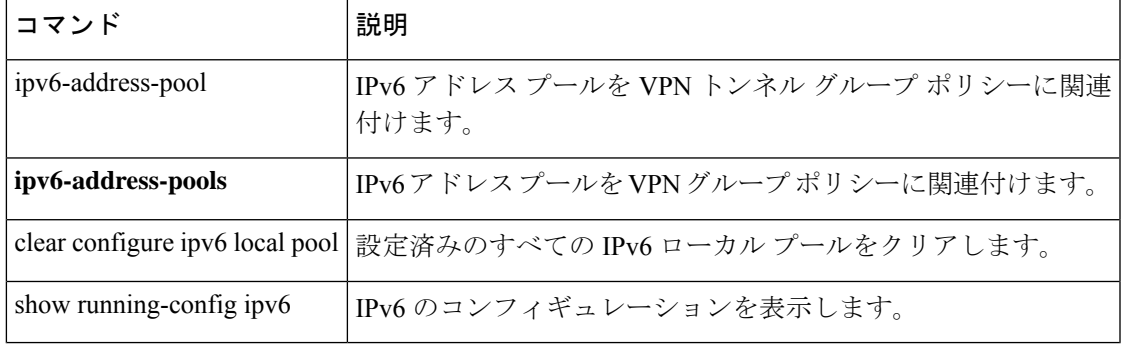

### **ipv6 nd dad attempts**

重複アドレス検出時にインターフェイスに連続して送信されるネイバー送信要求メッセージの 数を設定するには、インターフェイス コンフィギュレーション モードで **ipv6 nd dad attempts** コマンドを使用します。送信する重複アドレス検出メッセージの数をデフォルト値に戻すに は、このコマンドの **no** 形式を使用します。

**ipv6 nd dad attempts** *value* **no ipv6 nd dad attempts** *value*

構文の説明 0 ~ 600 の数値。0 を入力すると、指定したインターフェイスでの重複アドレス検出が *value* ディセーブルになります。1 を入力すると、後続の送信なしの単一の送信が設定されま す。デフォルト値は 1 メッセージです。

- コマンド デフォルト・デフォルトの試行回数は1回です。
- コマンド モード 次の表に、コマンドを入力できるモードを示します。

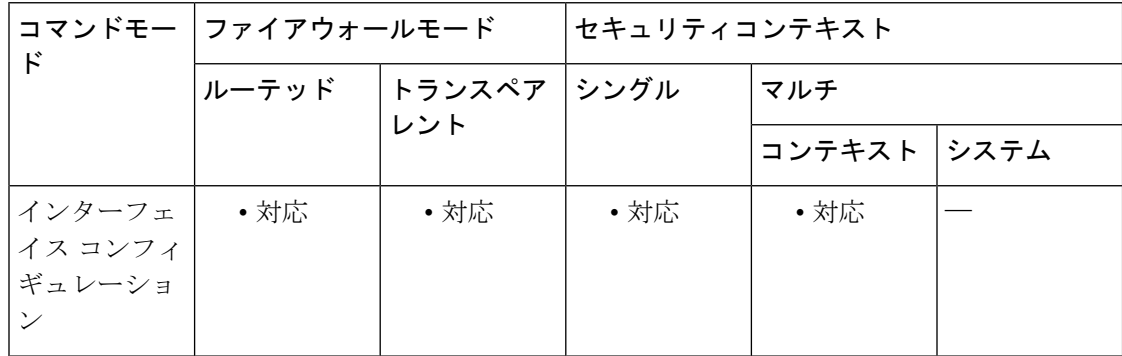

#### コマンド履歴 リリー 変更内容

ス

- 7.0(1) このコマンドが追加されました。
- 8.2(1) トランスペアレントファイアウォールモードのサポートが追加されました。
- 使用上のガイドライン アドレスがインターフェイスに割り当てられる前に、重複アドレス検出によって、新しいユニ キャスト IPv6 アドレスの一意性が確認されます(重複アドレス検出の実行中、新しいアドレ スは一時的な状態になります)。重複アドレス検出では、ネイバー送信要求メッセージを使用 して、ユニキャスト IPv6 アドレスの一意性を確認します。ネイバー送信要求メッセージの送 信頻度を設定するには、**ipv6 nd ns-interval** コマンドを使用します。

重複アドレス検出は、管理上ダウンしているインターフェイスでは停止します。インターフェ イスが管理上ダウンしている間、そのインターフェイスに割り当てられたユニキャスト IPv6 アドレスは保留状態に設定されます。

インターフェイスが管理上アップ状態に戻ると、そのインターフェイスで重複アドレス検出が 自動的に再起動されます。管理上アップ状態に戻っているインターフェイスでは、インター フェイス上のすべてのユニキャスト IPv6 アドレスを対象に重複アドレス検出が再起動されま す。

(注)

インターフェイスのリンクローカル アドレスで重複アドレス検出が実行されている間、他の IPv6 アドレスの状態は仮承諾に設定されたままとなります。リンクローカル アドレスで重複 アドレス検出が完了すると、残りの IPv6 アドレスで重複アドレス検出が実行されます。

重複アドレス検出によって重複アドレスが特定された場合、そのアドレスの状態はDUPLICATE に設定され、アドレスは使用されなくなります。重複アドレスがインターフェイスのリンク ローカル アドレスの場合は、そのインターフェイス上で IPv6 パケットの処理がディセーブル になり、次のようなエラー メッセージが発行されます。

%ASA-4-DUPLICATE: Duplicate address FE80::1 on outside

重複アドレスがインターフェイスのグローバルアドレスである場合、そのアドレスは使用され ず、次のようなエラー メッセージが発行されます。

%ASA-4-DUPLICATE: Duplicate address 3000::4 on outside

アドレスの状態がDUPLICATEに設定されている間、重複アドレスに関連付けられたコンフィ ギュレーション コマンドはすべて設定済みのままとなります。

インターフェイスのリンクローカル アドレスが変更された場合、新しいリンクローカル アド レスで重複アドレス検出が実行され、インターフェイスに関連付けられた他のすべての IPv6 アドレスが再生成されます(重複アドレス検出は新規のリンクローカルアドレスでのみ実行さ れます)。

例 みちゅう しょく のころ あいしょう こうしゅう あんてん アイスの仮承諾のユニキャストIPv6アドレスで 実行された場合に、5 つ連続して送信されるネイバー送信要求メッセージを設定する 例を示します。

> ciscoasa(config)# **interface gigabitethernet 0/0** ciscoasa(config-if)# **ipv6 nd dad attempts 5**

次に、選択したインターフェイスで重複アドレス検出をディセーブルにする例を示し ます。

ciscoasa(config)# **interface gigabitethernet 0/1** ciscoasa(config-if)# **ipv6 nd dad attempts 0**

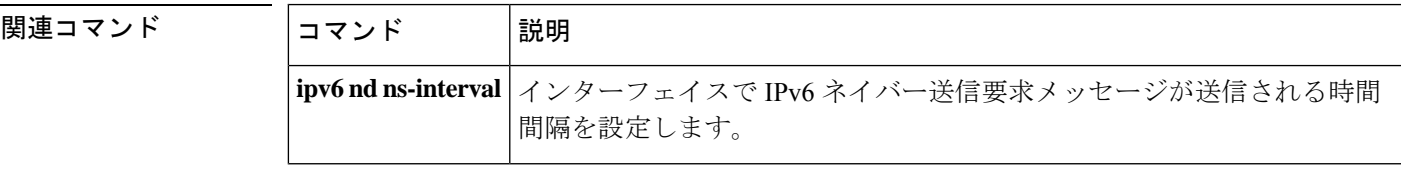

 $\mathbf I$ 

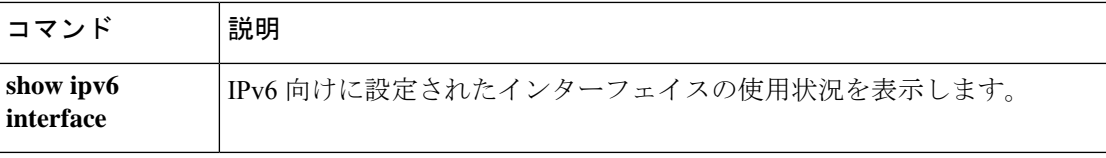

# **ipv6 nd managed-config-flag**

IPv6 ルータ アドバタイズメント パケットに管理対象アドレス設定フラグを設定するように ASA を設定するには、インターフェイス コンフィギュレーション モードで **ipv6 nd managed config-flag** コマンドを使用します。デフォルト設定に戻すには、このコマンドの **no** 形式を使 用します。

#### **ipv6 nd managed-config-flag no ipv6 managed-config-flag**

構文の説明 このコマンドには引数またはキーワードはありません。

コマンド デフォルトの動作や値はありません。

コマンドモード 次の表に、コマンドを入力できるモードを示します。

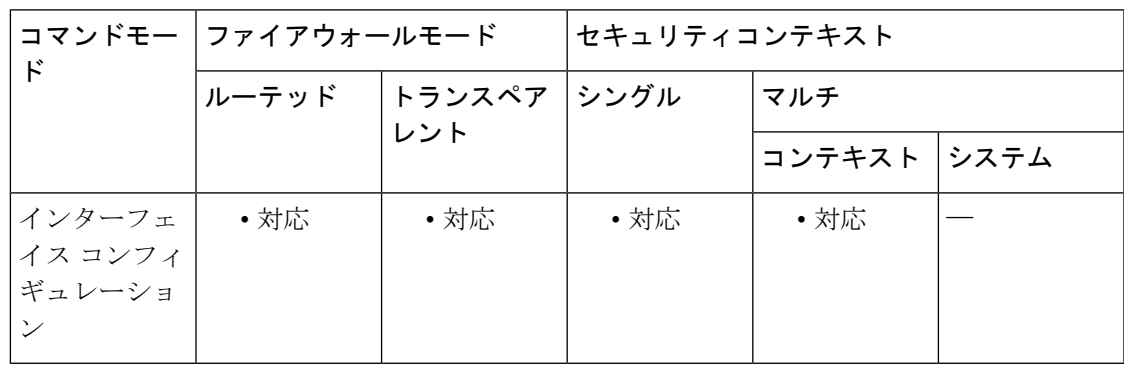

コマンド履歴 リリー 変更内容 ス

9.0(1) このコマンドが追加されました。

使用上のガイドライン IPv6 自動設定クライアント ホストでは、このフラグを使用して、取得されるステートレス自 動設定アドレスに加えて、ステートフルアドレス設定プロトコル (DHCPv6) に基づいてアド レスを取得する必要があることを示すことができます。

<sup>例</sup> 次に、インターフェイス GigabitEthernet 0/0 <sup>で</sup> IPv6 ルータ アドバタイズメント パケッ トの管理対象アドレス設定フラグを設定する例を示します。

> ciscoasa(config)# **interface gigabitethernet 0/0** ciscoasa(config-if)# **ipv6 nd managed config-flag**

I

### 関連コマンド

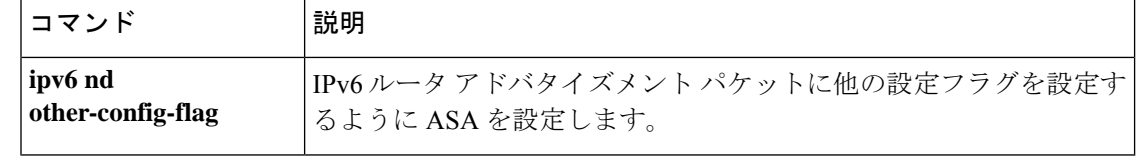

## **ipv6 nd ns-interval**

インターフェイスで IPv6 ネイバー送信要求(NS)メッセージが再送信される時間間隔を設定 するには、インターフェイス コンフィギュレーション モードで **ipv6ndns-interval** コマンドを 使用します。デフォルト値に戻すには、このコマンドの **no** 形式を使用します。

**ipv6 nd ns-interval** *value* **no ipv6 nd ns-interval** [ *value* ]

構文の説明 IPv6ネイバー送信要求メッセージが送信される時間間隔(ミリ秒単位)。有効な値の範 *value* 囲は、1000 ~ 3600000 ミリ秒です。デフォルト値は 1000 ミリ秒です。

コマンド デフォルト ネイバー送信要求のデフォルトの送信間隔は 1,000 ミリ秒です。

コマンドモード 次の表に、コマンドを入力できるモードを示します。

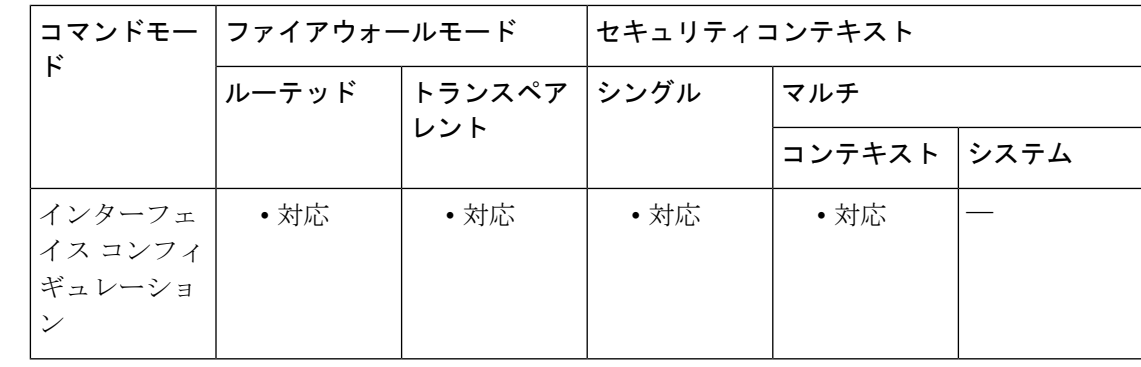

コマンド履歴 リリー 変更内容

ス

7.0(1) このコマンドが追加されました。

8.2(1) トランスペアレントファイアウォールモードのサポートが追加されました。

使用上のガイドライン この値は、このインターフェイスから送信されるすべての IPv6 ルータ アドバタイズメントに 含まれます。

<sup>例</sup> 次の例では、GigabitEthernet 0/0 での IPv6 ネイバー送信要求の送信間隔を <sup>9000</sup> ミリ秒 に設定します。

> ciscoasa(config)# **interface gigabitethernet 0/0** ciscoasa(config-if)# **ipv6 nd ns-interval 9000**

**47**

 $\mathbf I$ 

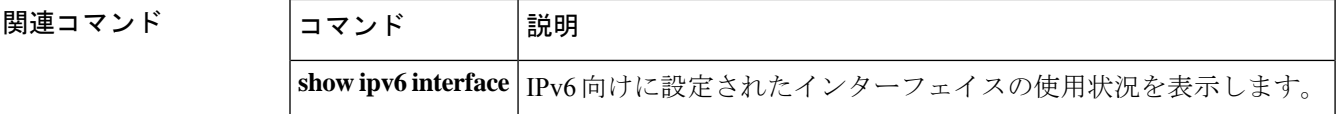

# **ipv6 nd other-config-flag**

IPv6 ルータ アドバタイズメント パケットの他の設定フラグを設定するように ASA を設定する には、インターフェイス コンフィギュレーション モードで **ipv6 nd other-config-flag** コマンド を使用します。デフォルト設定に戻すには、このコマンドの **no** 形式を使用します。

#### **ipv6 nd other-config-flag no ipv6 other-config-flag**

構文の説明 このコマンドには引数またはキーワードはありません。

コマンドデフォルト デフォルトの動作や値はありません。

**| コマンド モード の表に、コマンドを入力できるモードを示します。** 

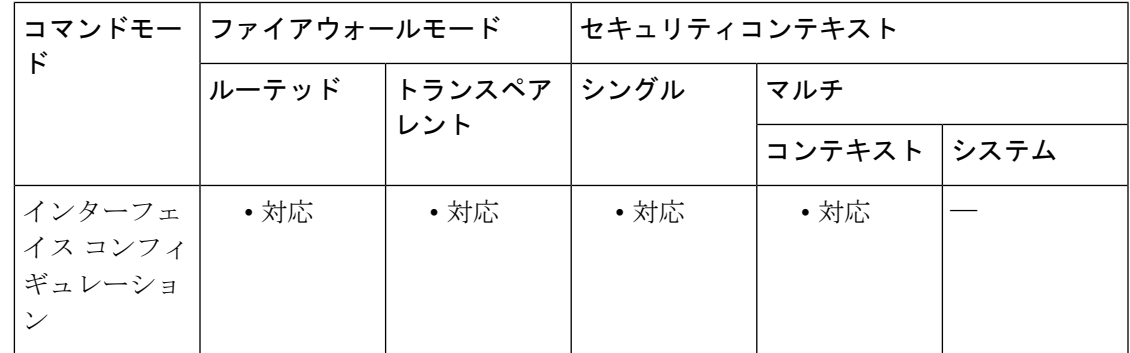

コマンド履歴 リリー 変更内容 ス

9.0(1) このコマンドが追加されました。

使用上のガイドライン IPv6 自動設定クライアント ホストでは、このフラグを使用して、ステートフル アドレス設定 プロトコル (DHCPv6)に基づいてDNSサーバーなどの非アドレス設定情報を取得する必要が あることを示すことができます。

<sup>例</sup> 次に、インターフェイス GigabitEthernet 0/0 <sup>で</sup> IPv6 ルータ アドバタイズメント パケッ トの他の設定フラグを設定する例を示します。

> ciscoasa(config)# **interface gigabitethernet 0/0** ciscoasa(config-if)# **ipv6 nd other-config-flag**

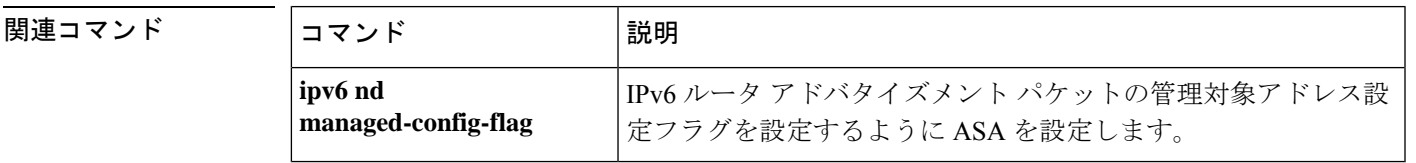

# **ipv6 nd prefix**

IPv6 ルータアドバタイズメントに含める IPv6 プレフィックスを設定するには、インターフェ イス コンフィギュレーション モードで **ipv6 nd prefix** コマンドを使用します。プレフィックス を削除するには、このコマンドの **no** 形式を使用します。

**ipv6ndprefix** *ipv6-prefix* | *prefix-length* | **default** [ [ *valid-lifetime preferred-lifetime* ] | [ **at** *valid-date preferred-date* ] | **infinite** | **no-advertise** | **off-link** | **no-autoconfig** ] **no ipv6 nd prefix** *ipv6-prefix* | *prefix-length* | **default** [ [ *valid-lifetime preferred-lifetime* ] | [ **at** *valid-date preferred-date* ] | **infinite** | **no-advertise** | **off-link** | **no-autoconfig** ]

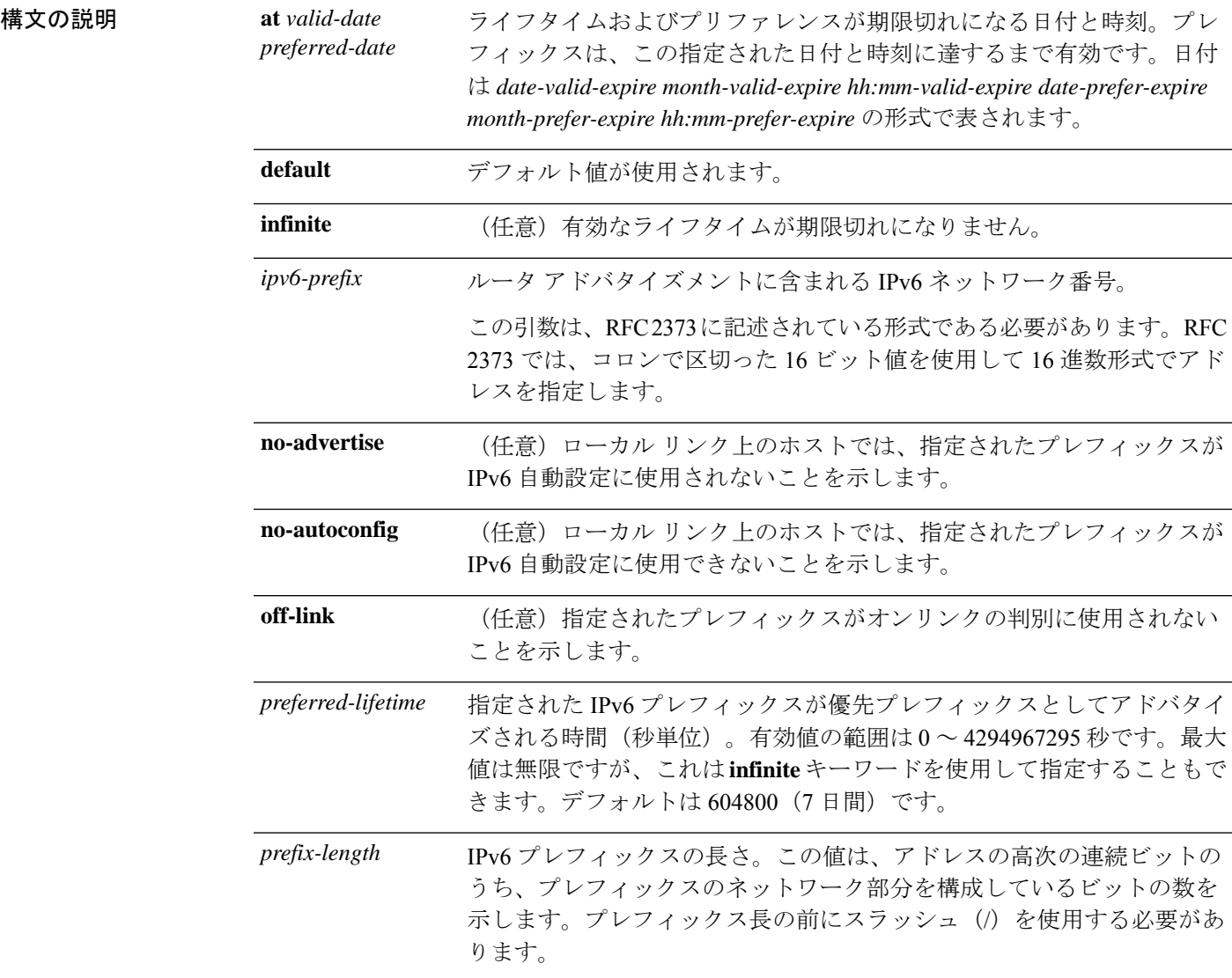

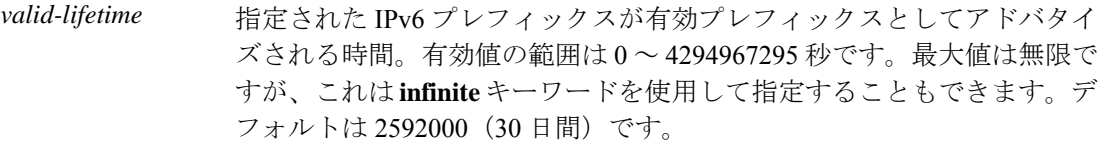

コマンド デフォルト IPv6 ルータ アドバタイズメントを発信するインターフェイスに設定されているすべてのプレ フィックスが、有効ライフタイム 2592000 秒(30日)および優先ライフタイム 604800 秒(7 日)でアドバタイズされます。どちらのライフタイムにも「onlink」フラグと「autoconfig」フ ラグが設定されます。

コマンドモード 次の表に、コマンドを入力できるモードを示します。

| $\mathsf F$ | コマンドモー ファイアウォールモード |                          | セキュリティコンテキスト |              |  |
|-------------|--------------------|--------------------------|--------------|--------------|--|
|             |                    | ルーテッド トランスペア シングル<br>レント |              | マルチ          |  |
|             |                    |                          |              | コンテキスト  システム |  |
| インターフェ      | ・対応                |                          | • 対応         | • 対応         |  |
| イス コンフィ     |                    |                          |              |              |  |
| ギュレーショ      |                    |                          |              |              |  |
| $\geq$      |                    |                          |              |              |  |

コマンド履歴 リリー 変更内容

ス

7.0(1) このコマンドが追加されました。

使用上のガイドライン このコマンドを使用すると、プレフィックスをアドバタイズするかどうかなど、プレフィック スごとに個々のパラメータを制御できます。

> デフォルトでは、 **ipv6 address** コマンドを使用してインターフェイスにアドレスとして設定さ れるプレフィックスは、ルータアドバタイズメントでアドバタイズされます。**ipv6 nd prefix** コマンドを使用してプレフィックスをアドバタイズメント用に設定すると、設定したプレフィッ クスだけがアドバタイズされます。

> **default**キーワードを使用すると、すべてのプレフィックスのデフォルトパラメータを設定でき ます。

> プレフィックスの有効期限を指定するための日付を設定できます。有効な推奨ライフタイム は、リアルタイムでカウントダウンされます。有効期限に達すると、プレフィックスはアドバ タイズされなくなります。

> onlink が「on」(デフォルト)である場合、指定されたプレフィックスがそのリンクに割り当 てられます。指定されたプレフィックスを含むそのようなアドレスにトラフィックを送信する ノードは、宛先がリンク上でローカルに到達可能であると見なします。

autoconfig が「on」(デフォルト)である場合、ローカル リンク上のホストに対して、指定さ れたプレフィックスが IPv6 自動設定に使用できることを示します。

<sup>例</sup> 次に、有効ライフタイムを1000秒、優先ライフタイムを900秒にして、指定したイン ターフェイスから送信されるルータ アドバタイズメントに IPv6 プレフィックス 2001:200::/35 を含める例を示します。

> ciscoasa(config)# **interface gigabitethernet 0/0** ciscoasa(config-if)# **ipv6 nd prefix 2001:200::/35 1000 900**

|関連コマンド | コマンド | 説明 **ipv6 address** IPv6アドレスを設定し、インターフェイスでIPv6処理を有効にします。 **show ipv6 IPv6** 向けに設定されたインターフェイスの使用状況を表示します。 **interface**

### **ipv6 nd ra-interval**

インターフェイス上で IPv6 ルータアドバタイズメントの送信間隔を設定するには、インター フェイス コンフィギュレーション モードで **ipv6ndra-interval** コマンドを使用します。デフォ ルトの間隔に戻すには、このコマンドの **no** 形式を使用します。

**ipv6 nd ra-interval** [ **msec** ] *value* **no ipv6 nd ra-interval** [ [ **msec** ] *value* ]

構文の説明 - msec (任意) 指定される値がミリ秒単位であることを示します。このキーワードが指定され ていない場合、指定される値は秒単位となります。

> IPv6 ルータ アドバタイズメントの送信間隔。有効な値の範囲は、3 ~ 1800 秒です、た *value* だし、**msec** キーワードが指定されている場合は 500 ~ 1800000 ミリ秒です。デフォルト は 200 秒です。

- コマンドデフォルト 200秒。
- コマンドモード 次の表に、コマンドを入力できるモードを示します。

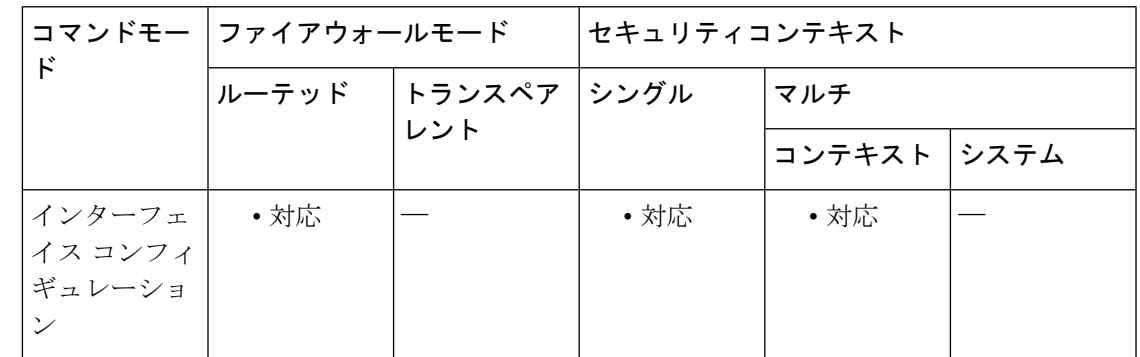

コマンド履歴 リリー 変更内容

ス

7.0(1) このコマンドが追加されました。

使用上のガイドライン **ipv6 nd ra-lifetime** コマンドを使用して、ASA をデフォルトルータとして設定する場合、伝送 間隔は IPv6 ルータアドバタイズメントの有効期間以下にする必要があります。他の IPv6 ノー ドとの同期を防止するには、実際に使用される値を指定値の 20 % 以内でランダムに調整しま す。

<sup>例</sup> 次に、選択したインターフェイスでIPv6ルータアドバタイズメントの間隔を201秒に 設定する例を示します。

ciscoasa(config)# **interface gigabitethernet 0/0** ciscoasa(config-if)# **ipv6 nd ra-interval 201**

### 関連コマンド

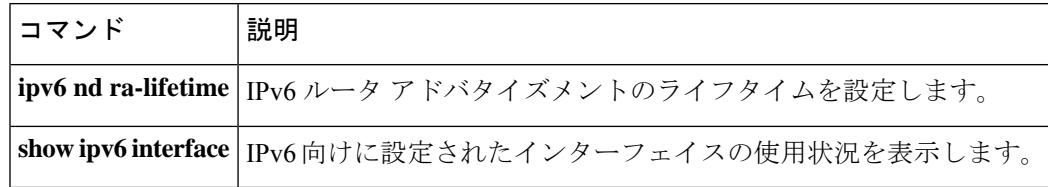

### **ipv6 nd ra-lifetime**

インターフェイスの IPv6 ルータアドバタイズメントの「ルータライフタイム」の値を設定す るには、インターフェイス コンフィギュレーション モードで **ipv6 nd ra-lifetime** コマンドを使 用します。デフォルト値に戻すには、このコマンドの **no** 形式を使用します。

**ipv6 nd ra-lifetime** *seconds* **no ipv6 nd ra-lifetime** [ *seconds* ]

構文の説明 *seconds* ASAがこのインターフェイスでデフォルトルータであることの有効性。有効な値の範 囲は、0 ~ 9000 秒です。デフォルトは 1,800 秒です。0 の場合、ASA は選択したイン ターフェイスのデフォルトルータと見なされません。

コマンド デフォルト  $1800$  秒。

コマンド モード 次の表に、コマンドを入力できるモードを示します。

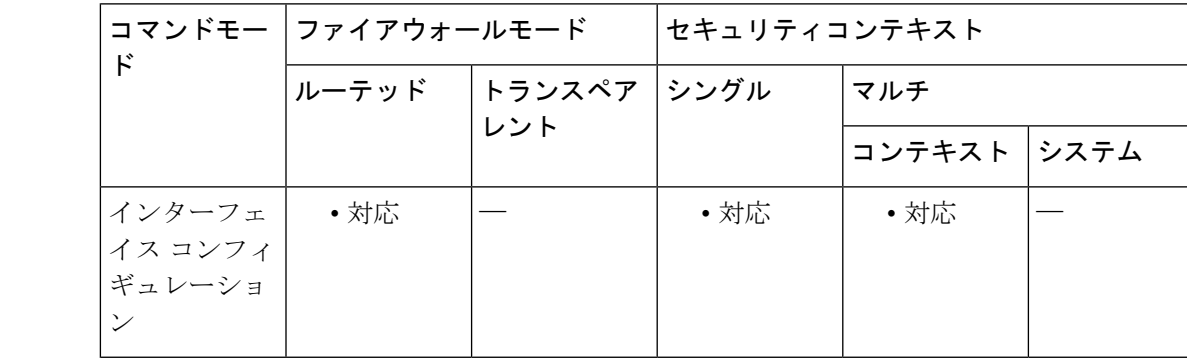

コマンド履歴 リリー 変更内容

ス

7.0(1) このコマンドが追加されました。

使用上のガイドライン 「ルータ ライフタイム」の値は、このインターフェイスから送信されるすべての IPv6 ルータ アドバタイズメントに含まれます。この値は、このインターフェイス上のデフォルトルータと しての ASA の有用性を示します。

> 値をゼロ以外の値に設定すると、ASAはこのインターフェイス上のデフォルトルータであると 見なされます。「ルータライフタイム」の値としてゼロ以外の値を設定する場合は、その値が ルータ アドバタイズメント間隔以上でなければなりません。

値を 0 に設定すると、ASA はこのインターフェイス上のデフォルトルータとは見なされませ  $\lambda$ 

<sup>例</sup> 次に、選択したインターフェイス上でIPv6ルータアドバタイズメントのライフタイム を 1801 秒に設定する例を示します。

> ciscoasa(config)# **interface gigabitethernet 0/0** ciscoasa(config-if)# **ipv6 nd ra-lifetime 1801**

### 関連コマンド

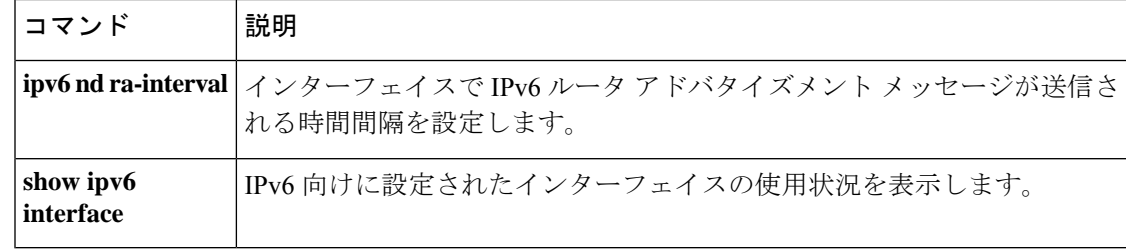

### **ipv6 nd reachable-time**

何らかの到達可能性確認イベントが発生してからリモート IPv6 ノードが到達可能と見なされ るまでの時間を設定するには、インターフェイス コンフィギュレーション モードで **ipv6 nd reachable-time**コマンドを使用します。デフォルトの時間に戻すには、このコマンドの**no**形式 を使用します。

**ipv6 nd reachable-time** *value* **no ipv6 nd reachable-time** [ *value* ]

構文の説明 リモートIPv6ノードが到達可能であると見なされる時間(ミリ秒単位)。有効な値の範 *value* 囲は、0 ~ 3600000 ミリ秒です。デフォルト値は 0 です

> *value* 引数に 0 を使用すると、到達可能時間が未定のまま送信されます。到達可能時間 の値を設定し、追跡するのは、受信デバイスの役割です。

コマンド デフォルト 0 ミリ秒。

コマンド モード 次の表に、コマンドを入力できるモードを示します。

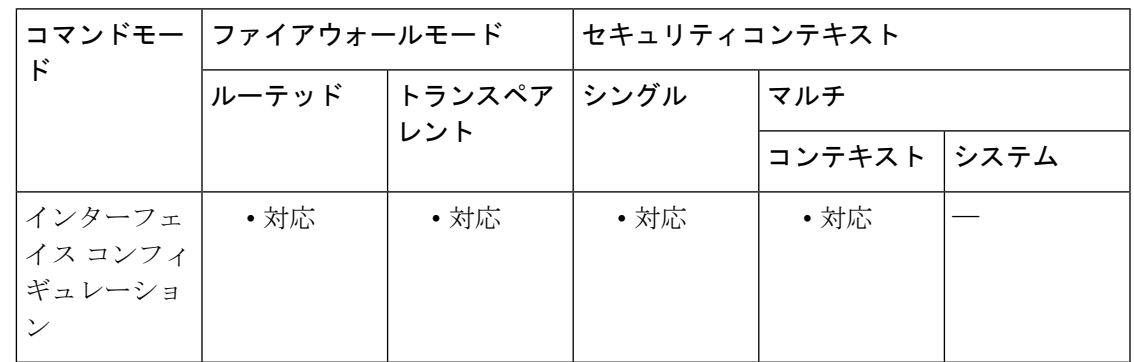

#### コマンド履歴 リリー 変更内容

ス

- 7.0(1) このコマンドが追加されました。
- 8.2(1) トランスペアレントファイアウォールモードのサポートが追加されました。

使用上のガイドライン 時間を設定すると、使用不可能なネイバーの検出がイネーブルになります。設定時間を短くす ると、使用不可能なネイバーをさらに迅速に検出できます。ただし、時間を短くすると、すべ ての IPv6 ネットワーク デバイスで IPv6 ネットワーク帯域幅および処理リソースの消費量が増 えます。通常の IPv6 の運用では、あまり短い時間設定は推奨できません。

> このコマンドが0に設定されている際の実際の値を含め、ASAで使用されている到達可能時間 を確認するには、**show ipv6 interface** コマンドを使用して、使用されている ND 到達可能時間 など IPv6 インターフェイスに関する情報を表示します。

<sup>例</sup> 次に、選択したインターフェイスで IPv6 到達可能時間を <sup>1700000</sup> ミリ秒に設定する例 を示します。

> ciscoasa(config)# **interface gigabitethernet 0/0** ciscoasa(config-if)# **ipv6 nd reachable-time 1700000**

関連コマンド

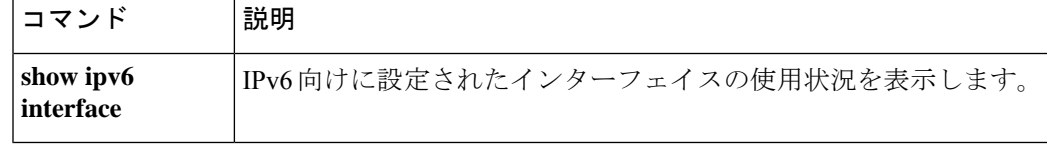

## **ipv6 nd suppress-ra**

**ipv – ir**

ローカルエリアネットワーク(LAN)インターフェイスで IPv6 ルータアドバタイズメントの 送信を抑制するには、インターフェイスコンフィギュレーションモードで**ipv6ndsuppress-ra** コマンドを使用します。LAN インターフェイスで IPv6 ルータアドバタイズメントの送信を再 び有効にするには、このコマンドの **no** 形式を使用します。

#### **ipv6 nd suppress-ra no ipv6 nd suppress-ra**

構文の説明 このコマンドには引数またはキーワードはありません。

**コマンド デフォルト │ IPv6** ユニキャスト ルーティングがイネーブルになっている場合、ルータ アドバタイズメント は LAN インターフェイスで自動的に送信されます。

コマンドモード 次の表に、コマンドを入力できるモードを示します。

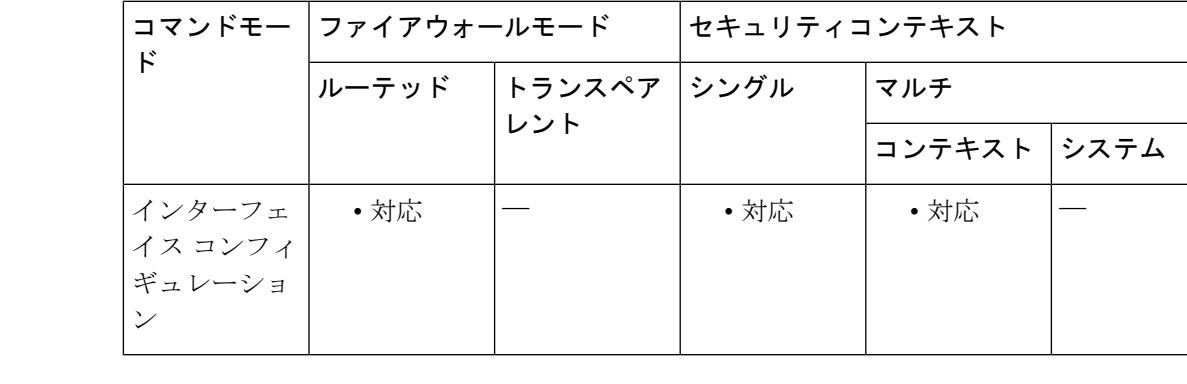

コマンド履歴 リリー 変更内容 ス 7.0(1) このコマンドが追加されました。

使用上のガイドライン LAN以外のインターフェイスタイプ(たとえばシリアルインターフェイスやトンネルインター フェイス)でIPv6ルータアドバタイズメントの送信を有効にするには、**no ipv6ndsuppress-ra** コマンドを使用します。

<sup>例</sup> 次に、選択したインターフェイスでIPv6ルータアドバタイズメントを抑制する例を示 します。

> ciscoasa(config)# **interface gigabitethernet 0/0** ciscoasa(config-if)# **ipv6 nd suppress-ra**

**59**

# |関連コマンド | コマンド | 説明 **show ipv6 interface** | IPv6向けに設定されたインターフェイスの使用状況を表示します。

### **ipv6 neighbor**

IPv6 ネイバー探索キャッシュにスタティックエントリを設定するには、グローバル コンフィ ギュレーション モードで **ipv6 neighbor** コマンドを使用します。ネイバー探索キャッシュから スタティックエントリを削除するには、このコマンドの **no** 形式を使用します。

**ipv6 neighbor** *ipv6\_address if\_name mac\_address* **no ipv6 neighbor** *ipv6\_address if\_name* [ *mac\_address* ]

構文の説明 **nameif**コマンドで指定された内部インターフェイス名または外部インターフェイ ス名。 *if\_name ipv6\_address* ローカル データ リンク アドレスに対応する IPv6 アドレス。

*mac\_address* ローカル データ回線(ハードウェア MAC)アドレス。

コマンド デフォルト スタティック エントリは、IPv6 ネイバー探索キャッシュに設定されません。

コマンドモード 次の表に、コマンドを入力できるモードを示します。

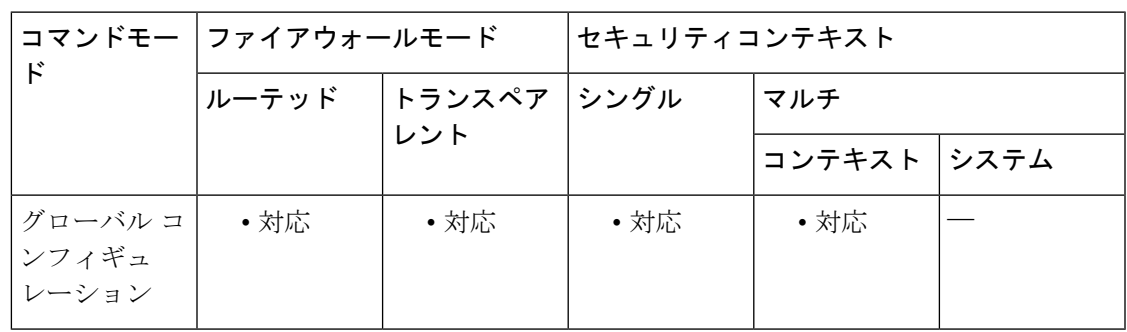

コマンド履歴 リリー 変更内容 ス

7.0(1) このコマンドが追加されました。

8.2(1) トランスペアレントファイアウォールモードのサポートが追加されました。

使用上のガイドライン **ipv6neighbor** コマンドは、**arp** コマンドと類似しています。IPv6 ネイバー探索プロセスによる 学習を通して、指定された IPv6 アドレスのエントリがネイバー探索キャッシュにすでに存在 する場合、エントリは自動的にスタティック エントリに変換されます。変換されたエントリ は、 **copy** コマンドを使用して設定を保存するときに設定に保存されます。

> **show ipv6 neighbor** コマンドは、IPv6 ネイバー探索キャッシュ内のスタティック エントリを表 示するために使用します。

**clear ipv6neighbors** コマンドは、スタティックエントリを除く、IPv6 ネイバー探索キャッシュ 内のすべてのエントリを削除します。**no ipv6 neighbor** コマンドは、指定されたスタティック エントリをネイバー探索キャッシュから削除します。IPv6ネイバー探索プロセスで学習された ダイナミックエントリはキャッシュから削除されません。**no ipv6 enable** コマンドを使用して インターフェイスで IPv6 を無効にすると、スタティックエントリを除く、そのインターフェ イス用に設定されたすべての IPv6 ネイバー探索キャッシュエントリが削除されます(エント リの状態が INCMP [Incomplete] に変更されます)。

IPv6 ネイバー探索キャッシュ内のスタティック エントリがネイバー探索プロセスによって変 更されることはありません。

<sup>例</sup> 次に、IPv6 アドレスを 3001:1::45A、MAC アドレスを 0002.7D1A.9472 にして、内部ホ スト用のスタティックエントリをネイバー探索キャッシュに追加する例を示します。

ciscoasa(config)# **ipv6 neighbor 3001:1::45A inside 0002.7D1A.9472**

関連コマンド

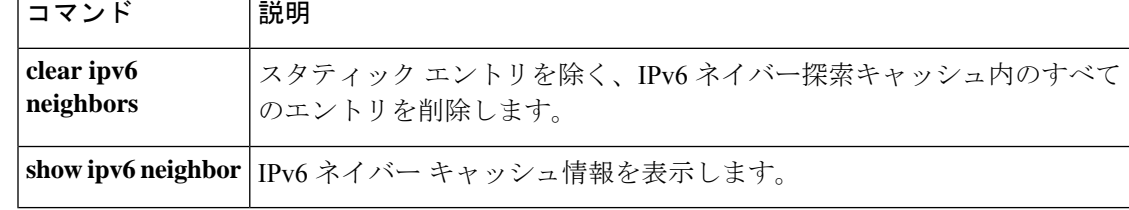

# **ipv6 ospf**

IPv6 の OSPFv3 インターフェイスのコンフィギュレーションを有効にするには、グローバル コンフィギュレーション モードで **ipv6 ospf** コマンドを使用します。IPv6 の OSPFv3 インター フェイスのコ構成を無効にするには、このコマンドの **no** 形式を使用します。

**ipv6 ospf** [ *process-id* ] [ **cost** | **database-filter** | **dead-interval** *seconds* | **flood-reduction** | **hello-interval** *seconds* | **mtu-ignore** | **neighbor** | **network** | **priority** | **retransmit-interval** *seconds* | **transmit-delay** *seconds* ]

**no ipv6 ospf** [ *process-id* ] [ **cost** | **database-filter** | **dead-interval** *seconds* | **flood-reduction** | **hello-interval** *seconds* | **mtu-ignore** | **neighbor** | **network** | **priority** | **retransmit-interval** *seconds* | **transmit-delay** *seconds* ]

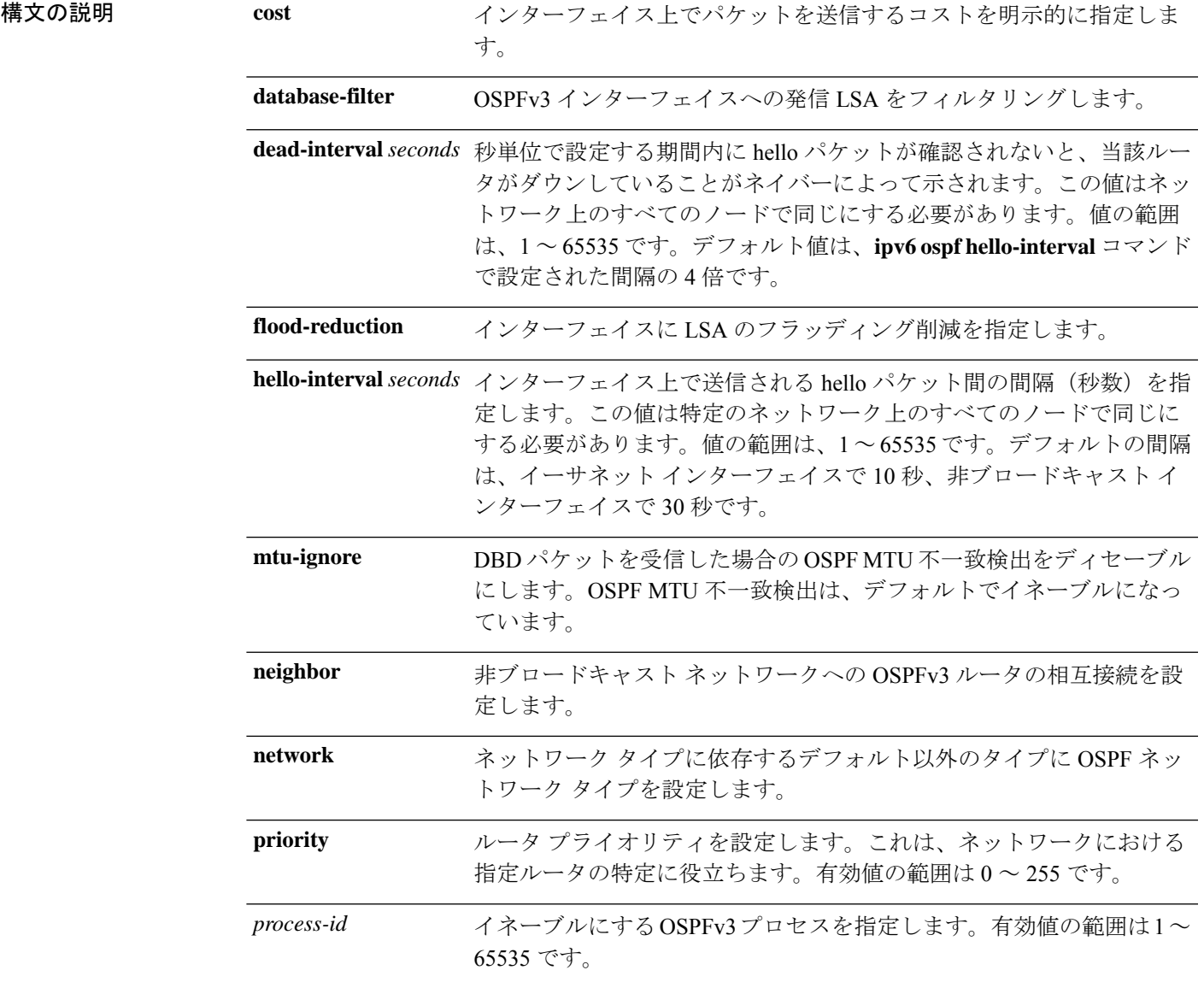

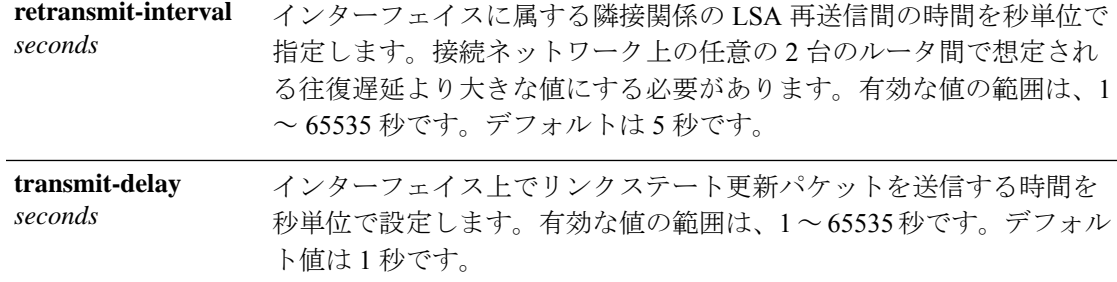

- コマンドデフォルト デフォルトではすべての IPv6 アドレスが含まれます。
- **コマンドモード** 次の表に、コマンドを入力できるモードを示します。

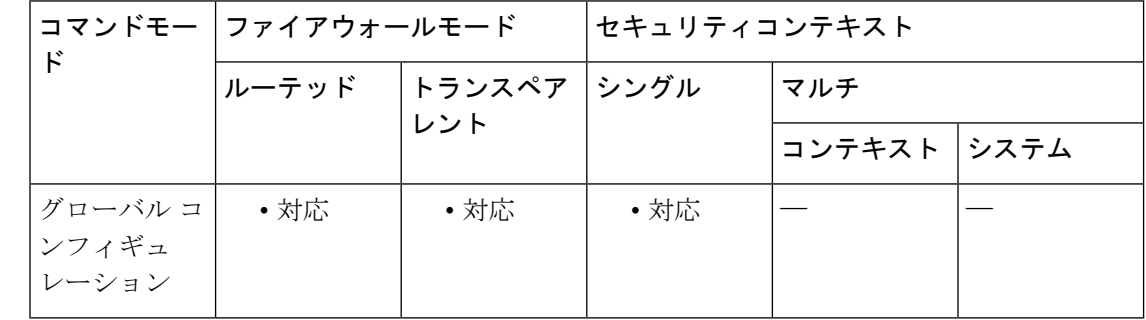

### コマンド履歴 リリー 変更内容 ス 9.0(1) このコマンドが追加されました。

使用上のガイドライン OSPFv3 エリアを作成する前に OSPFv3 ルーティング プロセスをイネーブルにする必要があり ます。

<sup>例</sup> 次に、OSPFv3インターフェイスのコンフィギュレーションをイネーブルにする例を示 します。

ciscoasa(config)# **ipv6 ospf 3**

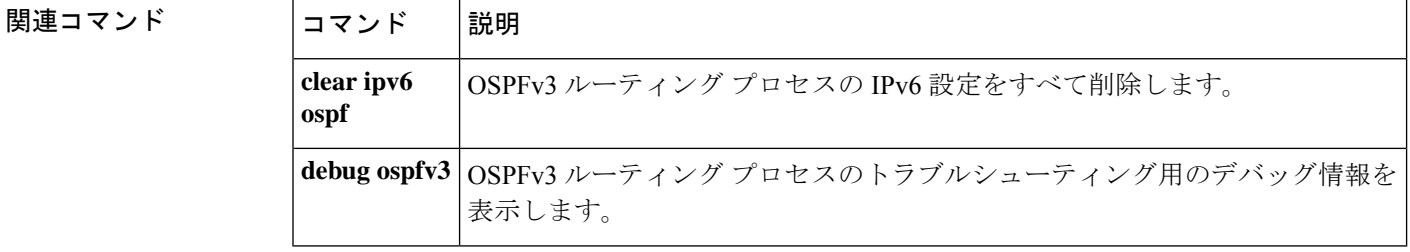

## **ipv6 ospf area**

IPv6のOSPFv3エリアを作成するには、グローバルコンフィギュレーションモードで**ipv6 ospf area**コマンドを使用します。IPv6のOSPFv3エリアのコンフィギュレーションを無効にするに は、このコマンドの **no** 形式を使用します。

**ipv6 ospf area** [ *area-num* ] [ **instance** ] **no ipv6 ospf area** [ *area-num* ] [ **instance** ]

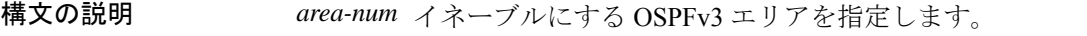

**instance** インターフェイスに割り当てるエリア インスタンス ID を指定します。

コマンド デフォルト デフォルトではすべての IPv6 アドレスが含まれます。

コマンドモード 次の表に、コマンドを入力できるモードを示します。

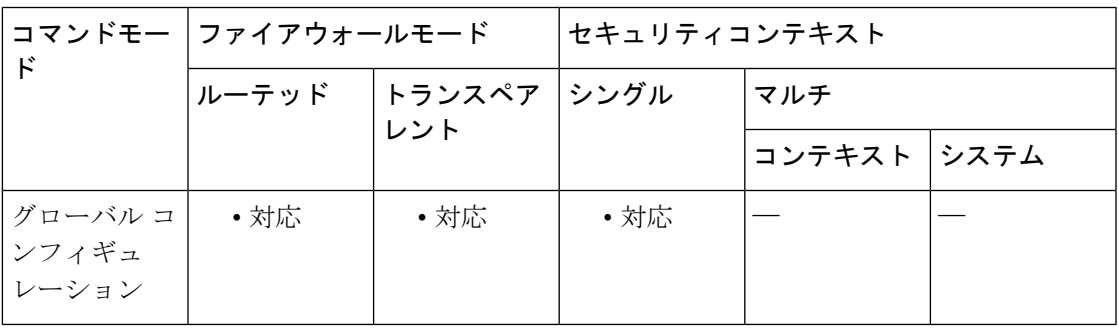

コマンド履歴 リリー 変更内容

ス

9.0(1) このコマンドが追加されました。

使用上のガイドライン OSPFv3 ルーティングは、それぞれのインターフェイスについて個別に設定する必要がありま す。OSPFv3 エリアは各インターフェイスに 1 つだけ設定でき、ASA の OSPFv3 でサポートさ れるインスタンスはインターフェイスごとに 1 つだけです。使用されるエリア インスタンス ID はインターフェイスごとに異なります。エリア インスタンス ID は、OSPF パケットの受信 にのみ影響し、OSPF の通常のインターフェイスと仮想リンクに適用されます。

<sup>例</sup> 次に、OSPFv3インターフェイスのコンフィギュレーションをイネーブルにする例を示 します。

ciscoasa(config)# **ipv6 ospf 3 area 2**

I

### 関連コマンド

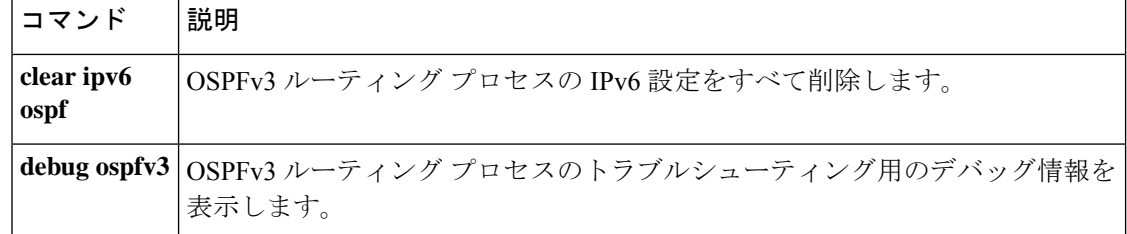

## **ipv6 ospf cost**

インターフェイスでパケットを送信するコストを明示的に指定するには、インターフェイスコ ンフィギュレーション モードで **ipv6 ospf cost** コマンドを使用します。インターフェイスでパ ケットを送信するコストをデフォルト値にリセットするには、このコマンドの **no** 形式を使用 します。

**ipv6 ospf cost** *interface-cost* **no ipv6 ospf cost** *interface-cost*

構文の説明 *interface-cost* リンクステートメトリックとして表される符号なし整数値を指定します。値の 範囲は、1 ~ 65535 です。

コマンド デフォルト・デフォルトのコストは帯域幅に基づきます。

**コマンドモード** 次の表に、コマンドを入力できるモードを示します。

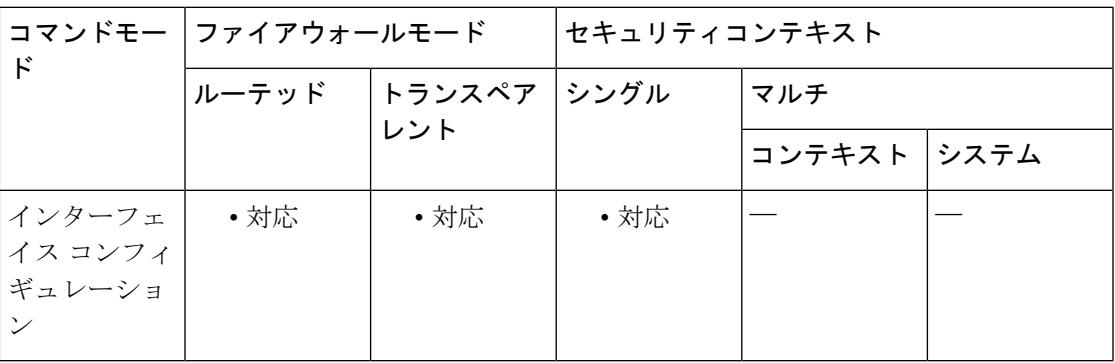

### コマンド履歴 リリー 変更内容 ス

9.0(1) このコマンドが追加されました。

使用上のガイドライン このコマンドは、インターフェイスのパケットコストを明示的に指定する場合に使用します。

<sup>例</sup> 次に、パケット コストを <sup>65</sup> に設定する例を示します。

ciscoasa(config-if)# **ipv6 ospf cost 65**

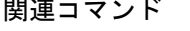

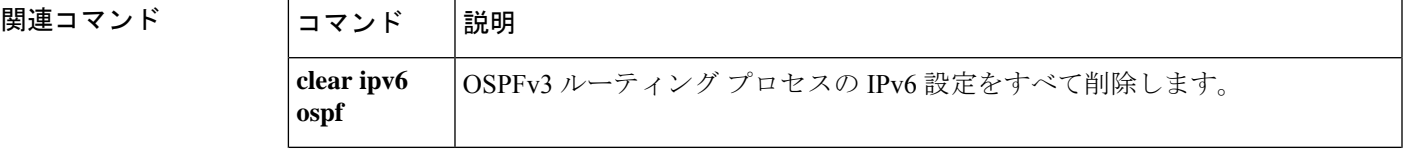

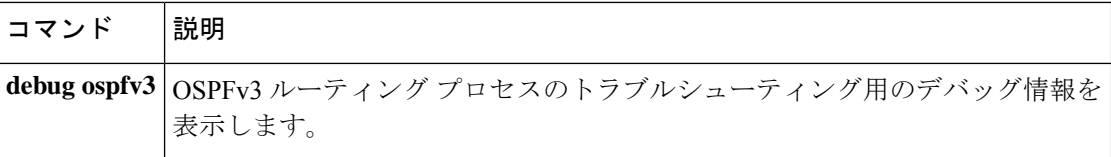

## **ipv6 ospf database-filter all out**

OSPFv3 インターフェイスへの発信 LSA をフィルタリングするには、インターフェイス コン フィギュレーション モードで **ipv6 ospf databse-filter all out** コマンドを使用します。インター フェイスに対する LSA の転送を元に戻すには、このコマンドの **no** 形式を使用します。

#### **ipv6 ospf database-filter all out no ipv6 ospf database-filter all out**

構文の説明 このコマンドには引数またはキーワードはありません。

コマンドデフォルト すべての発信 LSA がインターフェイスにフラッディングされます。

コマンド モード 次の表に、コマンドを入力できるモードを示します。

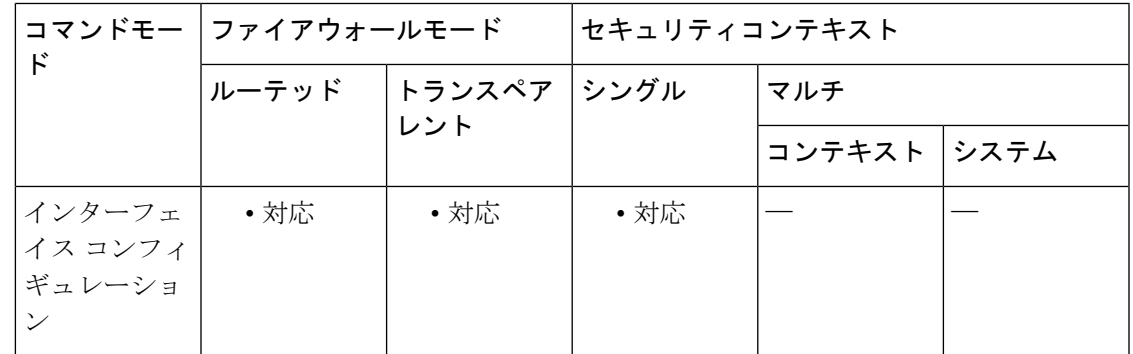

コマンド履歴 リリー 変更内容

ス

9.0(1) このコマンドが追加されました。

使用上のガイドライン このコマンドは、OSPFv3インターフェイスへの発信LSAをフィルタリングする場合に使用し ます。

<sup>例</sup> 次に、指定したインターフェイスへの発信LSAをフィルタリングする例を示します。

ciscoasa(config)# **interface ethernet 0** ciscoasa(config)# **ipv6 enable** ciscoasa(config-if)# **ipv6 ospf database-filter all out**

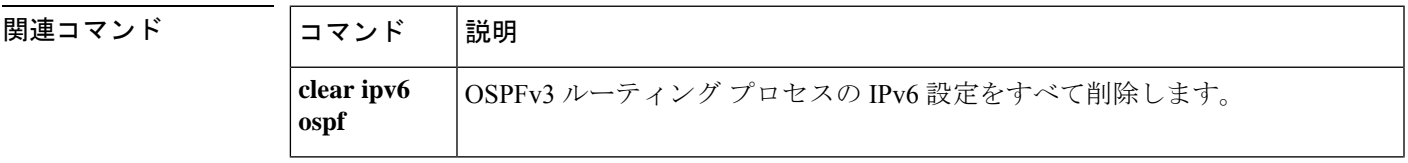

I

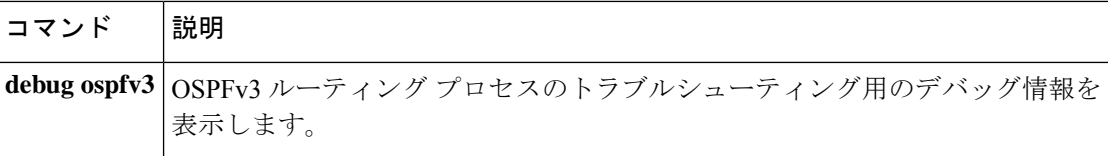

## **ipv6 ospf dead-interval**

helloパケットを確認できないときにネイバーがルータのダウンを宣言するまでの時間を設定す るには、インターフェイス コンフィギュレーション モードで **ipv6 ospfdead-interval** コマンド を使用します。デフォルト時間に戻すには、このコマンドの **no** 形式を使用します。

### **ipv6 ospf dead-interval** *seconds* **no ipv6 ospf dead-interval** *seconds*

構文の説明 *seconds* 間隔を秒単位で指定します。この値はネットワーク上のすべてのノードで同じにす る必要があります。有効値の範囲は 1 ~ 65535 です。

コマンド デフォルト デフォルト値は、**ipv6 ospf hello-interval** コマンドで設定された間隔の 4 倍です。

コマンド モード 次の表に、コマンドを入力できるモードを示します。

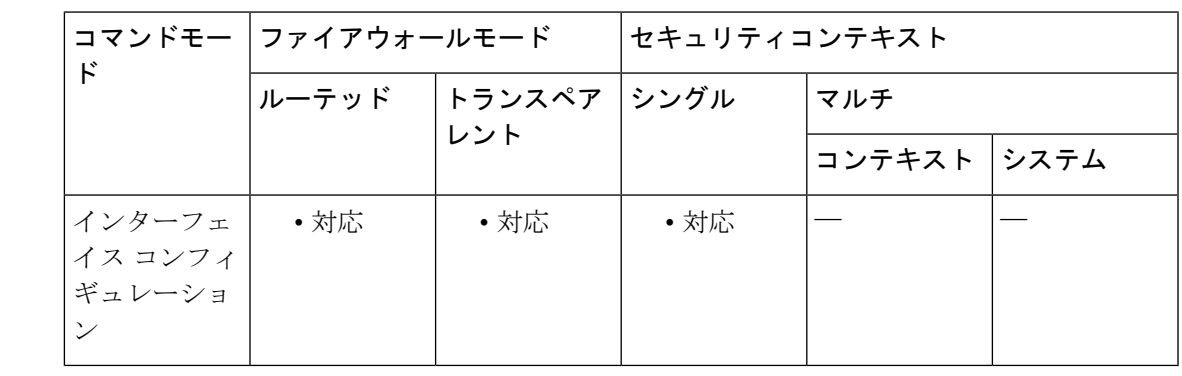

コマンド履歴 リリー 変更内容

ス

9.0(1) このコマンドが追加されました。

使用上のガイドライン このコマンドは、helloパケットを確認できないときにネイバーがルータのダウンを通知するま での時間を設定する場合に使用します。

<sup>例</sup> 次に、デッド間隔を <sup>60</sup> に設定する例を示します。

ciscoasa(config)# **interface ethernet 0** ciscoasa(config)# **ipv6 enable** ciscoasa(config-if)# **ipv6 ospf dead-interval 60**

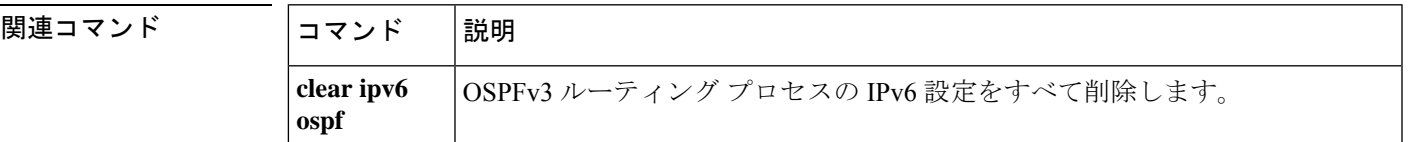

**71**

I

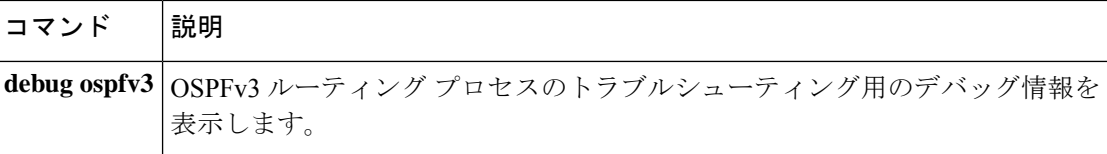
# **ipv6 ospf encryption**

インターフェイスの暗号化タイプを指定するには、インターフェイスコンフィギュレーション モードで **ipv6 ospf encryption** コマンドを使用します。インターフェイスの暗号化タイプを削 除するには、このコマンドの **no** 形式を使用します。

**ipv6 ospf encryption** { **ipsec spi** *spi* **esp** *encryption-algorithm* [ [ *key-encryption-type* ] *key* ] *authentication-algorithm* [ *key-encryption-type* ] *key* | **null** } **no ipv6 ospf encryption** { **ipsec spi** *spi* **esp** *encryption-algorithm* [ [ *key-encryption-type* ] *key* ] *authentication-algorithm* [ *key-encryption-type* ] *key* | **null** }

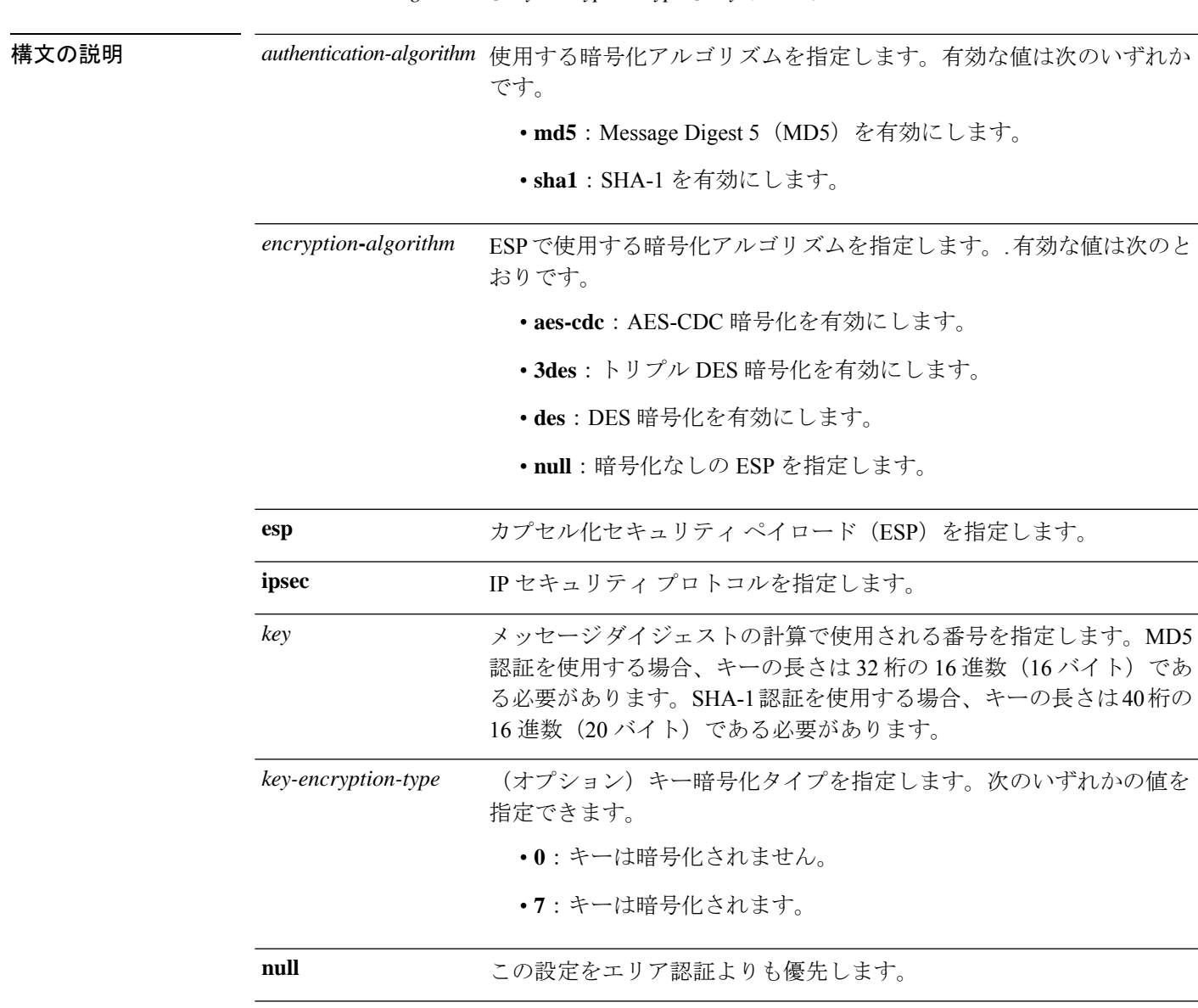

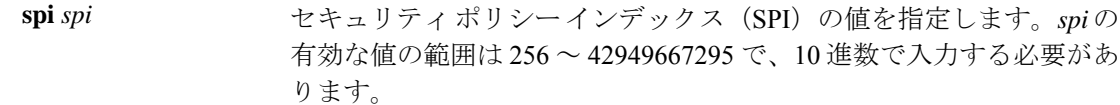

#### コマンドデフォルト デフォルトの動作や値はありません。

コマンドモード 次の表に、コマンドを入力できるモードを示します。

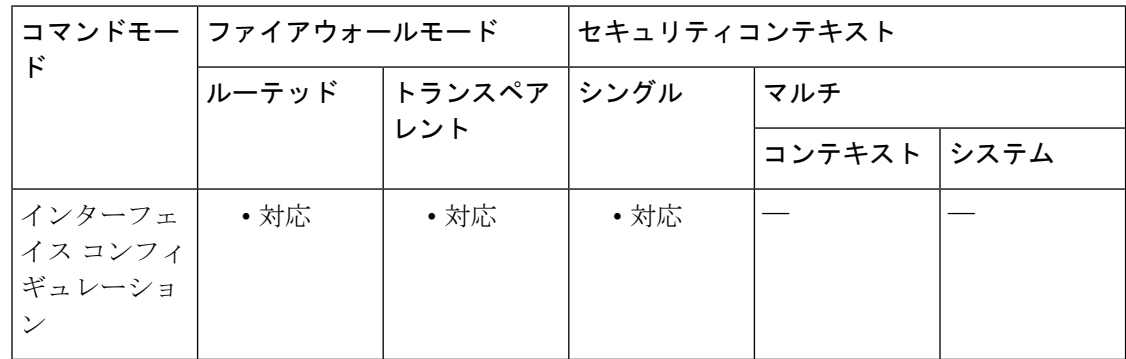

#### コマンド履歴 リリー 変更内容 ス

9.0(1) このコマンドが追加されました。

使用上のガイドライン このコマンドは、インターフェイスの暗号化タイプを指定する場合に使用します。

<sup>例</sup> 次に、インターフェイスで SHA-1 暗号化をイネーブルにする例を示します。

ciscoasa(config)# **interface ethernet 0/0** ciscoasa(config)# **ipv6 enable** ciscoasa(config-if)# **ipv6 ospf encryption ipsec spi 1001 esp null sha1 123456789A123456789B123456789C123456789D**

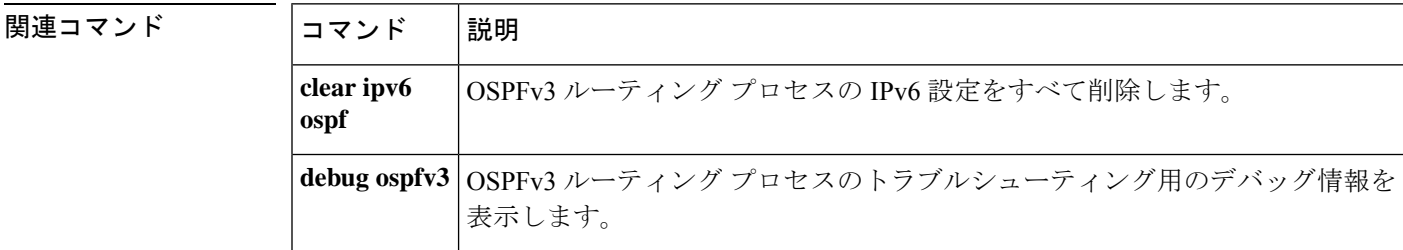

### **ipv6 ospf flood-reduction**

インターフェイスへのLSAのフラッディング削減を指定するには、インターフェイスコンフィ ギュレーション モードで **ipv6 ospf flood-reduction** コマンドを使用します。インターフェイス への LSA のフラッディング削減を削除するには、このコマンドの **no** 形式を使用します。

#### **ipv6 ospf flood-reduction no ipv6 ospf flood-reduction**

構文の説明 このコマンドには引数またはキーワードはありません。

コマンド デフォルトの動作や値はありません。

コマンドモード 次の表に、コマンドを入力できるモードを示します。

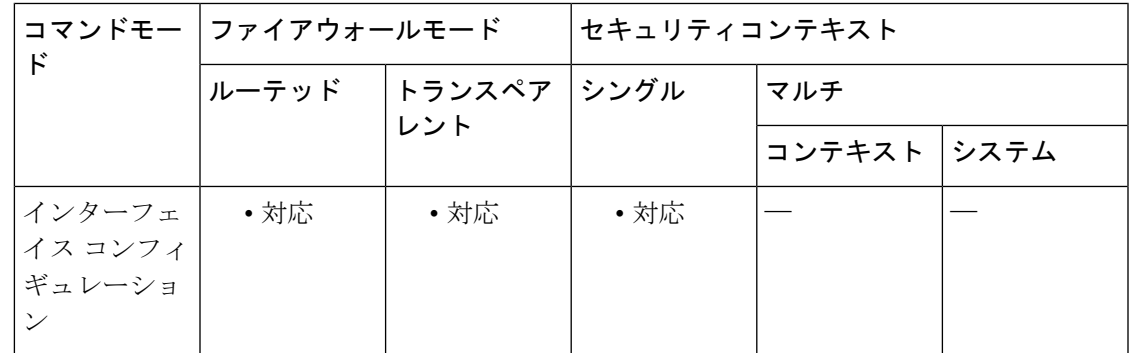

コマンド履歴 リリー 変更内容

ス

9.0(1) このコマンドが追加されました。

使用上のガイドライン このコマンドは、インターフェイスへの LSA のフラッディング削減を指定する場合に使用し ます。

<sup>例</sup> 次に、インターフェイスへのLSAのフラッディング削減をイネーブルにする例を示し ます。

```
ciscoasa(config-if)# interface GigabitEthernet3/2.200
vlan 200
nameif outside
 security-level 100
ip address 20.20.200.30 255.255.255.0 standby 20.20.200.31
ipv6 address 3001::1/64 standby 3001::8
ipv6 address 6001::1/64 standby 6001::8
 ipv6 enable
ospf priority 255
ipv6 ospf cost 100
```
**ipv6 ospf 100 area 10 instance 200 ipv6 ospf flood reduction**

**| 関連コマンド** 

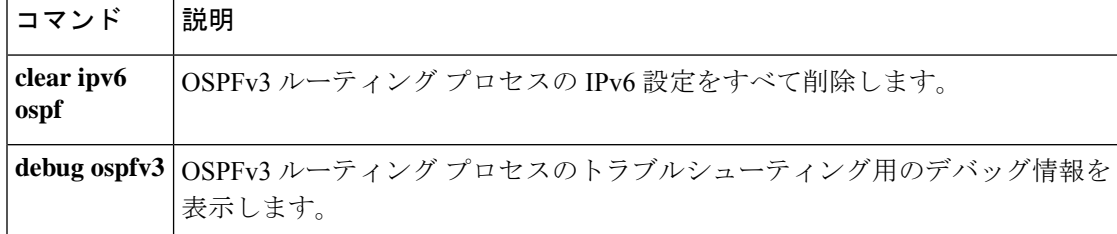

### **ipv6 ospf hello-interval**

helloパケットを確認できないときにネイバーがルータのダウンを宣言するまでの時間を設定す るには、インターフェイス コンフィギュレーション モードで **ipv6 ospfdead-interval** コマンド を使用します。デフォルト時間に戻すには、このコマンドの **no** 形式を使用します。

#### **ipv6 ospf dead-interval** *seconds* **no ipv6 ospf dead-interval** *seconds*

構文の説明 *seconds* 間隔を秒単位で指定します。この値はネットワーク上のすべてのノードで同じにす る必要があります。有効値の範囲は 1 ~ 65535 です。

**| コマンド デフォルト** デフォルトの間隔は、イーサネットを使用する場合は 10 秒、非ブロードキャストを使用する 場合は 30 秒です。

**コマンドモード** 次の表に、コマンドを入力できるモードを示します。

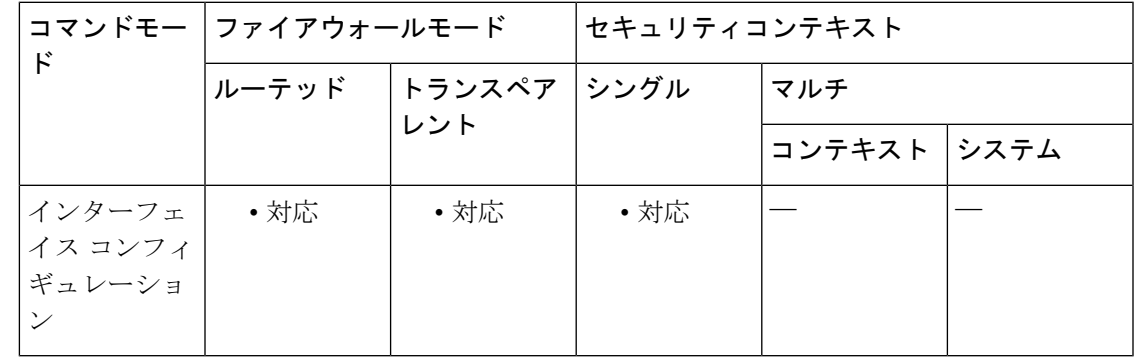

コマンド履歴 リリー 変更内容

ス

9.0(1) このコマンドが追加されました。

使用上のガイドライン このコマンドは、helloパケットを確認できないときにネイバーがルータのダウンを通知するま での時間を設定する場合に使用します。

<sup>例</sup> 次に、デッド間隔を <sup>60</sup> に設定する例を示します。

ciscoasa(config)# **interface ethernet 0** ciscoasa(config)# **ipv6 enable** ciscoasa(config-if)# **ipv6 ospf dead-interval 60**

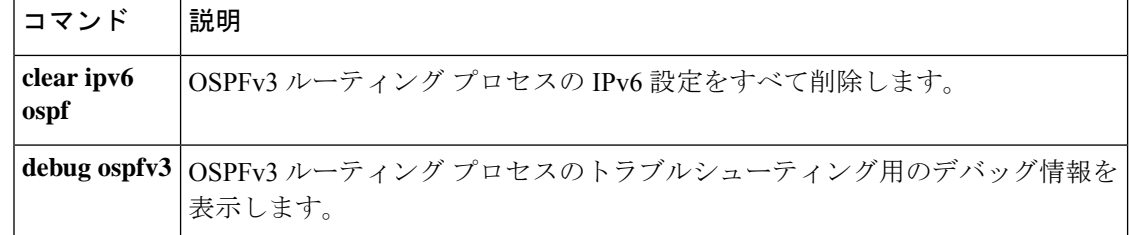

### **ipv6 ospf mtu-ignore**

ASAでデータベース記述子 (DBD) パケットを受信した際のOSPFv3最大伝送ユニット (MTU) 不一致検出を無効にするには、インターフェイス コンフィギュレーション モードで **ipv6 ospf mtu-ignore** コマンドを使用します。ASA で DBD パケットを受信した際の MTU 不一致検出を デフォルト設定にリセットするには、このコマンドの **no** 形式を使用します。

#### **ipv6 ospf mtu-ignore no ipv6 ospf mtu-ignore**

構文の説明 このコマンドには引数またはキーワードはありません。

コマンドデフォルト OSPFv3 MTU 不一致検出は、デフォルトでイネーブルになっています。

コマンド モード 次の表に、コマンドを入力できるモードを示します。

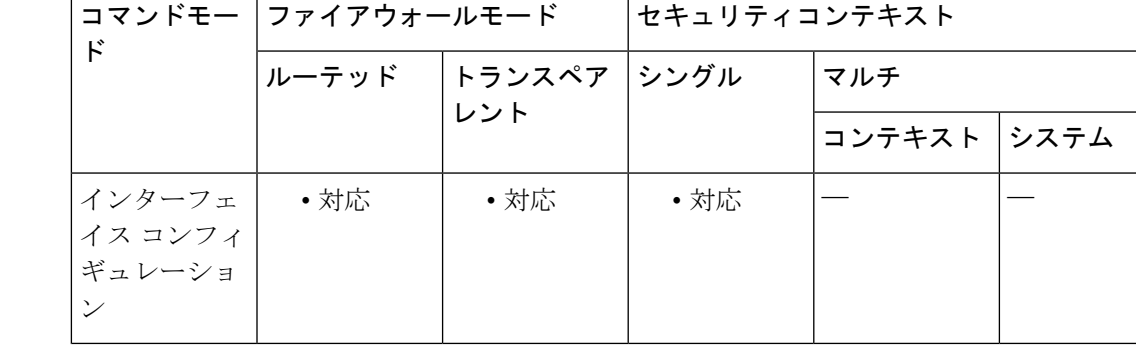

コマンド履歴 リリー 変更内容

ス

9.0(1) このコマンドが追加されました。

使用上のガイドライン このコマンドは、ASA で DBD パケットを受信した際の OSPFv3 MTU 不一致検出を無効にする 場合に使用します。

<sup>例</sup> 次に、ASA <sup>で</sup> DBD パケットを受信した際の OSPFv3 MTU 不一致検出を無効にする例 を示します。

> ciscoasa(config)# **interface serial 0/0** ciscoasa(config)# **ipv6 enable** ciscoasa(config-if)# **ipv6 ospf mtu-ignore**

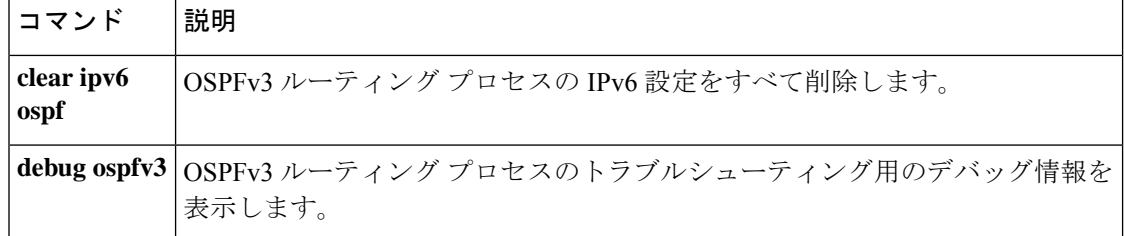

## **ipv6 ospf neighbor**

**database-filter** ]

非ブロードキャスト ネットワークへの OSPFv3 ルータの相互接続を設定するには、インター フェイス コンフィギュレーション モードで **ipv6 ospf neighbor** コマンドを使用します。構成を 削除するには、このコマンドの **no** 形式を使用します。

**ipv6 ospf neighbor** *ipv6-address* [ **priority** *number* ] [ **poll-interval** *seconds* ] [ **cost** *number* ] [ **database-filter** ] **no ipv6 ospf neighbor** *ipv6-address* [ **priority** *number* ] [ **poll-interval** *seconds* ] [ **cost** *number* ] [

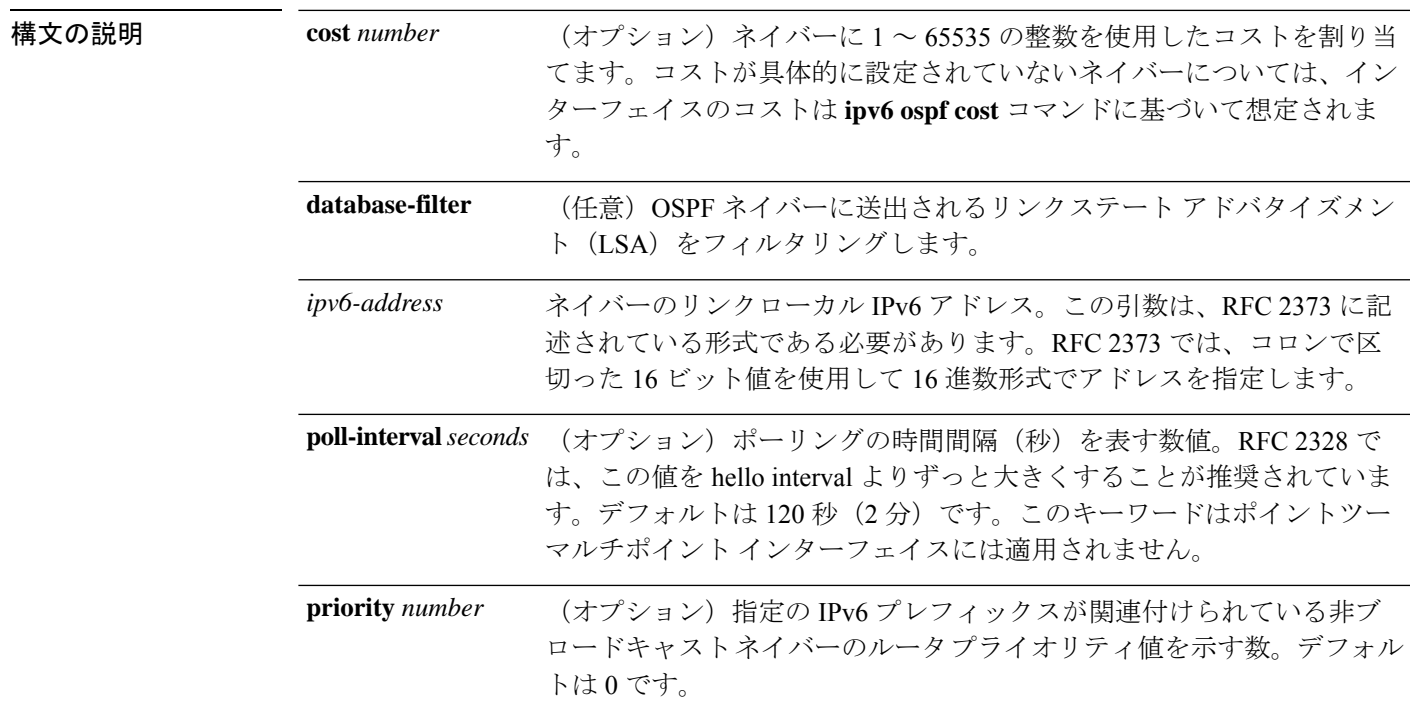

**コマンドデフォルト** デフォルトはネットワーク タイプによって異なります。

コマンドモード 次の表に、コマンドを入力できるモードを示します。

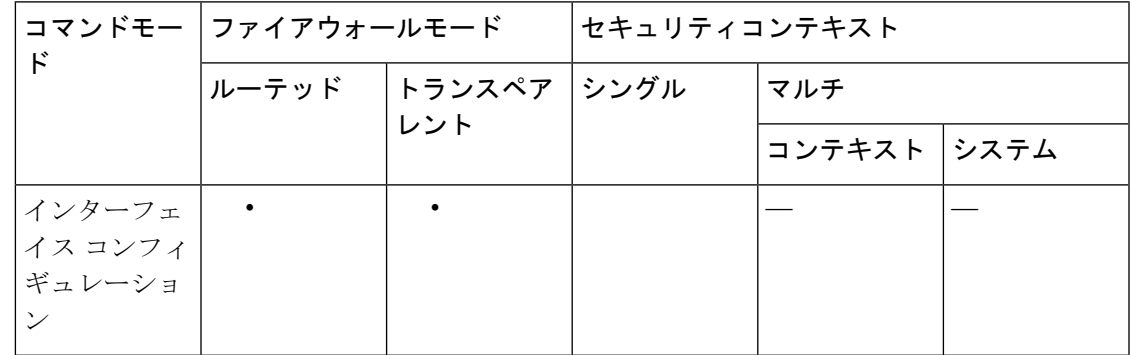

**81**

コマンド履歴 リリー 変更内容 ス 9.0(1) このコマンドが追加されました。

使用上のガイドライン このコマンドは、非ブロードキャストネットワークへのOSPFv3ルータの相互接続を設定する 場合に使用します。

<sup>例</sup> 次に、OSPFv3 ネイバー ルータを設定する例を示します。

```
ciscoasa(config)# interface serial 0
ciscoasa(config)# ipv6 enable
ciscoasa(config-if)# ipv6 ospf 1 area 0
ciscoasa(config-if)# ipv6 ospf neighbor FE80::A8BB:CCFF:FE00:C01
```
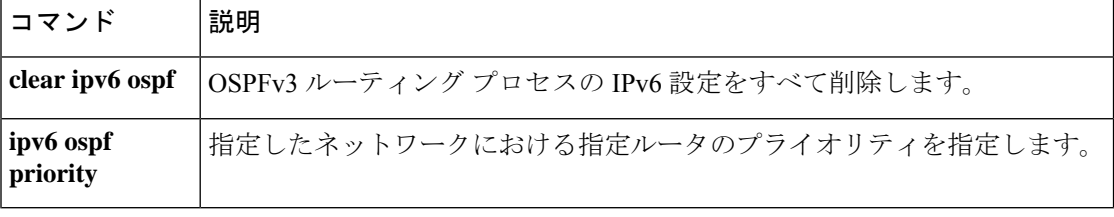

### **ipv6 ospf network**

OSPFv3 ネットワークタイプをデフォルト以外のタイプに設定するには、インターフェイス コ ンフィギュレーション モードで **ipv6 ospf network** コマンドを使用します。デフォルトのタイ プに戻すには、このコマンドの **no** 形式を使用します。

**ipv6 ospf network** { **broadcast** | **point-to-point non-broadcast** } **no ipv6 ospf network** { **broadcast** | **point-to-point non-broadcast** }

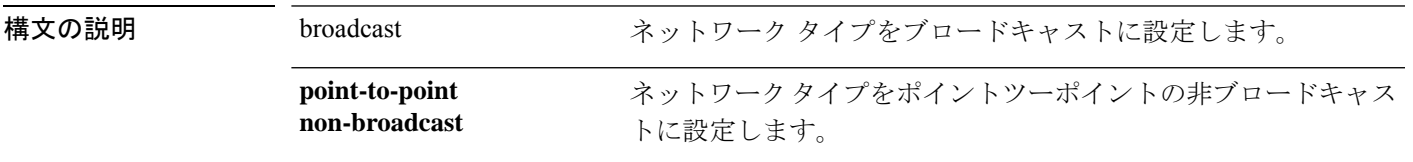

コマンド デフォルト デフォルトはネットワーク タイプによって異なります。

**コマンドモード** 次の表に、コマンドを入力できるモードを示します。

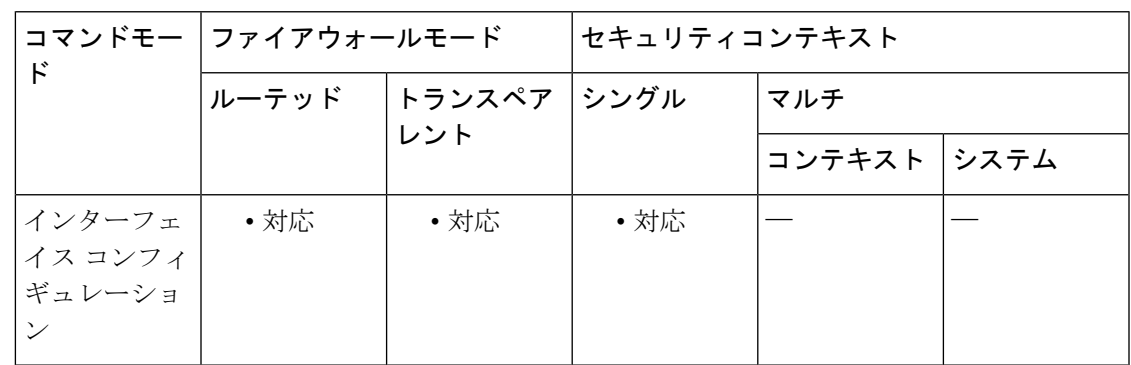

コマンド履歴 リリー 変更内容 ス 9.0(1) このコマンドが追加されました。

使用上のガイドライン このコマンドは、OSPFv3 ネットワーク タイプをデフォルト以外のタイプに設定する場合に使 用します。

<sup>例</sup> 次に、OSPFv3 ネットワークをブロードキャスト ネットワークに設定する例を示しま す。

> ciscoasa(config)# **interface serial 0** ciscoasa(config)# **ipv6 enable** ciscoasa(config-if)# **ipv6 ospf 1 area 0** ciscoasa(config-if)# **ipv6 ospf network broadcast** ciscoasa(config-if)# **encapsulation frame-relay**

**83**

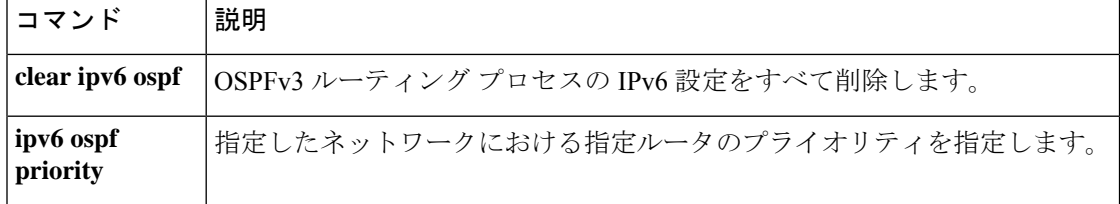

# **ipv6 ospf priority**

指定したネットワークにおいて指定ルータを特定するためのルータのプライオリティを設定す るには、インターフェイス コンフィギュレーション モードで **ipv6 ospf priority** コマンドを使 用します。デフォルト値に戻すには、このコマンドの **no** 形式を使用します。

**ipv6 ospf priority** *number-value* **no ipv6 ospf priority** *number-value*

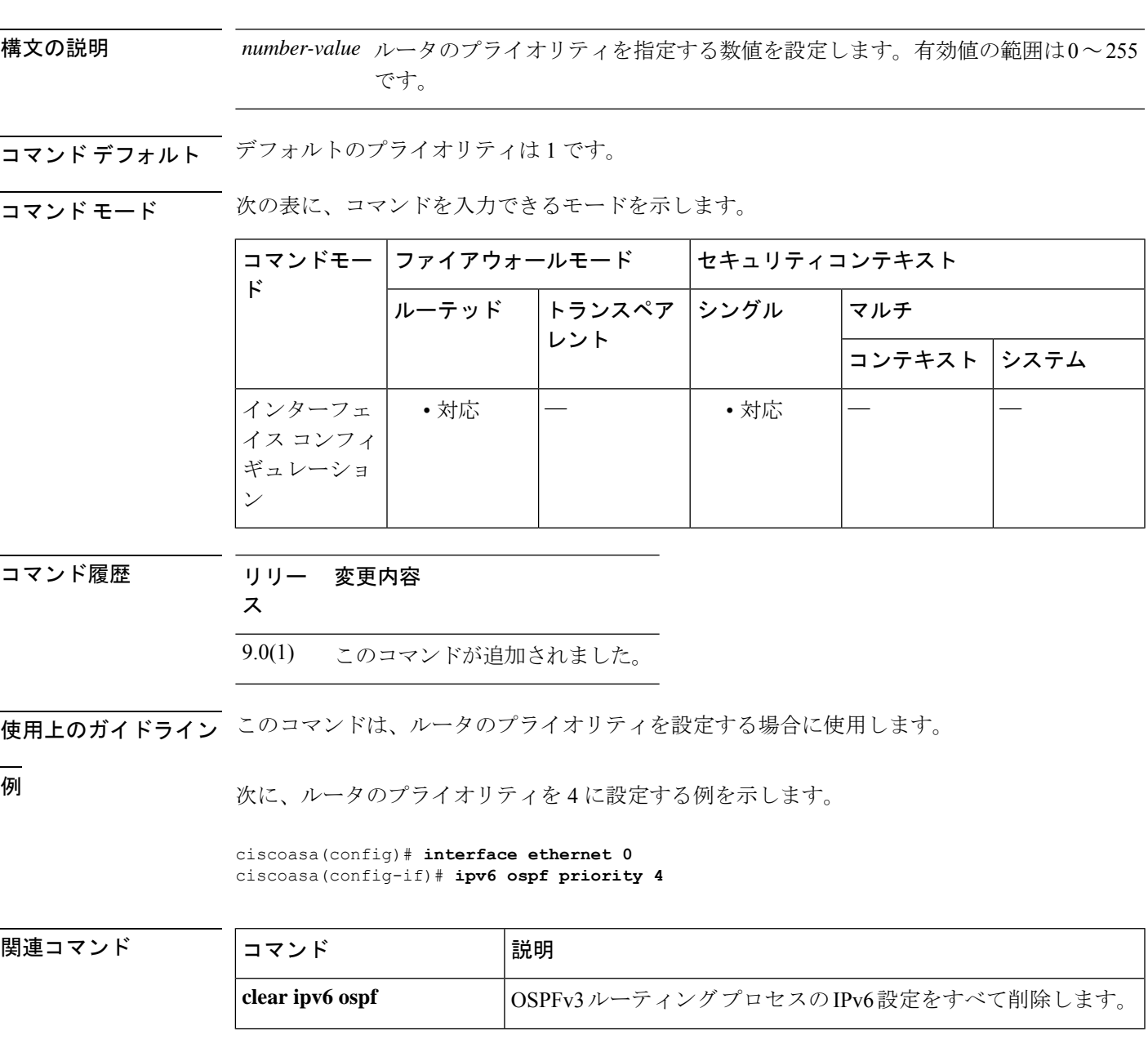

**85**

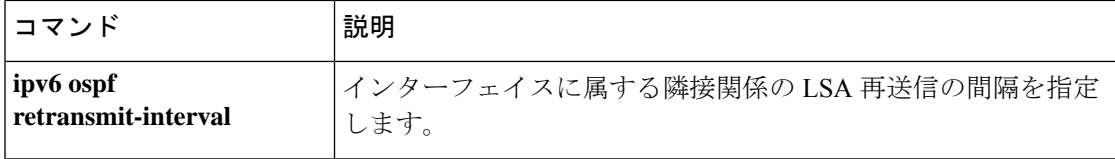

## **ipv6 ospf retransmit-interval**

インターフェイスに属する隣接のLSA再送信間隔を指定するには、インターフェイスコンフィ ギュレーション モードで **ipv6 ospf retransmit-interval** コマンドを使用します。デフォルト値 に戻すには、このコマンドの **no** 形式を使用します。

#### **ipv6 ospf retransmit-interval** *seconds* **no ipv6 ospf retransmit-interval** *seconds*

構文の説明 *seconds* 再送信の間隔(秒数)を指定します。接続ネットワーク上の任意の2台のルータ間 で想定される往復遅延より大きな値にする必要があります。有効な値の範囲は、1~ 65535 秒です。

コマンド デフォルトは5秒です。

コマンド モード 次の表に、コマンドを入力できるモードを示します。

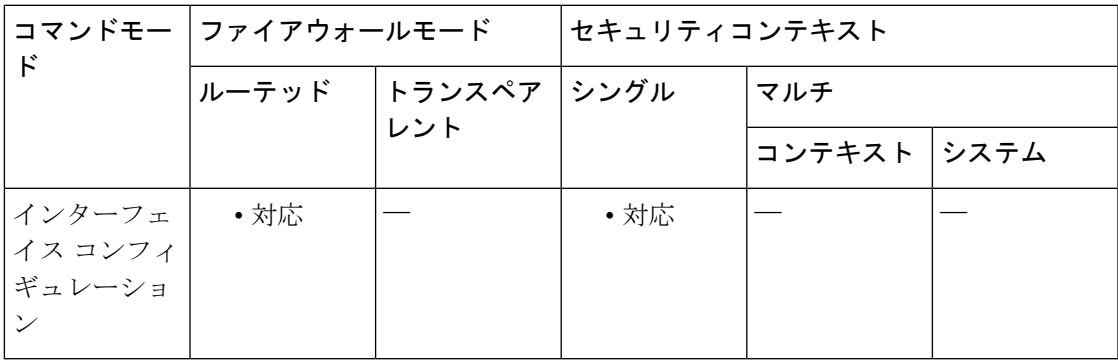

コマンド履歴 リリー 変更内容

ス

9.0(1) このコマンドが追加されました。

使用上のガイドライン このコマンドは、インターフェイスに属する隣接関係の LSA 再送信の間隔を指定する場合に 使用します。

例 ツィング しんこ、再送信間隔を8秒に設定する例を示します。

ciscoasa(config)# **interface ethernet 2** ciscoasa(config)# **ipv6 enable** ciscoasa(config-if)# **ipv6 ospf retransmit-interval 8**

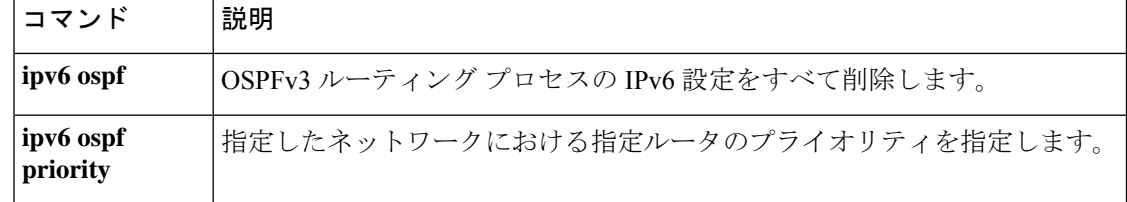

## **ipv6 ospf transmit-delay**

インターフェイス上でリンクステート更新パケットを送信するために必要な推定時間を設定す るには、インターフェイス コンフィギュレーション モードで **ipv6 ospf transmit-delay** コマン ドを使用します。デフォルト値に戻すには、このコマンドの **no** 形式を使用します。

**ipv6 ospf transmit-delay** *seconds* **no ipv6 ospf transmit-delay** *seconds*

構文の説明 *seconds* リンクステートの更新を送信するために必要な時間(秒数)を指定します。有効な 値の範囲は、1 ~ 65535 秒です。

コマンド デフォルト値は1秒です。

コマンド モード 次の表に、コマンドを入力できるモードを示します。

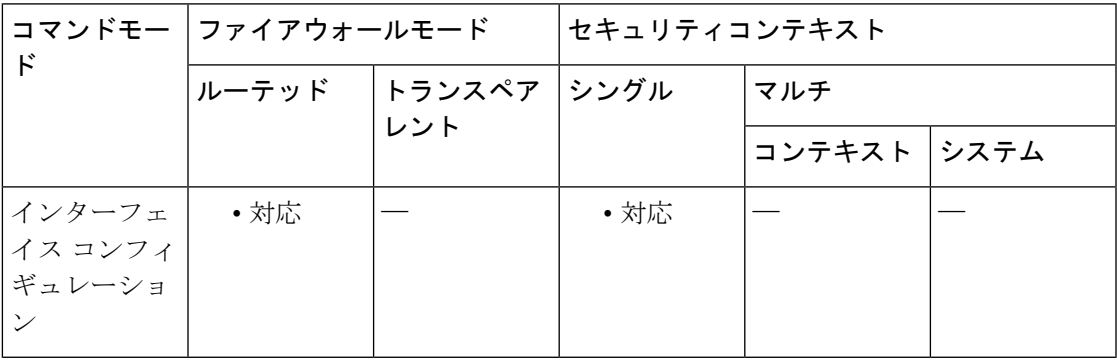

コマンド履歴 リリー 変更内容

ス

9.0(1) このコマンドが追加されました。

使用上のガイドライン このコマンドは、インターフェイスでリンクステート更新パケットを送信するために必要とさ れる時間を設定する場合に使用します。

例 みちゃく あいに、転送遅延を3秒に設定する例を示します。

ciscoasa(config)# **interface ethernet 0** ciscoasa(config)# **ipv6 enable** ciscoasa(config-if)# **ipv6 ospf transmit-delay 3**

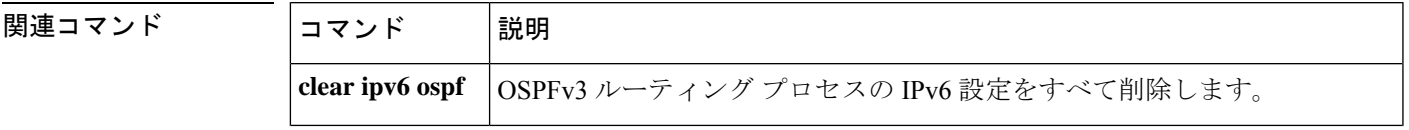

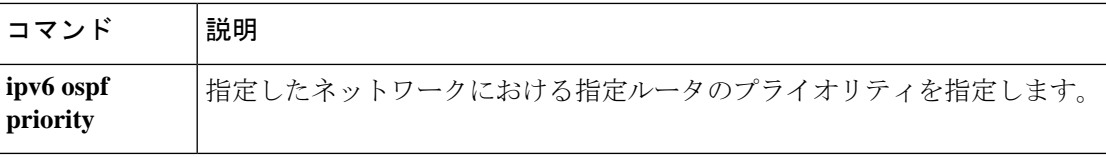

### **ipv6-prefix**

マッピングアドレスおよびポート(MAP)ドメイン内の基本マッピングルールの IPv6 プレ フィックスを設定するには、MAP ドメインの基本マッピング ルール コンフィギュレーション モードで**ipv6-prefix**コマンドを使用します。プレフィックスを削除するには、このコマンドの **no** 形式を使用します。

**ipv6-prefix** *ipv6\_prefix* / *prefix\_length* **no ipv6-prefix** *ipv6\_prefix* / *prefix\_length*

構文の説明 *ipv6\_prefix/prefix\_length* IPv6 プレフィックスは、カスタマーエッジ(CE)デバイスの IPv6 ア ドレスのアドレスプールを定義します。IPv6プレフィックスおよびプ レフィックス長(通常は64)を指定しますが、8 未満を指定すること はできません。異なる MAP ドメインで同じ IPv6 プレフィックスを使 用することはできません。

- コマンドデフォルト デフォルト設定はありません。
- コマンドモード 次の表に、コマンドを入力できるモードを示します。

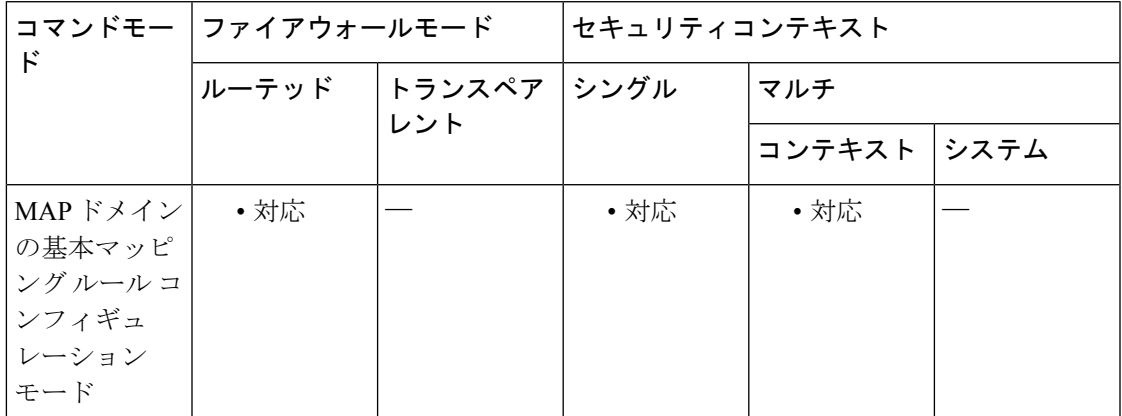

コマンド履歴 リリー 変更内容

ス

9.13(1) このコマンドが導入されました。

使用上のガイドライン IPv6 プレフィックスは、CE デバイスの IPv6 アドレスのアドレスプールを定義します。MAP は、このプレフィックスを持つ宛先アドレスと、デフォルトのマッピングルールで定義されて いる IPv6 プレフィックスを持つ送信元アドレスを持つパケットが、適切なポート範囲内にあ る場合にのみ、IPv6 パケットを IPv4 に戻します。他のアドレスから CE デバイスに送信され るすべての IPv6 パケットは、MAP を変換せずに IPv6 トラフィックとして処理されるだけで す。MAPの送信元/宛先プールからのパケットは、範囲外のポートでは単にドロップされます。

<sup>例</sup> 次の例では、<sup>1</sup> という名前の MAP-T ドメインを作成して、ドメインの変換ルールを設 定しています。

ciscoasa(config)# **map-domain 1**

ciscoasa(config-map-domain)# **default-mapping-rule 2001:DB8:CAFE:CAFE::/64** ciscoasa(config-map-domain)# **basic-mapping-rule** ciscoasa(config-map-domain-bmr)# **ipv4-prefix 192.168.3.0 255.255.255.0** ciscoasa(config-map-domain-bmr)# **ipv6-prefix 2001:cafe:cafe:1::/64** ciscoasa(config-map-domain-bmr)# **start-port 1024** ciscoasa(config-map-domain-bmr)# **share-ratio 16**

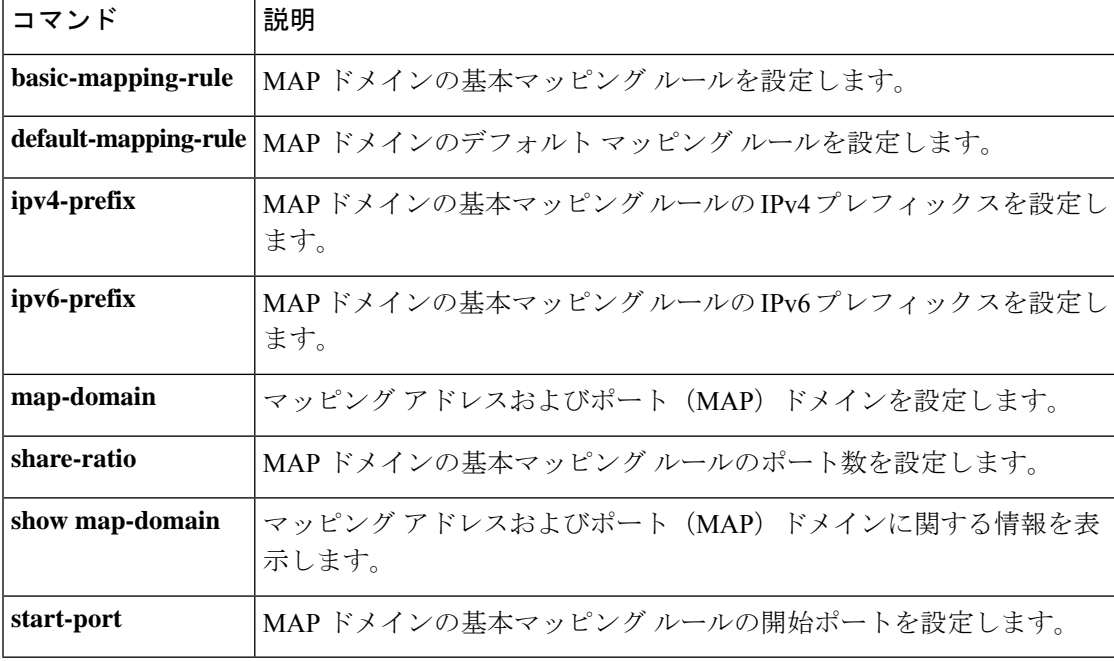

## **ipv6 prefix-list**

IPv6 プレフィックスリストのエントリを作成するには、グローバル コンフィギュレーション モードで **ipv6prefix-list** コマンドを使用します。エントリを削除するには、このコマンドの **no** 形式を使用します。

**ipv6 prefix-list** *list-name* [ **seq** *seq-number* ] { **deny** *ipv6-prefix* | *prefix-length* | **description** *text* } [ **ge** *ge-value* ] [ **le** *le-value* ] **no ipv6 prefix-list** *list-name*

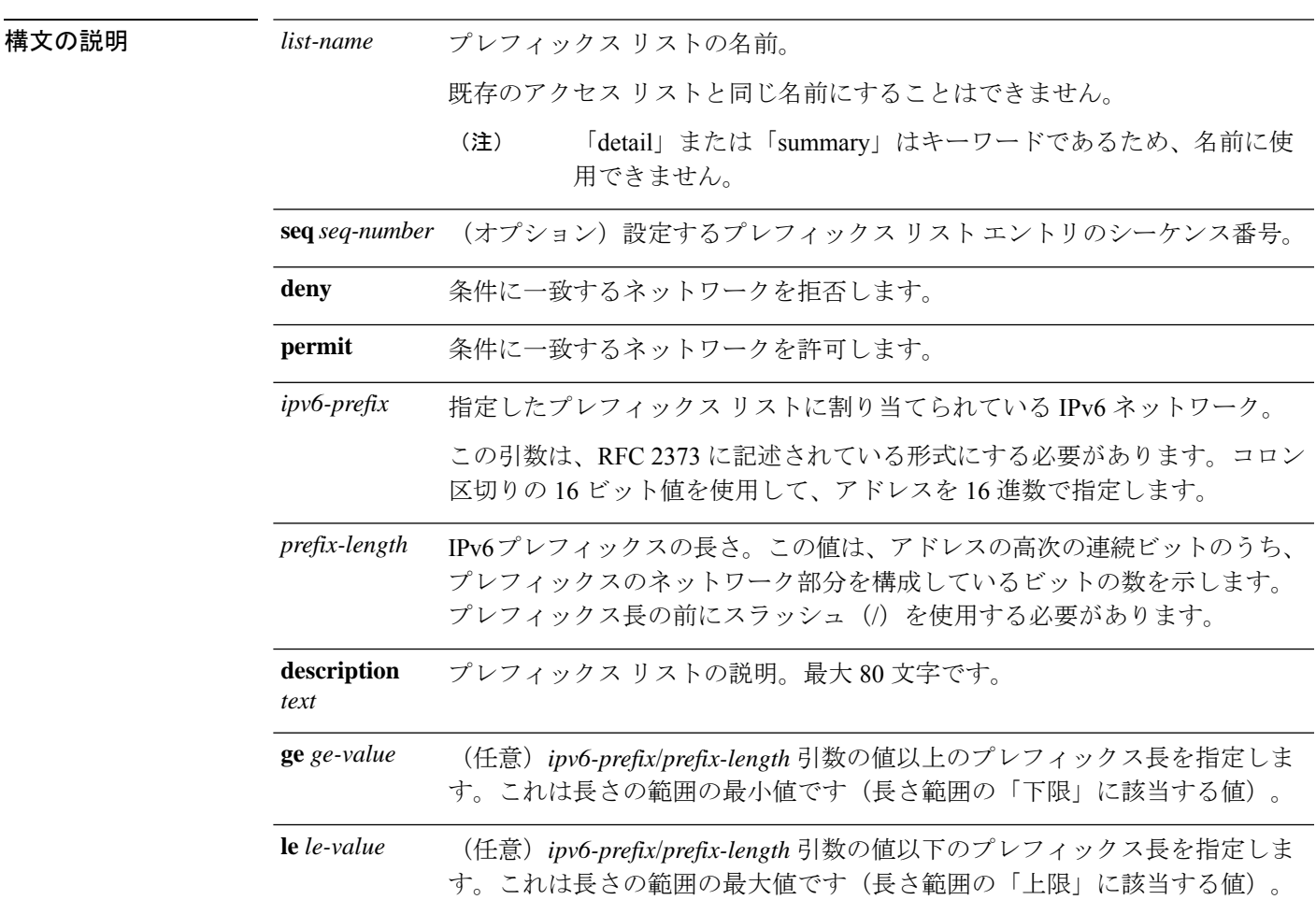

コマンド モード 次の表に、コマンドを入力できるモードを示します。

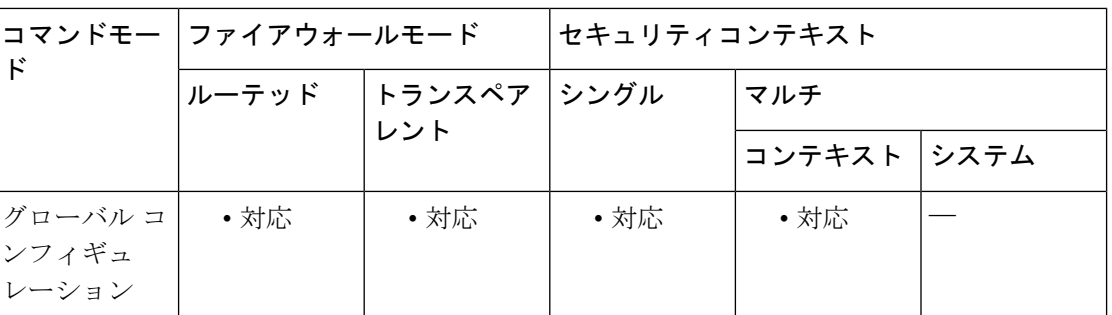

コマンド履歴 リリー 変更内容

ス

9.3(2) このコマンドが追加されました。

**コマンド** 

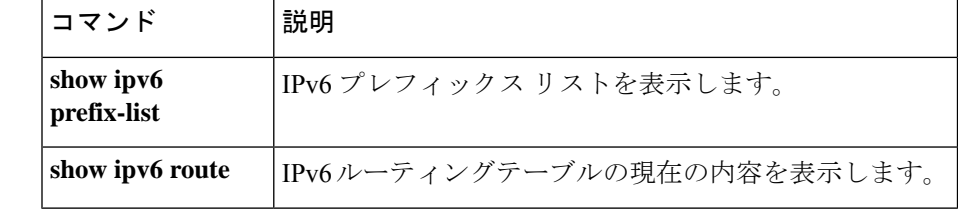

I

**94**

### **ipv6 route**

IPv6 ルートを IPv6 ルーティングテーブルに追加するには、グローバル コンフィギュレーショ ンモードで**ipv6 route**コマンドを使用します。IPv6デフォルトルートを削除するには、このコ マンドの **no** 形式を使用します。

**ipv6 route** *if\_name ipv6-prefix* | *prefix-length ipv6-address* [ *administrative-distance* | **tunneled** ] **no ipv6 route** *if\_name ipv6-prefix* | *prefix-length ipv6-address* [ *administrative-distance* | **tunneled** ]

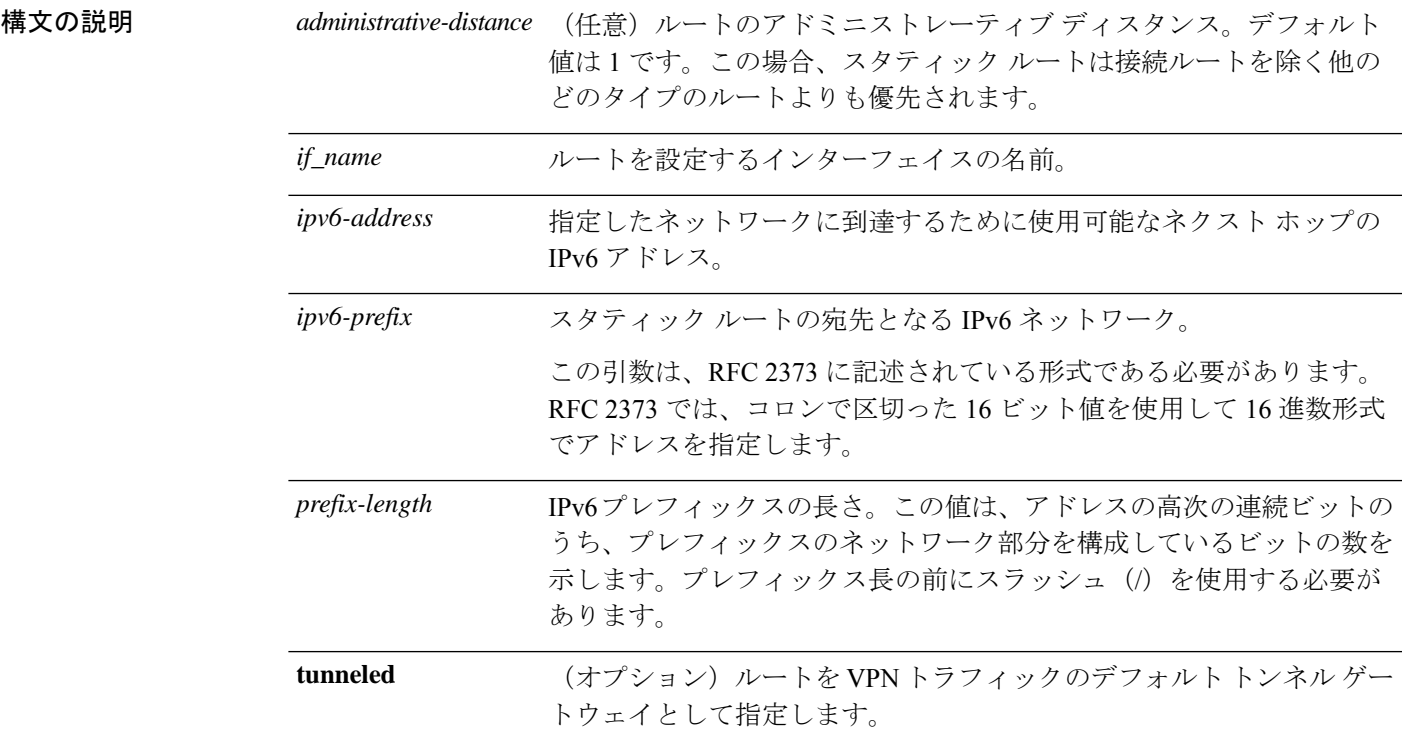

**コマンド デフォルト** デフォルトでは、アドミニストレーティブ ディスタンスは1です。

### コマンド モード 次の表に、コマンドを入力できるモードを示します。

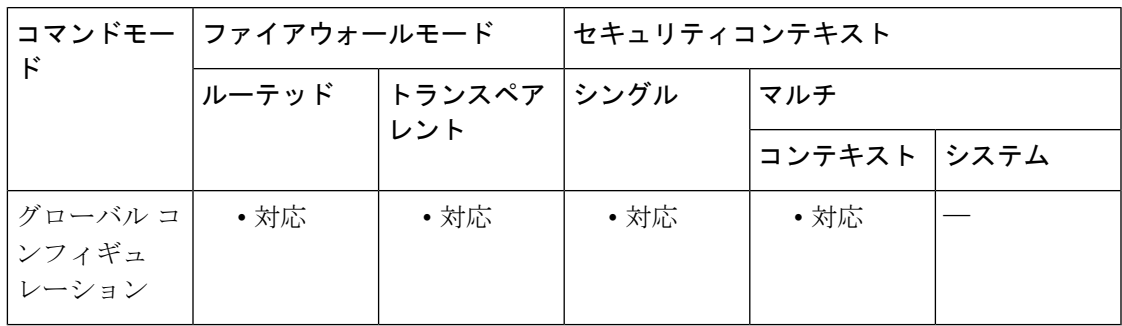

コマンド履歴 リリー 変更内容 ス 7.0(1) このコマンドが追加されました。 8.2(1) トランスペアレントファイアウォールモードのサポートが追加されました。

使用上のガイドライン IPv6 ルーティングテーブルの内容を表示するには、**show ipv6 route** コマンドを使用します。 トンネル トラフィックには、標準のデフォルト ルートの他に別のデフォルト ルートを 1 つ定 義することができます。**tunneled**オプションを使用してデフォルトルートを作成すると、ASA に着信するトンネルからのトラフィックはすべて、学習したルートまたはスタティックルート を使用してルーティングできない場合、このルートに送信されます。トンネルから出るトラ フィックの場合、このルートは、その他の設定または学習されたデフォルトルートをすべて上 書きします。

**tunneled** オプションが指定されたデフォルトルートには、次の制限事項が適用されます。

- トンネルルートの出力インターフェイスで、ユニキャスト RPF(**ip verify reverse-path** コ マンド)を有効にしないでください。トンネルルートの出力インターフェイスでuRPFを イネーブルにすると、セッションに障害が発生します。
- トンネル ルートの出力インターフェイスで、TCP 代行受信をイネーブルにしないでくだ さい。イネーブルにすると、セッションでエラーが発生します。
- VoIP インスペクション エンジン(CTIQBE、H.323、GTP、MGCP、RTSP、SIP、 SKINNY)、DNS インスペクション エンジン、または DCE RPC インスペクション エンジ ンは、トンネル ルートでは使用しないでください。これらのインスペクション エンジン は、トンネル ルートを無視します。

**tunneled**オプションを使用して複数のデフォルトルートは定義できません。トンネルトラフィッ クの ECMP はサポートされていません。

<sup>例</sup> 次に、アドミニストレーティブ ディスタンスを <sup>110</sup> にして、ネットワーク 7fff::0/32 <sup>の</sup> パケットを 3FFE:1100:0:CC00::1 にある内部インターフェイス上のネットワーキング デバイスにルーティングする例を示します。

ciscoasa(config)# **ipv6 route inside 7fff::0/32 3FFE:1100:0:CC00::1 110**

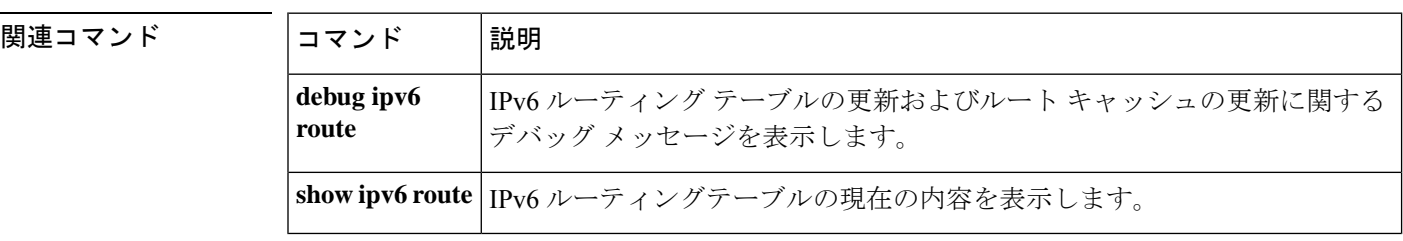

### **ipv6 router ospf**

OSPFv3 ルーティングプロセスを作成し、IPv6 ルータ コンフィギュレーション モードを開始 するには、グローバル コンフィギュレーション モードで **ipv6 router ospf** コマンドを使用しま す。

**ipv6 router ospf** *process-id*

**構文の説明** *process-id ローカル***に割り当てられる内部 ID を指定します。有効な値は1~65535 の正の整** 数です。この番号は、IPv6 の OSPFv3 ルーティング プロセスをイネーブルにした ときに管理目的で割り当てられます。

コマンドデフォルト デフォルトの動作や値はありません。

コ**マンド モード** 次の表に、コマンドを入力できるモードを示します。

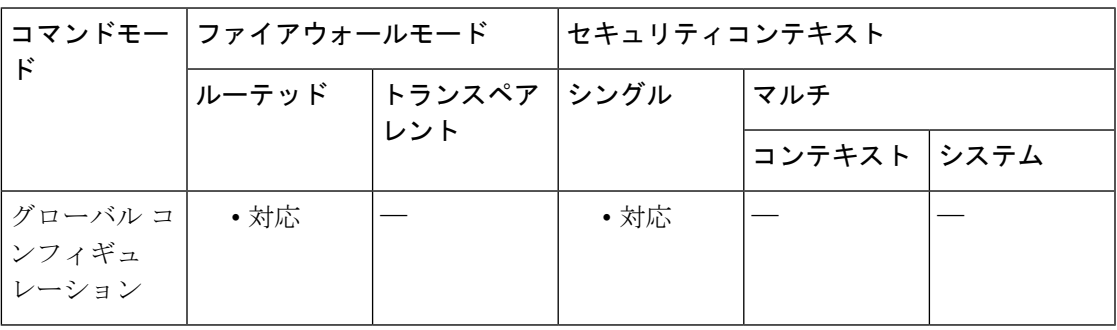

コマンド履歴 リリー 変更内容 ス

9.0(1) このコマンドが追加されました。

使用上のガイドライン **ipv6 router ospf** コマンドは、ASA 上で実行される OSPFv3 ルーティングプロセスのグローバ ル コンフィギュレーション コマンドです。**ipv6 router ospf** コマンドを入力すると、IPv6 ルー タ コンフィギュレーション モードであることを示す (config-rtr)# がコマンドプロンプトに表示 されます。

> **no ipv6 router ospf** コマンドを使用する場合、必要な情報を指定する場合を除き、オプション の引数を指定する必要はありません。**no ipv6 router ospf** コマンドは、 *process-id* argument 引 数によって指定された *OSPFv3* ルーティングプロセスを終了します。*process-id* の値は、ASA においてローカルに割り当てます。OSPFv3 ルーティング プロセスごとに固有の値を割り当て る必要があります。最大 2 つのプロセスが使用できます。

> IPv6 ルータ コンフィギュレーション モードで **ipv6 router ospf** コマンドを使用し、OSPFv3 固 有の次のオプションを指定して OSPFv3 ルーティングプロセスを設定できます。

- **area**:OSPFv3 エリアパラメータを設定します。サポートされているパラメータには、0 ~ 4294967295 の 10 進数値のエリア ID、**A.B.C.D** の IP アドレス形式のエリア ID などがあ ります。
- **default**:コマンドをデフォルト値に設定します。**originate**パラメータはデフォルトルート を配布します。
- **default-information**:デフォルト情報の配布を制御します。
- **distance**:ルートタイプに基づいて、OSPFv3 ルート アドミニストレーティブ ディスタン スを定義します。サポートされるパラメータには、1 ~ 254 の値のアドミニストレーティ ブ ディスタンス、OSPF ディスタンスの **ospf** などがあります。
- **exit—**:IPv6 ルータ コンフィギュレーション モードを終了します。
- ignore: ルータがタイプ 6 Multicast OSPF (MOSPF) パケットのリンクステート アドバタ イズメント(LSA)を受信した場合に、**lsa** パラメータが指定されている syslog メッセー ジの送信を抑止します。
- **log-adjacency-changes**:OSPFv3 ネイバーが起動または停止したときに、ルータが syslog メッセージを送信するように設定します。**detail** パラメータによって、すべての状態変更 がログに記録されます。
- **passive-interface**:次のパラメータを使用してインターフェイスでのルーティング更新を抑 制します。
	- **GigabitEthernet**:GigabitEthernet IEEE 802.3z インターフェイスを指定します。
	- **Management**:管理インターフェイスを指定します。
	- **Port-channel**:インターフェイスのイーサネットチャネルを指定します。
	- **Redundant**:冗長インターフェイスを指定します。
	- **default**:すべてのインターフェイス上でルーティングが更新されないようにします。
- **redistribute**:次のパラメータに基づいて1つのルーティングドメインから別のルーティン グドメインへのルートの再配布を設定します。
	- **connected**:接続ルートを指定します。
	- **ospf**:OSPF ルートを指定します。
	- **static**:スタティックルートを指定します。
- **router-id**:次のパラメータを使用して、指定されたプロセスの固定ルータ ID を作成しま す。
	- **A.B.C.D**:IP アドレス形式の OSPF ルータ ID を指定します。
	- **cluster-pool**:レイヤ3クラスタリングが設定されている場合に、IPアドレスプールを 設定します。
- **summary-prefix**:0~128の有効な値でIPv6アドレスサマリーを設定します。**X:X:X:X::X/** パラメータは、IPv6 プレフィックスを指定します。
- **timers—**:次のパラメータを使用して、ルーティングタイマーを調整します。
	- **lsa**:OSPF LSA タイマーを指定します。
	- **pacing**:OSPF ペーシングタイマーを指定します。
	- **throttle**:OSPF スロットルタイマーを指定します。

<sup>例</sup> 次に、OSPFv3 ルーティング プロセスをイネーブルにし、IPv6 ルータ コンフィギュ レーション モードを開始する例を示します。

> ciscoasa(config)# **ipv6 router ospf 10** ciscoasa(config-rtr)#

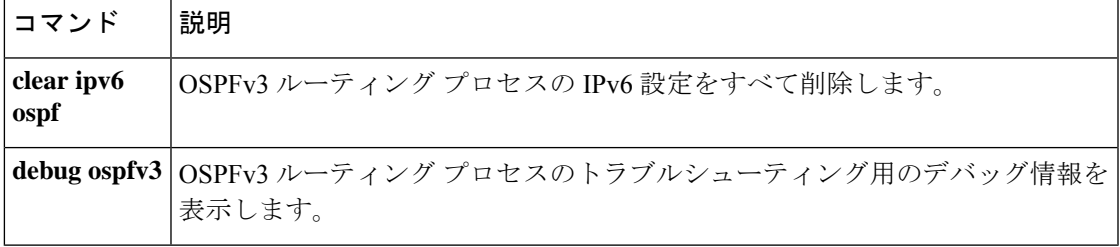

# **ipv6-split-tunnel-policy**

IPv6 スプリット トンネリング ポリシーを設定するには、グループ ポリシー コンフィギュレー ション モードで **ipv6-split-tunnel-policy** コマンドを使用します。実行コンフィギュレーション から ipv6-split-tunnel-policy 属性を削除するには、このコマンドの **no** 形式を使用します。

**ipv6-split-tunnel-policy** { **tunnelall** | **tunnelspecified** | **excludespecified** } **no ipv6-split-tunnel-policy**

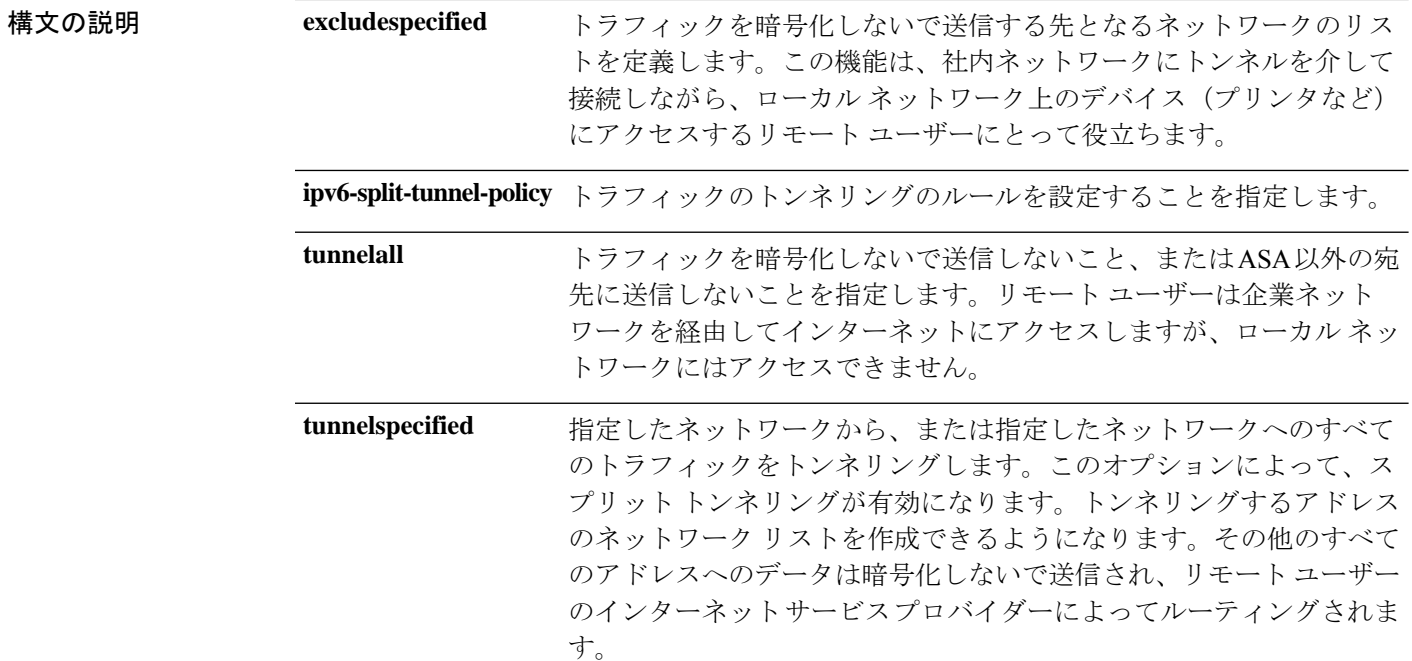

コマンド デフォルト IPv6 スプリットトンネリングは、デフォルト(**tunnelall**)では無効になっています。

**コマンドモード** 次の表に、コマンドを入力できるモードを示します。

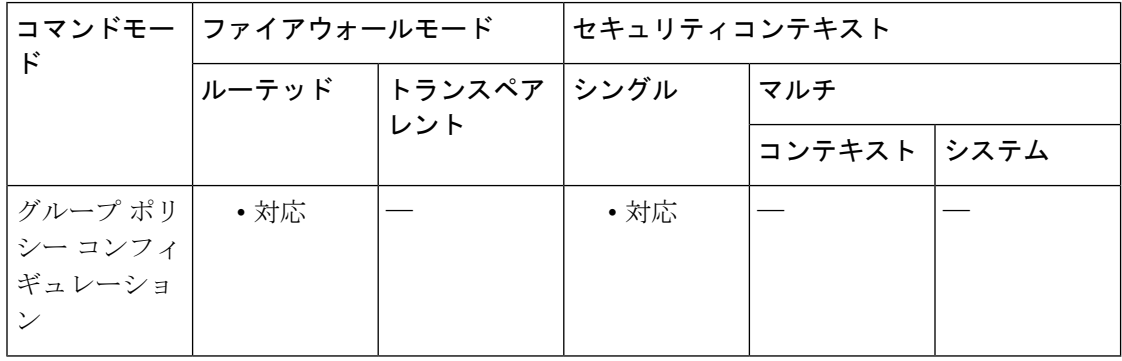

コマンド履歴 リリー 変更内容 ス 9.0(1) このコマンドが追加されました。

使用上のガイドライン IPv6 スプリット トンネリングは、本来は、セキュリティ機能ではなくトラフィック管理機能 です。最適なセキュリティを確保するには、IPv6 スプリット トンネリングをイネーブルにし ないことを推奨します。

これにより、別のグループ ポリシーから IPv6 スプリット トンネリングの値を継承できます。

IPv6 スプリット トンネリングを使用すると、リモートアクセス VPN クライアントは、条件に 応じて、パケットを IPsec または SSL IPv6 トンネルを介して暗号化された形式で送信したり、 クリア テキスト形式でネットワーク インターフェイスに送信したりできます。IPv6 スプリッ ト トンネリングをイネーブルにすると、宛先が IPsec または SSL VPN トンネル エンドポイン トの反対側ではないパケットでは、暗号化、トンネルを介した送信、復号化、および最終的な 宛先へのルーティングは必要なくなります。

このコマンドでは、IPv6 スプリット トンネリング ポリシーが特定のネットワークに適用され ます。

<sup>例</sup> 次に、FirstGroup という名前のグループ ポリシーに対して、指定したネットワークの みをトンネリングするスプリット トンネリング ポリシーを設定する例を示します。

```
ciscoasa
(config)#
group-policy FirstGroup attributes
ciscoasa
(config-group-policy)#
ipv6-split-
tunnel-policy tunnelspecified
```
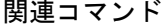

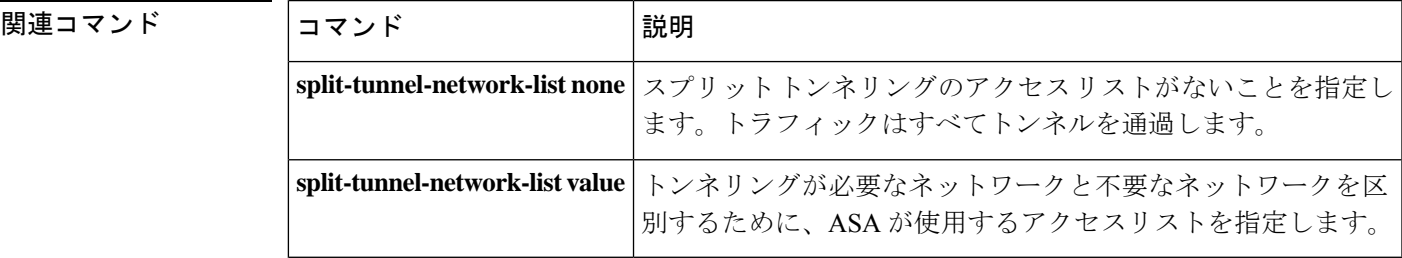

### **ipv6-vpn-address-assign**

IPv6 アドレスをリモート アクセス クライアントに割り当てる方法を指定するには、グローバ ル コンフィギュレーション モードで **ipv6-vpn-addr-assign** コマンドを使用します。コンフィ ギュレーションから属性を削除するには、このコマンドの **no** バージョンを使用します。設定 されている VPN アドレスの割り当て方法を ASA からすべて削除するには、引数なしで、この コマンドの **no** 形式を使用します。

**ipv6-vpn-addr-assign** { **aaa** | **local** } **no ipv6-vpn-addr-assign** { **aaa** | **local** }

**構文の説明 aaa** 外部または内部(LOCAL)のAAA(認証、認可、アカウンティング)サーバーからユー ザー単位でアドレスを取得します。IP アドレスが設定された認証サーバーを使用してい る場合は、この方式を使用することをお勧めします。

**local** ASA の内部で設定されているアドレス プールから IPv6 アドレスを配布します。

- コマンド デフォルト デフォルトでは、AAA とローカルの両方の VPN アドレス割り当てオプションがイネーブルに なります。
- コマンド モード 次の表に、コマンドを入力できるモードを示します。

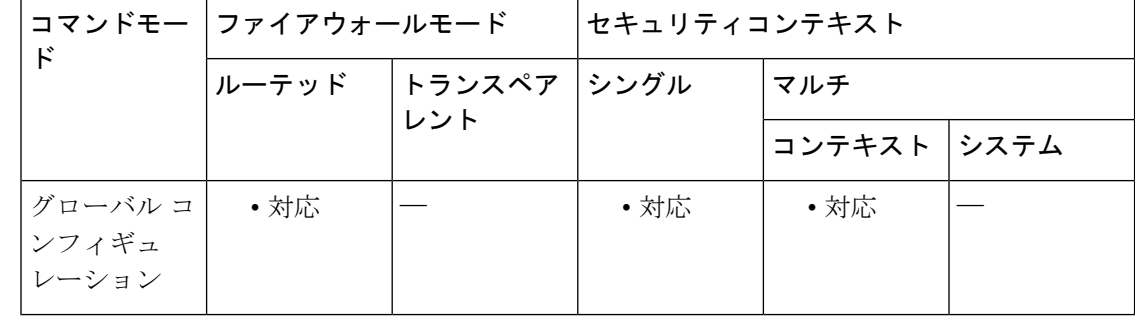

#### コマンド履歴 リリー 変更内容

ス

- 9.0(1) このコマンドが追加されました。
- 9.5(2) マルチコンテキストモードのサポートが追加されました。
- 使用上のガイドライン ASA では、AAA またはローカルのいずれかの方法でリモート アクセス クライアントに IPv6 アドレスを割り当てることができます。複数のアドレス割り当て方式を設定すると、ASA は IPv6 アドレスが見つかるまで各オプションを検索します。

<sup>例</sup> 次に、アドレス割り当て方法として AAA を設定する例を示します。

#### ciscoasa(config)# **ipv6-vpn-addr-assign aaa**

次に、アドレス割り当て方法としてローカルアドレスプールを使用するように設定す る例を示します。

ciscoasa(config)# no ipv6-vpn-addr-assign local

関連コマンド コマンド 説明

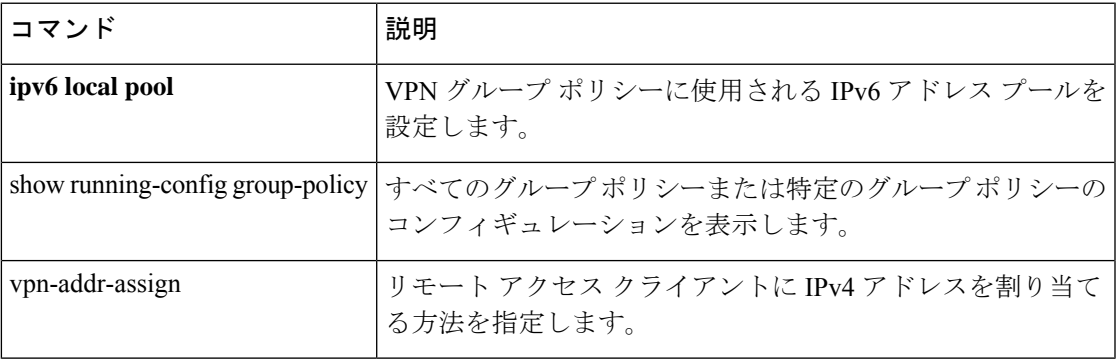

## **ipv6-vpn-filter**

VPN 接続に使用する IPv6 ACL の名前を指定するには、グループ ポリシー コンフィギュレー ションモードまたはユーザー名コンフィギュレーションモードで**ipv6-vpn-filter**コマンドを使 用します。**ipv6-vpn-filternone** コマンドを発行して作成したヌル値を含めて、ACL を削除する には、このコマンドの **no** 形式を使用します。

#### **ipv6-vpn-filter** { **value** *IPV6-ACL-NAME* | **none** } **no ipv6-vpn-filter**

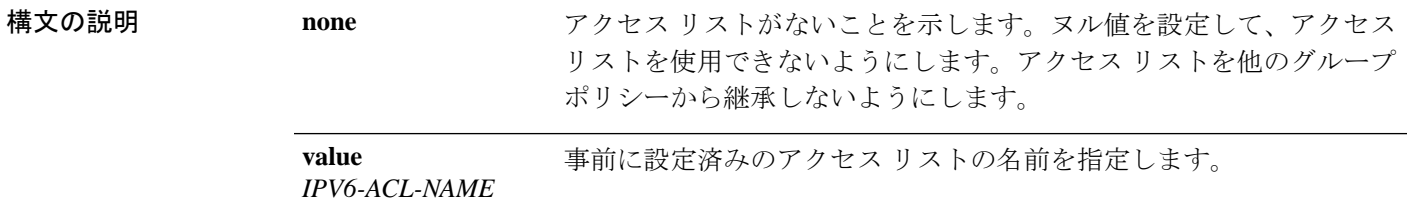

- コマンド デフォルト デフォルトの動作や値はありません。
- **コマンドモード** 次の表に、コマンドを入力できるモードを示します。

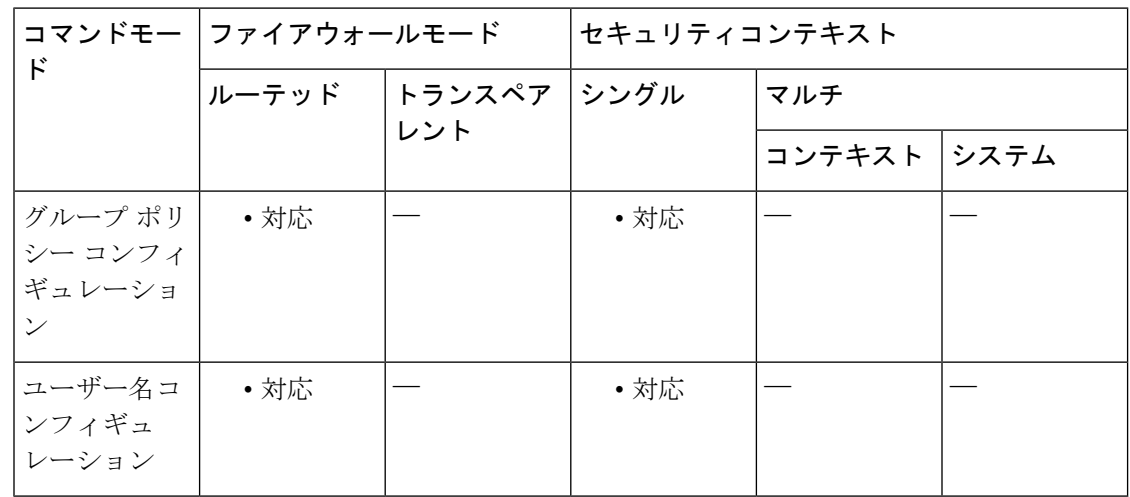

#### コマンド履歴 リリー 変更内容

ス

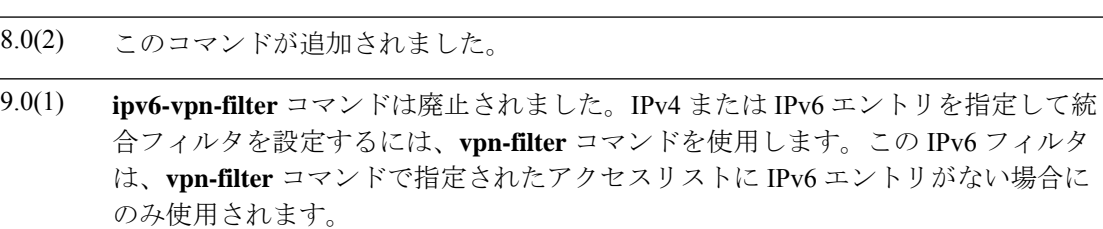

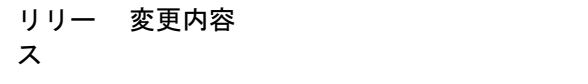

- **ipv6-vpn-filter** コマンドは無効になっており、コマンドの「no」形式のみ使用でき ます。IPv4 と IPv6 のエントリに対応した統合フィルタを設定するには、**vpn-filter** コマンドを使用します。このコマンドを誤って使用してIPv6ACLを指定した場合、 接続は終了します。 9.1(4)
- 使用上のガイドライン クライアントレス SSL VPN では、**ipv6-vpn-filter** コマンドで定義された ACL は使用されませ  $h_{\circ}$

**no** オプションを使用すると、値を別のグループ ポリシーから継承できるようになります。値 が継承されないようにするには、**ipv6-vpn-filter none** コマンドを使用します。

このユーザーまたはグループポリシーに対する、さまざまなタイプのトラフィックを許可また は拒否するには、ACL を設定します。次に、**ipv6-vpn-filter** コマンドを使用して、それらの ACL を適用します。

<sup>例</sup> 次に、FirstGroup というグループ ポリシーの ipv6\_acl\_vpn というアクセス リストを呼 び出すフィルタを設定する例を示します。

> ciscoasa (config)# **group-policy FirstGroup attributes** ciscoasa (config-group-policy)# **ipv6-vpn-filter value ipv6\_acl\_vpn**

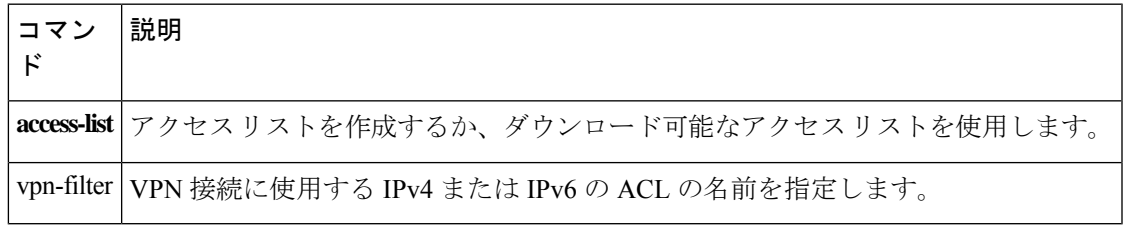

### **ip verify reverse-path**

ユニキャスト RPF を有効にするには、グローバル コンフィギュレーション モードで **ip verify reverse-path**コマンドを使用します。この機能を無効にするには、このコマンドの**no**形式を使 用します。

**ip verify reverse-path interface** *interface\_name* **no ip verify reverse-path interface** *interface\_name*

構文の説明 *interface\_name* ユニキャストRPFをイネーブルにするインターフェイス。

コマンドデフォルト この機能はデフォルトで無効に設定されています。

コマンドモード 次の表に、コマンドを入力できるモードを示します。

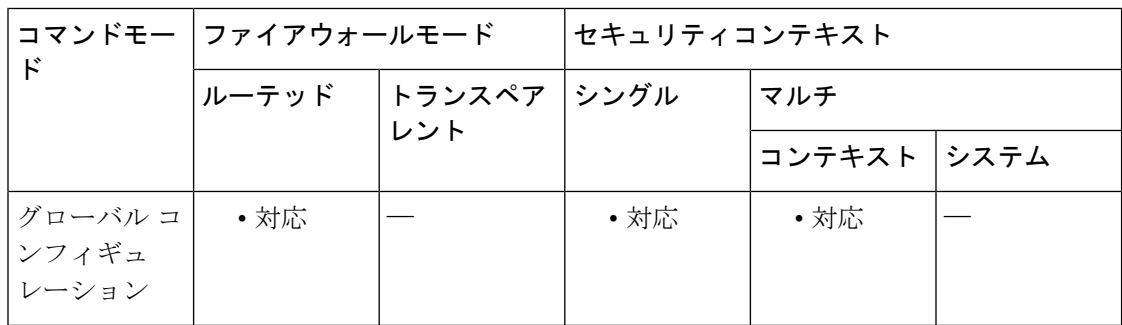

### コマンド履歴 リリー 変更内容 ス

7.0(1) このコマンドが追加されました。

使用上のガイドライン UnicastRPFは、ルーティングテーブルに従い、すべてのパケットが正しい発信元インターフェ イスと一致する送信元 IP アドレスを持っていることを確認して、IP スプーフィング(パケッ トが不正な送信元 IP アドレスを使用し、実際の送信元を隠蔽すること)から保護します。

> 通常、ASAは、パケットの転送先を判定するときに宛先アドレスだけを調べます。ユニキャス トRPFは、送信元アドレスも調べるようにASAに指示するため、リバースパスフォワーディ ング(RPF)と呼ばれます。ASAの通過を許可するすべてのトラフィックについて、送信元ア ドレスに戻るルートを ASA のルーティングテーブルに含める必要があります。詳細について は、RFC 2267 を参照してください。

> たとえば、外部トラフィックの場合、ASA はデフォルトルートを使用してユニキャスト RPF 保護の条件を満たすことができます。トラフィックが外部インターフェイスから入り、送信元 アドレスがルーティングテーブルにない場合、ASAはデフォルトルートを使用して、外部イン ターフェイスを送信元インターフェイスとして正しく識別します。

ルーティングテーブルにあるアドレスから外部インターフェイスにトラフィックが入り、その アドレスが内部インターフェイスに関連付けられている場合、ASAはパケットをドロップしま す。同様に、未知の送信元アドレスから内部インターフェイスにトラフィックが入った場合、 一致するルート(デフォルトルート)が外部インターフェイスを示しているため、ASA はパ ケットをドロップします。

ユニキャスト RPF は、次のように実装されます。

- ICMP パケットにはセッションがないため、個々のパケットはチェックされません。
- UDP と TCP にはセッションがあるため、最初のパケットは逆ルート ルックアップが必要 です。セッション中に到着する後続のパケットは、セッションの一部として保持されてい る既存の状態を使用してチェックされます。最初のパケット以外のパケットは、最初のパ ケットと同じインターフェイスに到着したことを保証するためにチェックされます。

<sup>例</sup> 次に、外部インターフェイスでユニキャスト RPF をイネーブルにする例を示します。

ciscoasa(config)# **ip verify reverse-path interface outside**

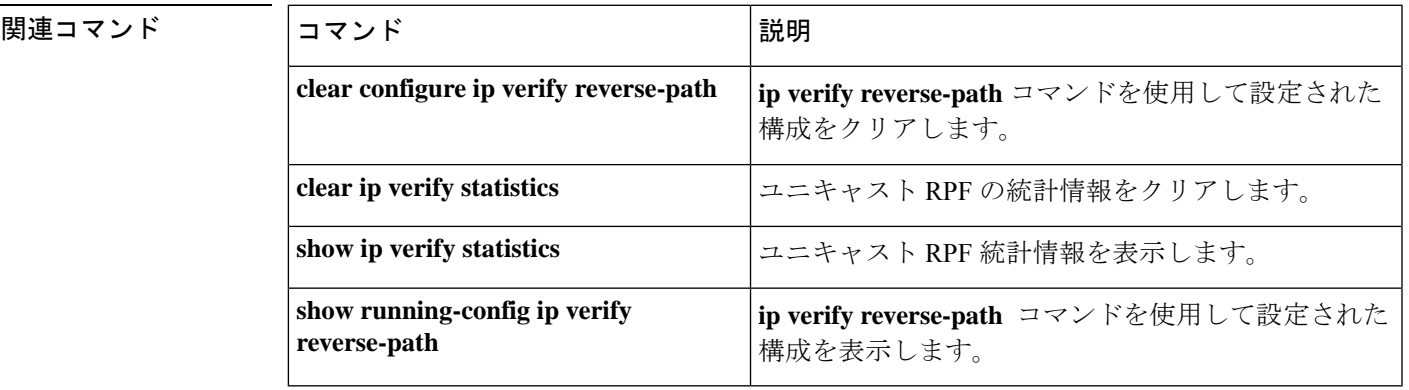

### **ipv6 unnumbered**

インターフェイス(ループバック インターフェイスなど)から IPv6 アドレスを借用または継 承するには、インターフェイス コンフィギュレーション モードで **ipv6 unnumbered** コマンド を使用します。インターフェイスからの IP アドレスの継承を停止するには、このコマンドの **no** 形式を使用します。

**ipv6 unnumbered** *interface-name* **no ipv6 unnumbered**

構文の説明 *interface-name* IPv6アドレスを引き継ぐインターフェイスの名前を指定します。

コマンドデフォルト デフォルトの動作や値はありません。

コマンド モード 次の表に、コマンドを入力できるモードを示します。

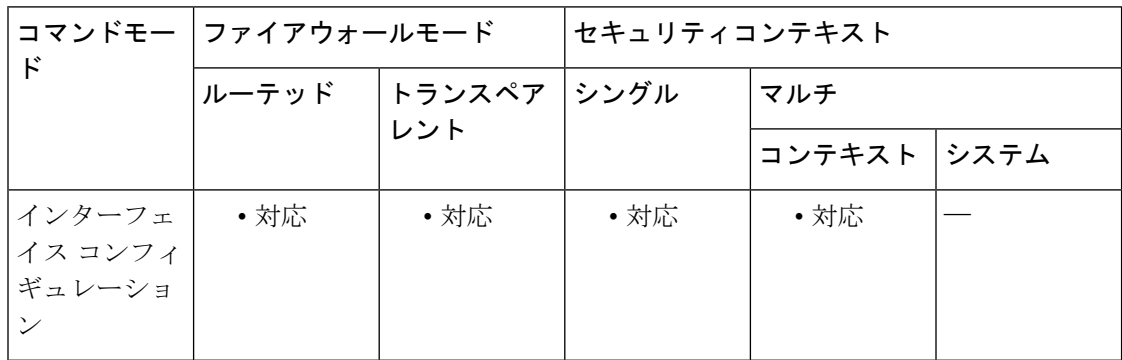

コマンド履歴 リリー 変更内容

ス

9.19(1) このコマンドが追加されました。

- 使用上のガイドライン ipv6 unnumbered コマンドは、選択した *interface* の IPv6 アドレスを現在のインターフェイス のアドレスとして継承するために使用されます。
- <sup>例</sup> 次に、ループバックインターフェイスからIPv6アドレスを借りて、VTIトンネルイン ターフェイスに使用する例を示します。

ciscoasa(config)# **interface tunnel 1**

ciscoasa(conf-if)# **ipv6 unnumbered loopback1**

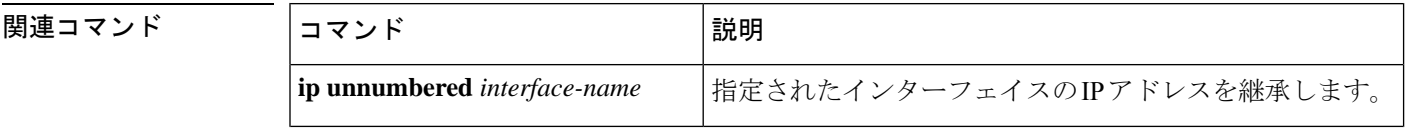
$\mathbf{l}$ 

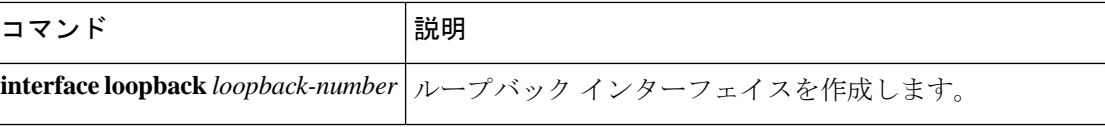

 $\mathbf I$ 

 $\boxed{110}$ 

翻訳について

このドキュメントは、米国シスコ発行ドキュメントの参考和訳です。リンク情報につきましては 、日本語版掲載時点で、英語版にアップデートがあり、リンク先のページが移動/変更されている 場合がありますことをご了承ください。あくまでも参考和訳となりますので、正式な内容につい ては米国サイトのドキュメントを参照ください。